### **INFORMÁTICA €M RGVISTA**

### **ANO III N°I6 RS 4,00**

**v \***

**I PROJGTO INTERNET 95 Saiba como melhor explorá-la**

**ATM O futuro das Redes**

**BANCO DÊ DADOS em Visual Basic**

**APPROACH Oibanco de dados da Lotus**

**■Ml**  $N$ a Seção Multimídia & Cia: **Corel Draw x PhotoShop lamentos da Multimídia**

**GRÁTIS:** Os livros Introdução à Multimídia ou Introdução ao Windows **VEJA NO INTERIOR DESTA REVISTA** 

# **TECNOLOGIAS COMPUTAÇÃO GRÁFICA**

### **A TECNOLOGIA DOS NOSSOS CLIENTES AVANÇA. A NOSSA TAMBÉM! COMEÇAMOS PELO CARTÃO...**

IMAC

 $\blacksquare$ 

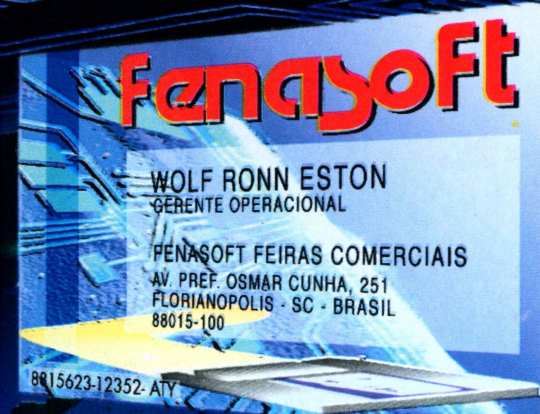

#### **A Fenasoft em constante evolução dá a partida para a FENASOFT'95.** ı Z **Para adquirir seu cartão convite basta preencher JULHO o pedido abaixo e enviar para** 8 **JULHO Av. Pref. Osmar Cunha, 251 - Florianópolis PORTAGOLD.**<br> **COLORES AUTORIDADES,**<br> **IMPRENSA ÀS AUTORIDADES,**<br> **IMPRENSA ÀS AUTORIDADES,**<br> **IMPRENSA QUE DES ESPRÉNSA ESPRÉNSA ENCLES SC - 88015-100, acompanhado de cheque nominativo à FENASOFT FEIRAS COMERCIAIS LTDA. 0 valor obedece a tabela de acordo com a data de postagem no correio. 14:00 as 22:00 reservada** às *A* **TODOS OS CARTÕES EMITIDOS CONTINUAM VÁLIDOS. PROIBIDA A ENTRADA DE MENORES DE 16 ANOS.** 14:00 as 22:00 - Aberto<br>à todos os visitantes e<br>portadores do CARTÃO<br>FENASOFT. **NOME** a katika ka **PRECOS** Até 30/04/95 - R\$ 5,00 **NDERFCC** *Até 30/06/95 - R\$ 20r00* **UF CEP**<br>
Herre CEP<br>
TELEFONE **CIDADE** *Após 30/06/95 somente em nosso* **TELEFONE<br>
COMPARE NASCIMENTO**<br>
DATA DE NASCIMENTO<br>
COMPARE NASCIMENTO TELEFONE ou nas bilheterias durante o evento. **<sup>1</sup> - Qual seu cargo na empresa onde trabalha? 5 - Qual a principal área de atuação de sua empresa?** Diretor Superintendente II Representante de Vendas A<br>Gerente de Departamento J \_ Analista de Sistemas . B A<br>
B Vice-Presidente<br>C Sócio<br>D Gerente Geral E Diretor Superintendente I<br>F Gerente de Departamento J<br>G Controller/Tesoureiro K<br>H Consultor/Assessor I<br>
I Representante de Venda<br>
X Digitador<br>
K Digitador \_ Governamental \_ Agricultura, Mineração, Petróleo \_ Transportes \_ Educacional \_ Industrial \_ Construção Civil \_ Fabricante de Software Revenda de Software N\_\_\_\_\_\_\_\_\_\_\_\_\_\_\_\_\_\_\_\_\_\_\_\_\_ Fabricante de Hardware o \_ Revenda de Hardware p Fabricante de Periféricos Q Q \_ Revenda de Periféricos<br>
S \_ Fabricante de Suprimentos<br>
T \_ Bureau de Serviços<br>
U \_ Gráfica<br>
W \_ Faditora<br>
M \_ Editora B | Agricultura, Mineração<br>D | Transportes<br>E | Manufatura<br>F | Financeira / Contabil<br>G | Seguros / Imobiliária<br>H | Médica / Saúde S Consultor/Assessor \_ Manufatura \_ Financeira / Contabilidade  $rac{c}{\sqrt{2}}$ **2 - Quantos empregados tem sua empresa?** A  $\Box$  Mais de 5000<br>B  $\Box$  1000 a 5000<br>C  $\Box$  750 a 999<br>D  $\Box$  500 a 749 1 <u>1</u> 25 A 49<br>J 10 A 24<br>K 3 A 9<br>L Menos de 5  $\frac{1}{2}$ — 250 a 499<br>— 100 a 249<br>— 75 a 99<br>— 50 a 74 1000 a 5000 750 a 999 500 a 749 L **6 - Quais as principais aplicações de computador na sua empresa? 3 - Qual seu poder de decisão para compras na empresa?** A<br>
B<br>
Comunicação<br>
C<br>
Gerenciament<br>
D<br>
Correio Eletrô Contabilidade G Comunicação H Gerenciamento de Bco. de Dados <sup>1</sup> Correio Eletrônico <sup>J</sup> Desk Top / Cad Cam <sup>K</sup> Design Gráfico / Multimídia Desenv. de aplic. de programas Controle de processo / manufatura Cientifica / Engenharia Editor de Textos Gerenciamento de Processos  $A \cap A$ utoridade Total C $\cap A$ utoridade Limitada B $\cap A$ utoridade Alta E Pouco Envolvimento<br>F Nenhum Envolvimento B C D E F **4 - Qual o volume de vendas de sua empresa? A \_\_ US\$ 500 milhões ou<br>B \_\_ US\$ 100 a 499 milhões<br>C \_\_ US\$ 75 a 99 milhões<br>D \_\_ US\$ 50 a 74 milhões** \_ USS <sup>500</sup> <sup>a</sup> <sup>749</sup> mil \_ USS <sup>250</sup> <sup>a</sup> <sup>499</sup> mil \_ USS <sup>100</sup> <sup>a</sup> <sup>249</sup> mil \_\_Menor de USS 100 mil USS 500 milhões ou mais <sup>E</sup> <sup>I</sup> <sup>I</sup> USS 25 a 49 milhões \*> <sup>100</sup> <sup>a</sup> 499 milhões <sup>F</sup> O USS <sup>10</sup> <sup>a</sup> <sup>24</sup> milhões Gu US\$ <sup>1</sup> <sup>a</sup> <sup>9</sup> milhões US\$ <sup>50</sup> <sup>a</sup> <sup>74</sup> milhões <sup>H</sup> □ USS <sup>750</sup> <sup>a</sup> <sup>999</sup> mil H<sub>G</sub><sub>H</sub>

17 a 21 de julho<sup></sup>'95 - Anhembi - São Paulo

# **indice**

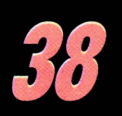

12

16

 $29.$ 

 $\mathcal{U}^{\prime}$ 

### **NOVAS TECNOLOGIAS EM COMPUTAÇÃO GRAFICA**

**Aí** *inovações que já existem e as que farão parte do futuro*

**EDITORIAL** *A linha entre o Editor e os leitores*

**NEWS** *Tudo que acontece de novo no mundo da informática*

**INSTALANDO UM MODEM** *Todos os passos para a instalação e configuração deste equipamento*

**PROJETO INTERNET 95** *Descubra o que se passa no Brasil com a chegada da Internet*

### **LOTUS APPROACH**

*Um surpreendente gerenciador de Banco de Dados*

### **PROGRAMANDO EM PASCAL E CLIPPER**

*Aprenda como protegerseus programas contra a pirataria*

**LIVROS** *Os melhores lançamentos literários sobre informática do momento*

*30*

### **REDES ATM**

*A nova tecnologia que veio revolucionar o mercado mundial de redes*

Abril 1995

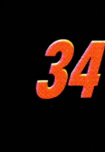

*44*

*52*

*58*

*60*

### **VISUAL BASIC**

*Como desenvolver uma aplicação de Banco de Dados com estaferramenta de programação*

### **PROGRAMAS GRÁFICOS**

*Utlizando aplicações gráficas em seu computador - Segunda parte*

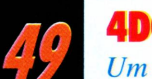

### **4DOS**

*Um novo gerenciador de comandos para o DOS convencional*

**MULTIMÍDIA & CIA.** *Conheça um pouco da nova coqueluche do momento e seus aplicativos*

**SEÇÃO DE CARTAS** *O espaçofeito pelos leitores, suas dúvidas, críticas elogios e idéias*

### **BUSINESS**

*Os últimos acontecimentos do mundo dos negócios ligados à informática Artigo: Criatividade - parâmetro para uma boa competitividade Livro : Sempre em 1° - Berkeley*

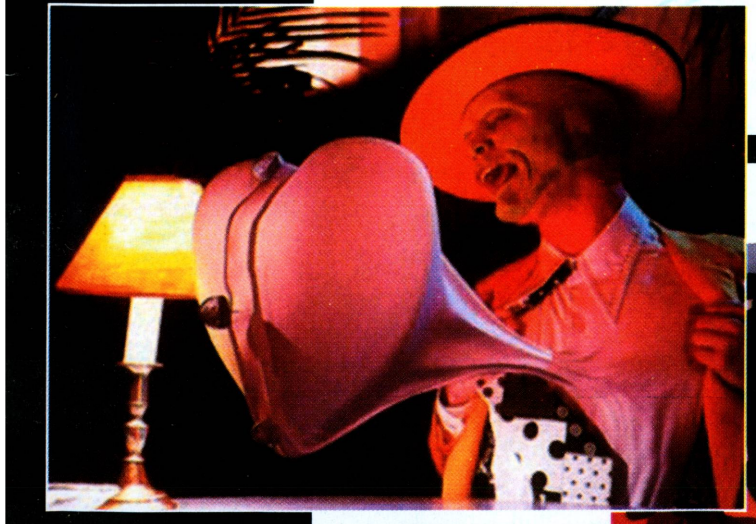

# **Editoric**

### *MUDANÇAS*

Tudo necessita evoluir. Os produtos que não acompanham a evolução do mercado tendem a estagnar e decair. <sup>E</sup> CPU-PC sempre buscou acompanhar os interesses de seus leitores: vocês.

O país está passando por um processo de mudanças. Esperamos vê-las concretizadas e que o resultado final seja positivo para todos. Este processo de mudança nacional está afetando a tudo e a todos. Sensibilizada por isto, CPU-PC sentiu a necessidade de mudar. Mudar e evoluir. Mudar para alcançar mais amplos horizontes de qualidade e atendimento ao leitor.

Este número é um marco na história da revista, e acredito, será um marco também para nossos leitores.

CPU-PC traz um novo projeto gráfico. Seu corpo está mais esbelto e envolvente. Suas páginas atraem com o sedutor chamado das cores. Seu conjunto de temas, tantas vezes elogiado, está ainda melhor, mais amplo, mais abrangente, buscando os mais variados segmentos da área de informática para atender a todos os diferentes desejos de informação.

Não pensem que foi fácil agregar estas novas qualidades a CPU-PC. Estamos enfrentando um grande desafio, o desafio de continuarmos oferecendo qualidade na medida exata do anseio do público. O desafio que atravessa o país de Norte a Sul - dedicar esforços para satisfazer àquele que é a nossa razão de ser, o cliente - no caso de CPU-PC, você, nosso leitor.

Muitos artigos e novos temas estão aqui. Os artigos técnicos, a informação mais recente, as linguagens em seus detalhes, o tortuoso caminho de diversas tecnologias, o competitivo mundo dos negócios - tudo isto e muito mais na sua nova CPU-PC.

Não se fruste no direito de escrever-nos. Sua opinião sobre este número será tão valiosa quanto a que você vem expressando sobre os anteriores. Mas, talvez desta vez tenhamos dado mais alguns motivos para o leitor escrever, opinar, elogiar ou criticar. Mesmo porque, se dos elogios obtemos o alimento para nosso ânimo, das críticas retiramos subsídios

para nossa evolução.

Obrigado!

*Cesar Peixoto*

### **AO SE PREOCUPE. EU SOU O DR. CHIPP\*. LIGUE PARA MIM E DELETE TODAS AS SUAS DUVIDAS SODRE INFORMÁTICA**

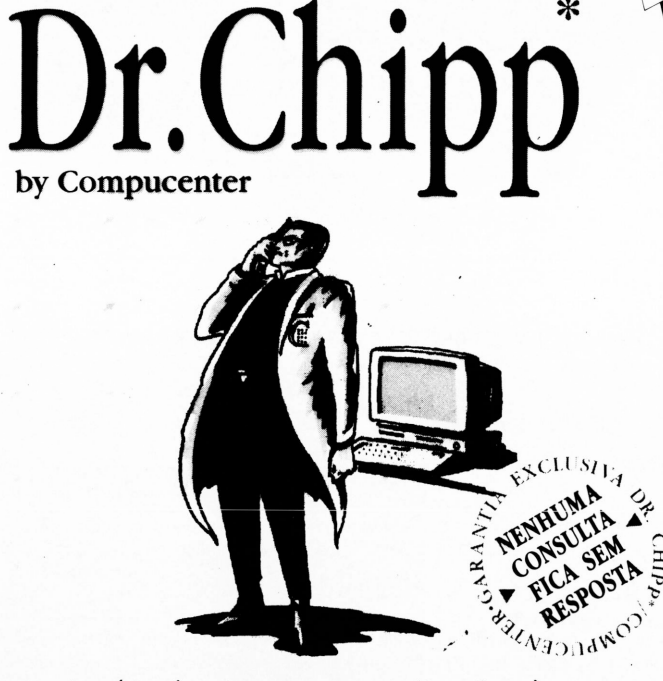

Mais de 40 técnicos especializados à sua disposição para solucionar dúvidas de DOS,Windows, NetWare, Lotus e muitos outros. Além de responder tudo mais que você quiser saber sobre informática.

900.0422

De segunda a domingo das 8 às 22h. Interurbano grátis. Não disque 011 R\$ 3,50 por minuto na conta telefônica.

VÁLIDO SOMENTE PARA O ESTADO DE SÃO PAULO. OUTROS ESTADOS, LIGUE:

R\$ 0800.14.0422 3,50 por minuto pagos em cobrança bancária ou no cartão de crédito. O SEU TIRA-DÚVIDAS DE INFORMÁTICA,

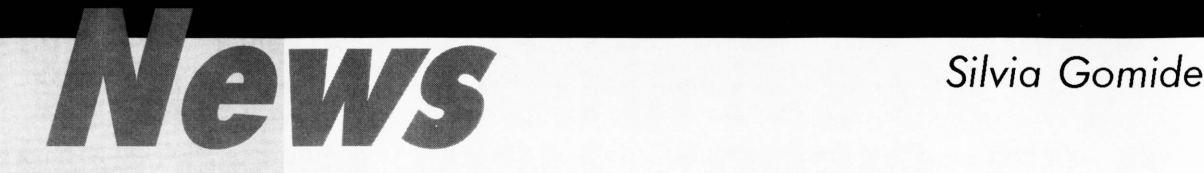

**Exponet 95 -** O Palácio das Convenções do Anhembi, em São Paulo, foi em março, paleo da Exponet 95, o maior evento de network computing da América Latina, totalmente dedicado à tecnologias que estão revolucionando a comunicação nas empresas. A Exponet 95 - 6° Congresso Nacional de Redes Locais e Network Computing e 6ª Exposição Nacional de Produtos e Serviços para Redes Locais e Network Computing - foi composta por três seminários e um congresso formado por 24 palestras e cinco tutoriais, além da exposição de mais de 100 empresas, entre elas 3Com, IBM, Itautec, Lotus, Microsoft, Bay Networks, Embratel e Unisys.

Dentre os expositores, a Saga Sistemas e Computadores trouxe produtos da Network Peripherals, com quem acaba de assinar um acordo de distribuição. Foi apresentada a linha de hubs e switches, com destaque para o EIFO Client-Server Switching Hub, voltado para redes de baixo custo e alta performance. A Abcom participou com hubs e placas para comunicação e troca de dados da

3Com e da NetWorth, dotados da tecnologia Fast Ethernet. Apresentou ainda os softwares NetWare 4.1 e Unix Ware 2.0. A Bay Networks levou sua solução completa de produtos, demonstrando redes com aplicações em Virtual Networking, um

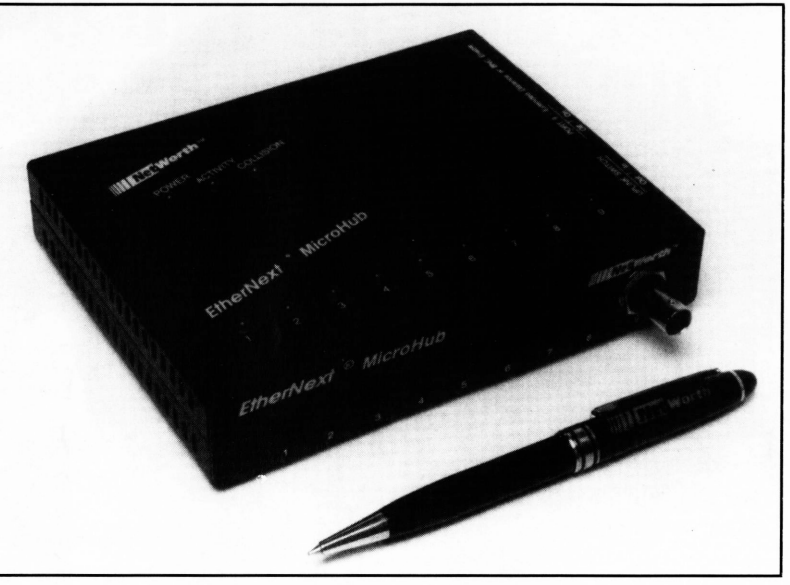

*EtherNext MicroHub da NetWorth apresentado pela Abcom na Exponet'95*

conceito que permite criar redes virtuais para conjuntos de usuários com atividades afins.

A Microsoft mostrou o Windows NT 3.5 em português e a versão 3.51 para plataforma PowerPC. A Monydata, participando

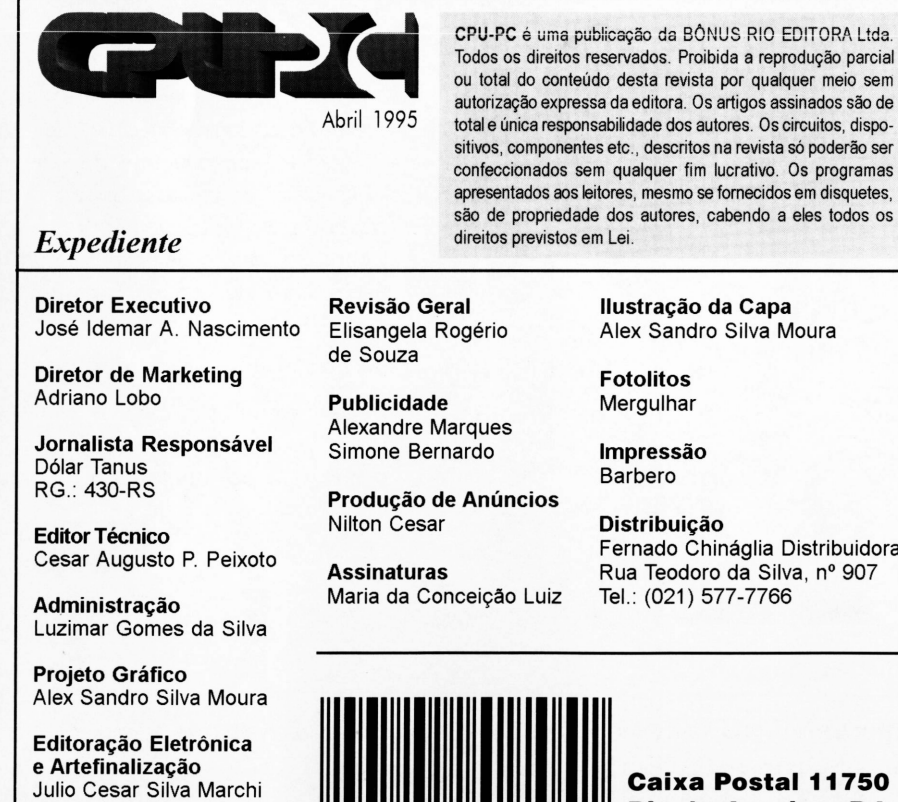

**Equipe Técnica** Julio Cesar Silva Marchi Alexandre B. de Mello Laércio Vasconcelos

**Ilustração da Capa** Alex Sandro Silva Moura

Fernado Chináglia Distribuidora Rua Teodoro da Silva, n° 907 Tel: (021) 577-7766

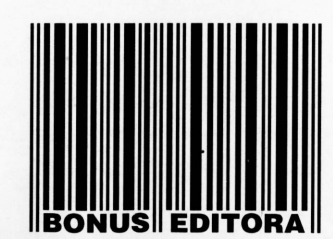

**Caixa Postal 11750 Rio de Janeiro - RJ CEP 22022-970 Tel.: (021) 256-1913 FAX: (021) 255-3667**

### *Lonmnicadiraos Leitores*

Infclizmcntc por motivo dc força maior não foi possível, nesta cdiçào. publicar as continuidadcs dos artigos que tratam sobre as linguagens Clipper e "C".

Os principais motivos deste inconveniente são: o novo projeto gráfico e a nova política de trabalho da editora. Foi necessária uma completa reestruturação da distribuição destas séries ao longo dos próximos números de CPU-PC.

Queremos deixar claro que os autores dos referidos artigos não possuem nenhuma responsabilidade sobre o ocorrido.

Certos dc sua compreensão, garantimos que a continuidade dos artigos supracitados está programada para a próxoma edição dc CPU-PC (mês dc maio).

Obrigado.

*<sup>C</sup> 'esar Peixoto*

**A** *Estratégia tem as melhores opções para você dirigir a sua empresa com conforto e alta performance. São vários modelos de software. Toda linha 95 já se encontra à sua disposição. Venha conferir e aproveite para fazer um test-drive com um de nossos programas, com direito à suporte, gratuitamente.*

*Oferecemos instalação, treinamento e o "Hot Line", uma linha direta à seu dispor.* **Nossos** *modelos são divididos em Genéricos - nas versões "LIGHT', "NORMAL", "MULTI" e "SUPER" (Multi-empresa e multi-usuário) - e Específicos.*

### **GENÉRICOS**

**Caixa**

Sistema simples de emissão de cheques em micro.

### **Conta\$ a pagar**

Controla despesas, classificando contábil e gerencialmente, segundo centros de custo e tipos de despesas. Pode ser integrado ao caixa.

### **Cadastro**

Para controle de fornecedores e clientes. Emite etiquetas auto-adesivas para endereçamento postal e faz impressão de envelopes.

### **Conta**

Contabilidade fácil e descomplicada - Plano de contas com até 6 níveis.

### **ESPECÍFICOS**

**Controle de Operações de Câmbio**

Rapidez e flexibilidade em operações de câmbio. Perfeito para agências de turismo e casas de câmbio.

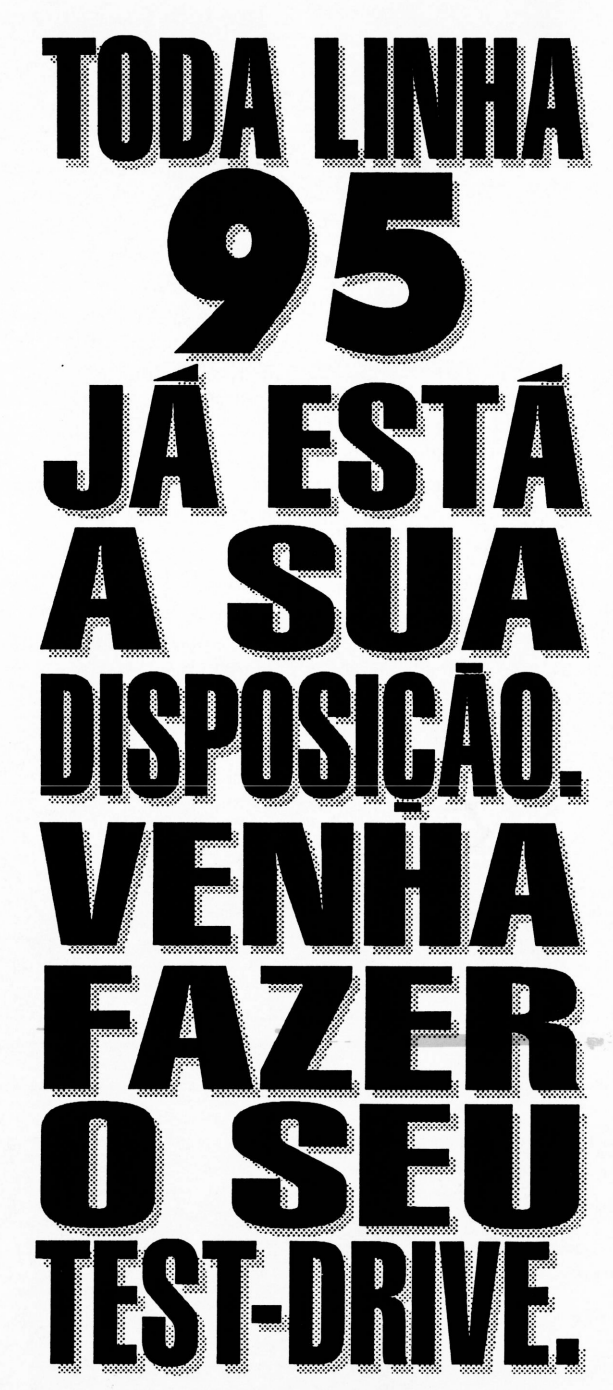

### **Chef**

Controle de custos de refeições. Calcula a rentabilidade do prato produzido. Ideal para restaurantes e fornecedores de refeições.

### **Ônibus**

Controla reservas e excursões. Emite listagens pick-up, estatísticas, relatórios de comissão e cobrança de agentes. Destinado a empresas de ônibus que operam com turismo e excursões.

### **Mago**

Sistema de controle de gado leiteiro. Avalia o desempenho dos animais sob os aspectos reprodutivos e zootécnicos. Produção leitera, cios, diagnósticos de prenhez, tratamento pré-parto e inseminações. Para o setor agropecuário.

### **Sica**

Controla carteira de ações do investidor - lançamentos de operações, despesas, carteira avaliada em UFIR, resultados apurados para a declaração mensal do Imposto de Renda. Excelente para Corretoras.

### **Papel Timbrado**

Software prático. Timbra o papel em sua impressora e em relatórios produzidos por qualquer programa.

**Faça o test-drive e reserve o seu modelo - ou solicite a visita de nosso representante técnico.**

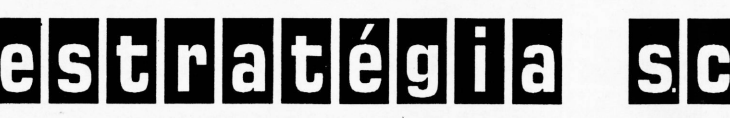

Av. Presidente Vargas, 962 sl. 414 • Rio de Janeiro • RJ • Cep. 20071-002 Tel. (021) 263-4386

### **FWS**

pela primeira vez da Exponet, demonstrou soluções baseadas em servidores Módula, Prime e Produs, além de hubs, adapters e transceivers para redes da D-Link e no-breaks inteligentes da Tripp Lite. A Compaq, também estreando na feira, lançou, em seu estande de 200 metros quadrados, o ProSignia 500 e ofereceu toda sua linha de servidores e soluções para redes corporativas.

A Lotus expôs sua linha de produtos para comunicação, com destaque para o Notes Desktop, cc:Mail View e a família Lotus Switch. A 3Com, além de trazer seu vice-presidente, John Hart, apresentou lançamentos, como as placas Fast Ethernet 100 Base-T e hubs de Switching LanPlex 200, e ainda ofereceu palestras em seu estande. "Nosso objetivo é mostrar que a 3Com, hoje, é a única empresa do mercado de redes a dispor de soluções completas, com placas, hubs, roteadores e softwares de gerenciamento compatíveis com todas as tecnologia", destaca a gerente geral da 3Com no Brasil, Vânia Ferro.

**ViruScan -** O mais popular anti-vírus, ganhou cara nova. A embalagem com a versão 2.14 segue, agora também no Brasil, o padrão mundial da McAfee Associates, empresa criadora do software. Segundo Sérgio Pires, diretor de marketing da Compusul, empresa distribuidora do programa no Brasil, *a* nova estratégia de marketing da McAfee visa transformar o Scan também em produto de prateleira. No Brasil, como nos demais 50 países onde é vendido, o Scan é shareware. Aqui, no entanto, sempre foi vendido em bancas dejornais e livrarias, além das lojas especializadas. O ViruScan protege hoje, legalmente, 110 mil micros brasileiros. A nova versão reconhece 4.484 tipos de vírus.

**Suporte Microsoft via FAX -** Se você tem dúvidas sobre o uso de macros no Word, já leu o manual, perguntou aos amigos e não consegue uma solução, não é preciso entrar em desespero. Pensando em problemas como esse, que acontecem com relativa freqüência, e em um modo ágil e eficiente de atendimento, a Microsoft

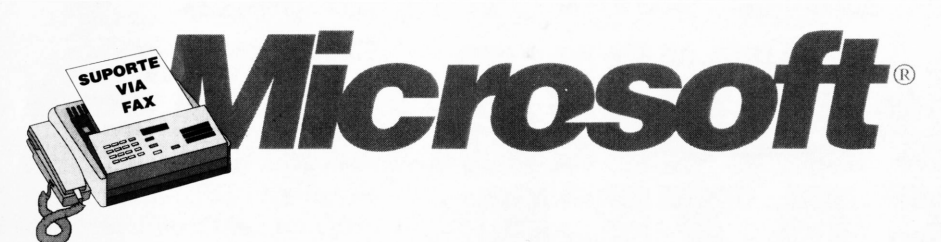

Brasil acaba de lançar o suporte por fax. Funcionando 24 horas, o Help by Fax custa R\$ 9,90 por consulta, a ser paga no cartão de crédito. Pelo número (011) 871-4701, o usuário de qualquer aplicativo Microsoft tem garantia de receber respostas em, no máximo, 24 horas. "O fax vem se consolidando intemacionalmente como ferramenta de apoio às equipes de suporte", destaca o diretor técnico da subsidiária da Microsoft, Geraldo Coen.

**Tandem Computers -** Estão chegando ao Brasil os novos modelos da linha Himalaya, da Tandem Computers Inc. Dotados de chip R4400 da MIPS, quatro modelos de servidores trazem a versão 2.0 do sistema operacional NonStop Kernel. Contam ainda com os softwares OSS (Open System Services) para interface com Unix, além de recursos de tolerância de falhas até em estaçõesclientes de redes locais e capacidade de gerenciamento de bases de dados com centenas de Terabytes. Dotada de arquitetura paralela, a linha de servidores Himalaya conta agora com os modelos K2, K200, K2000 e K20000. A característica de processamento em alta velocidade da linha Himalaya a toma ideal para uso da tecnologia ATM (Asynchronous Transfer Mode). Para isso, a Tandem desenvolveu o NonStop Himalaya Starter Kit, uma solução para conectar servidores à redes ATM. Outra novidade vinda pelas mãos da Tandem é uma solução para viabilizar o acesso comercial à Internet, com segurança e alto nível de gerenciamento, segundo a empresa, garantindo sigilo, integridade de dados e proteção contra vírus.

**Digital Equipment Corporation -** Pequenos grupos de usuários e sistemas de pequeno porte contam agora com mais uma opção. A Digital Equipment Corporation está lançando mundialmente o Alpha Server 400 4/166, o Baby Sable. Trata-se do modelo entry-level da família Sable de servidores e workstations. Equipado com processador Alpha de 166 MHz, o Baby Sable aceita upgrade de processadores mais velozes e tem

> características de servidores de redes, corno facilidade para gerência e segurança e possibilidade de gerenciamento remoto. A memória máxima interna do Baby Sable é de 192 Mb, padrão SIMM, e o computador possui integrado controlador SCSI-2. A configuração média do produto custa US\$ 37 mil.

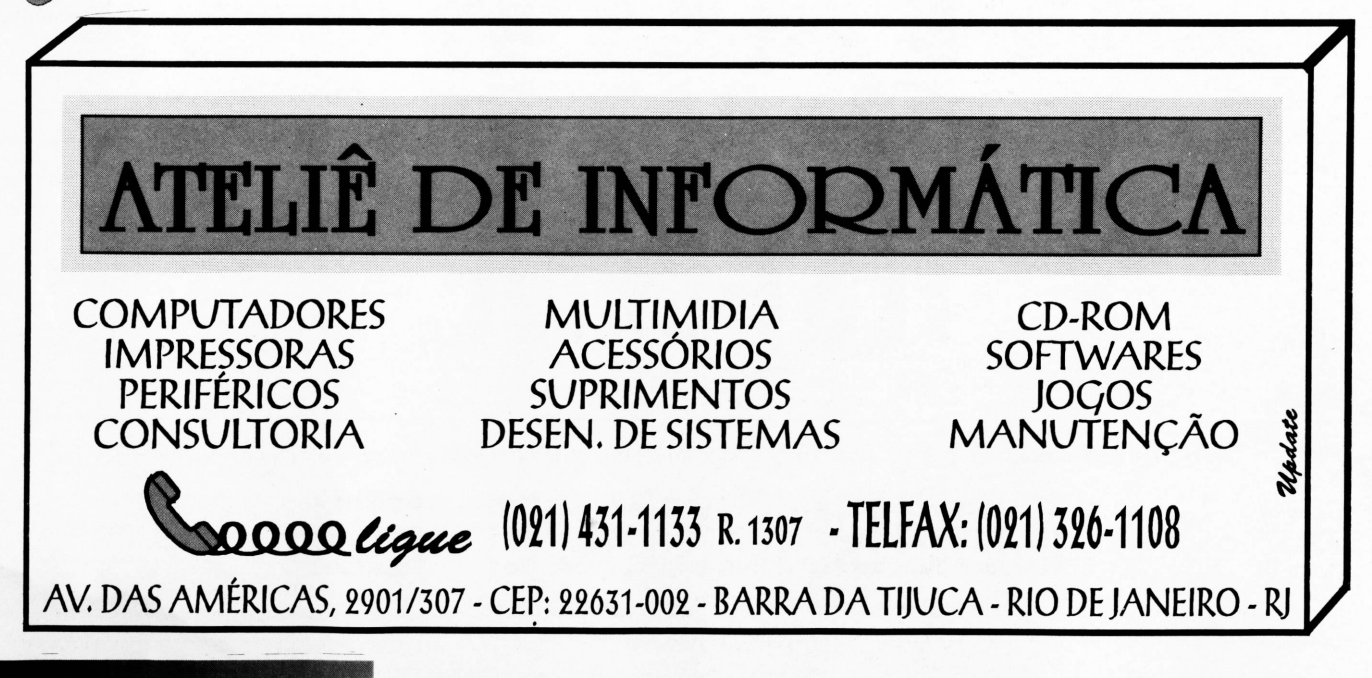

### HARDWARE

### *INSTALANDO UM MODEM*

### **Miguel Freitas**

usuário iniciante no mundo da informática está sujeito a uma série de possíveis problemas para instalar seu equipamento. Muitos são aqueles que, com conhecimentos mínimos de hardware, cobram cerca de 30 reais apenas para abrir o micro e encaixar uma placa. Claro que não quero generalizar, em certas situações pode ser realmente necessário pedir ajuda a uma pessoa competente e honesta para colocar as coisas em ordem. Ou simplesmente se você não quer ter trabalho, pagar alguém que faça toda a instalação (soft e hard) e deixe o micro pronto para trabalhar.

Muitas das placas que compramos para o micro hoje são tão fáceis de instalar que até mesmo um usuário totalmente leigo pode fazer a instalação passo-apasso descrita no manual. Por exemplo, a maioria dos kits multimídia vêm totalmente configurado de fábrica, só é necessário encaixar e confirmar as opções que o programa de instalação apresenta.

No caso dos modems a situação é mais complicada. Não vou dizer que seja difícil colocar um modem no computador, não é isso. Acontece que existem muitas configurações de portas, IRQs, conflitos e opções nos programas de comunicação que podem apavorar um usuário novato e até mesmo um experiente. Neste artigo pretendo falar de alguns problemas que podem acontecer(que eujá passei) e como resolvê-los. Não posso garantir que aqui você encontre a solução para todos os problemas, mas até hoje não encontrei nenhum modem que eu não conseguisse instalar.

Antes de mais nada, é uma boa idéia comprar um modem de uma marca conceituada, como US-Robotics ou Intel. Certamente, esta já é uma boa precaução para evitar problemas depois. Já soube de muita gente que mesmo sendo mestres em configurar computadores, não conseguiram fazer com que determinadas marcas (aquelas bem baratas) de fax-modem funcionassem completamente.

### DEFAULT

A primeira coisa a fazer é partir para a configuração default, ou seja, a configuração sugerida pelo fabricante. Somente se você tiver algum problema, o resto do artigo terá alguma utilidade.

Geralmente os fabricantes configuram seus modems para a porta 2 ou 4 das quatro portas seriais do sistema. Como a maioria dos usuários possui apenas um outro dispositivo serial, o mouse (geralmente na porta 1), é bem possível que a configuração default funcione. Após colocar o modem no computador e na linha telefônica, configure o software de comunicação que deve ter vindo com o modem (QL2FAX, BITCOM, TELIX) para a porta certa e a velocidade do modem que tudo deve (ou deveria) funcionar.

Para eliminar qualquer dificuldade de configuração do programa de comunicação e testar o modem, apenas para saber se ele está vivo, envie o seguinte comando no DOS:

#### **ECHO ATA >C0Mx**

Onde x é um número de <sup>1</sup> a 4. Esta é uma maneira bem simples de descobrir em que porta o modem está. Caso seja a porta do modem, este deve responder ao comando entrando na linha telefônica e emitindo um sinal agudo, que normalmente, pode ser ouvido no micro.

Se estiver tudo certo, resta apenas configurar o programa de comunicação. Geralmente, o software que é enviado junto com o modem já está praticamente pronto para usar. Se não veio nenhum programa, tente pegar em algum BBS através do terrível Terminal do Windows, ou de preferência, peça para algum amigo lhe copiar um bom programa.

Sendo um programa de comunicação mais simples e que não possui as strings de inicialização do seu modem, procure uma string default no manual do modem ou do programa. Quase todos os modems se comunicam com o micro através de comandos padrão "hayes", sempre precedidos pela seqüência "AT". De modo geral, podemos utilizar a seqüência "ATZ" para inicialização do modem, "ATDT" ou "ATDP" para discagem em tone ou pulse, respectivamente, e "~~~+++~~~ATH" para desligar. Caso o programa não suporte discagem em pulse, e a linha local

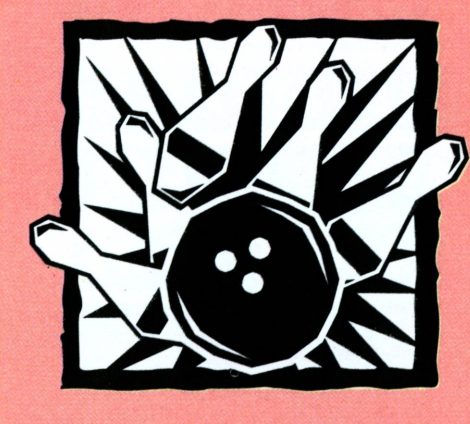

seja pulse, coloque um "P" antes do número, como no telefone "P130".

Alguns termos também devem ser compreendidos e configurados. Nos modems mais lentos e antigos, a velocidade que devemos configurar é a mesma que se deseja conectar, como 1.200,2.400 ou 9.600. A partir de 9.600 (com compressão) e 14.400 ou 28.800, será necessário programar uma velocidade maior do que a velocidade nominal do modem. Isto é preciso por dois motivos: primeiro, porque as velocidades 14.400 e 28.800 não são números padrões para se programar a porta serial (não que não seja possível, mas os programas geralmente não suportam). E segundo, porque esses modems possuem compactação de dados, que pode ser capaz de aumentar (na melhor hipótese) a velocidade em até 4 vezes. Assim, coloque a serial em 19.200 ou 38.400 para um modem de 14.400 e em 38.400 ou 57.600 para 28.800. Você deve estar se perguntando, porque não colocar uma velocidade 4 vezes maior que a do modem, se temos a compressão de dados? Acontece que na maioria das vezes nós compactamos o arquivo antes de mandá-lo pelo modem, de forma que o ganho da compressão do modem

raramente ultrapassa os 15%.

**i M <sup>1</sup> f <sup>1</sup> f B.**

**<sup>1</sup> N F**

**■ ■ <sup>1</sup> <sup>1</sup> <sup>1</sup> H** *<sup>s</sup>* **n** <sup>l</sup>=-

**■ JI U----- B->---- ■—■ ■ ■ <sup>B</sup>-----------■ ÜL-jJ ■\*** <sup>b</sup> <sup>b</sup>

A opção de "handshake" ou "flow control" só é útil nos modems de 14.400 e 28.800, quando deve ser configurado para "hardware" ou "RTS/CTS". Isto garante que o computador não venha a perder dados na comunicação com o modem. A opção de terminal pode ser ANSI, VT100 ou Avatar para acesso a BBSs. Se não for feita nenhuma outra recomendação, configure o modem para 8 bits, No parity e <sup>1</sup> stop-bit, ou simplesmente 8N1. Para facilitar, utilize apenas o protocolo ZMODEM, que é confiável, rápido, pode recuperar uma transferência interrompida e receber arquivos sem interferência do usuário.

### PROBLEMAS

**o**

Tudo bem, você ligou o computador, colocou o programa de comunicação e... nada. Não se preocupe, isso é comum. Antes de mais nada, observe as mensagens exibidas na tela de configuração do micro, que informam as portas seriais encontradas no sistema. Abaixo segue uma tabela que deve ser útil.

*NOTA: Porta serial é um chip capaz de separar os bytes em blocos de 8 bits, e enviá-lospara um cabo ou para o modem seqüencialmente, ou melhor, serialmente. O endereço é o "número " pelo qual o chip atende quando queremos acessá-lo. A IRQ é uma linha de interrupção que serve para que um dispositivo qualquer chame a atenção do processador, normalmente avisando a chegada de alguma informação.*

É aqui que começa toda a confusão. Nem todos os computadores utilizam os endereços apresentados acima como COM3 e COM4, mas a maioria deles segue esta tabela. É importante saber também que não existe nenhuma relação obrigatória entre a IRQ e a porta serial. São coisas completamente diferentes, que

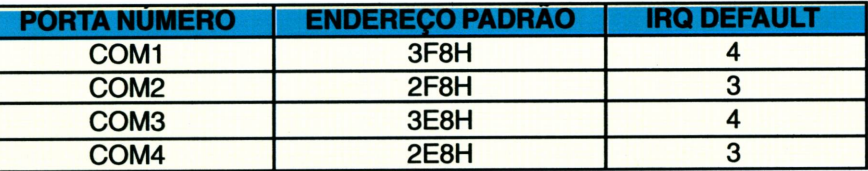

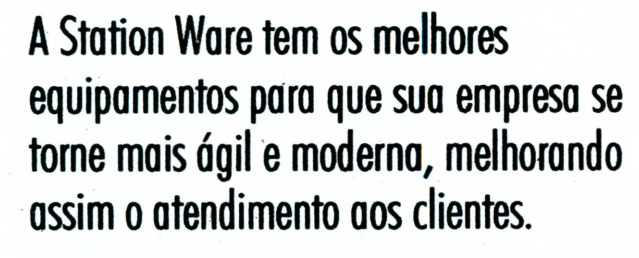

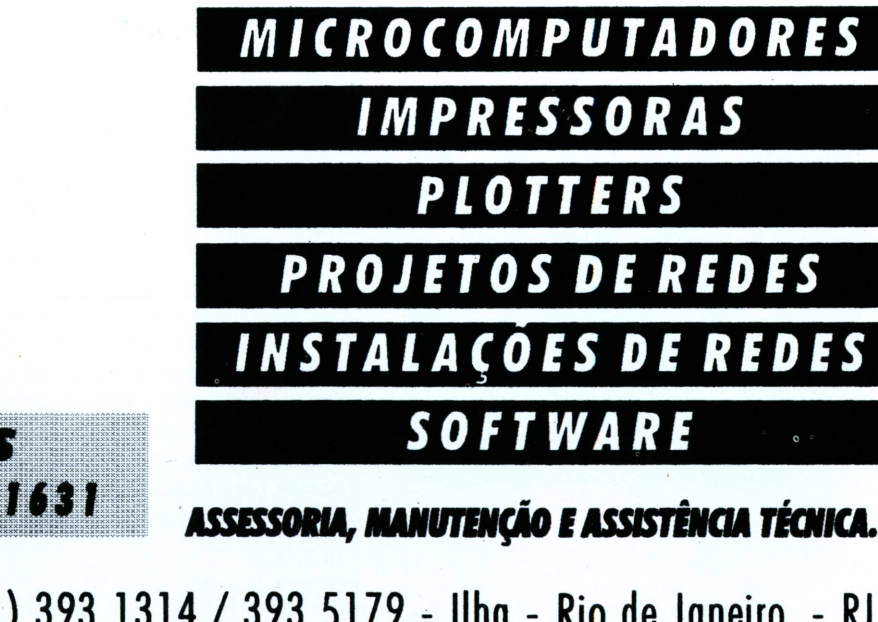

Est. do Galeão,! <sup>364</sup> - Tels.: (021) <sup>393</sup> <sup>1314</sup> / <sup>393</sup> <sup>5179</sup> - Ilha - Rio de Janeiro - RJ.

DESPACHAMOS PARA TODO BRASIL.

**IOTHER HETTI** 

não tem nada a ver uma com a outra, e que apenas se convencionou que seria assim. Como se pode notar, não é uma convenção muito boa, já que as portas <sup>1</sup> e 3, assim como as 2 e 4 utilizam a mesma interrupção. Infelizmente o PC sofre de uma grande falta de interrupções disponíveis, de forma que devemos nos contentar com o que temos.

Duas regras devem ser levadas em consideração para resolver os problemas de conflito do computador:

- Dois periféricos NÃO devem utilizar a mesma porta, sob pena de nenhum dos dois funcionar corretamente.
- Dois periféricos PODEM compartilhar a mesma IRQ, desde que, não sejam usados ao mesmo tempo.

Agora, vamos configurar nosso computador. O mouse geralmente fica na porta 1, usando a IRQ 4. Como ele é utilizado praticamente todo o tempo, principalmente agora, na era Windows, devemos descartar a hipótese de ligar o modem na IRQ 4 ou na COM1. Lembre-se que não descartamos a hipótese de colocá-lo na COM3, desde que, possamos configurar uma IRQ "alternativa". Nem todos os modems suportam isso.

Podemos colocá-lo de cara na COM2, mas surge um problema: as controladoras de HD e Drive quase sempre possuem duas portas seriais quejá vêm habilitadas de fábrica. No caso de um modem externo, ele seria ligado em uma dessas portas. No caso de um modem interno, feríamos um conflito entre o modem e a placa controladora. Para saber se a COM2 já está sendo usada, ligue o micro sem o modem e verifique se na tela de configuração do micro aparecem as portas <sup>1</sup> e 2, de acordo com a tabela acima. Caso já esteja sendo utilizada, procure no manual da controladora como desabilitar a porta 2, o que normalmente é possível. Se não tiver o manual, existe uma alternativa, não muito recomendada, de tentar descobrir o que faz cada jump da placa por tentativas (não me responsabilizo, masjá fui obrigado a fazer isso certa vez).

Se estiver muito complicado usar a COM2, tente então a COM4. A desvantagem de fazer isso é que alguns programas antigos, ou que procuram a COM4 em outro endereço podem não funcionar. Normalmente bons

### ARDWA

omputador, pode ser preciso alterar a configuração de um outr

#### **Miguel Freitas**

almente cursa eletrônica no Instituto de Tecnologia ORT. É<br>gramador de C e Assembly em MSX e PC e<br>isultor técnico da revista INFORMÁTICA-CPU. E-Mail: Aiguel@caja.Idhs.cetuc.puc-rio.b

### *PLUG AND PLAY*

Como o leitor pôde perceber, nem sempre é fácil configurar um PC. Por isso, alguns dos grandes da indústria mundial pretendem promover o padrão Plug and Play. Baseado em um sistema operacional avançado (supostamente o Windows 95). seria possível colocar qualquer placa no computador e todo o trabalho de configuração seria feito de forma automática e transparente. É uma boa idéia, não acham?

Não sei não...O PC nasceu torto e com muitas limitações que foram, aos poucos, sendo vencidas com uma serie de remendos e padrões esquisitos. O Plug and Play é uma tecnologia fácil de se implementar, tanto para os desenvolvedores de periféricos quanto para programadores e desenvolvedores de sistemas. O problema é que ele está muito atrasado. Em meio ao caos, surge alguém capaz de botar ordem na casa, mas que não tem como corrigir as placas e os programas que não conhecem o Plug and Play.

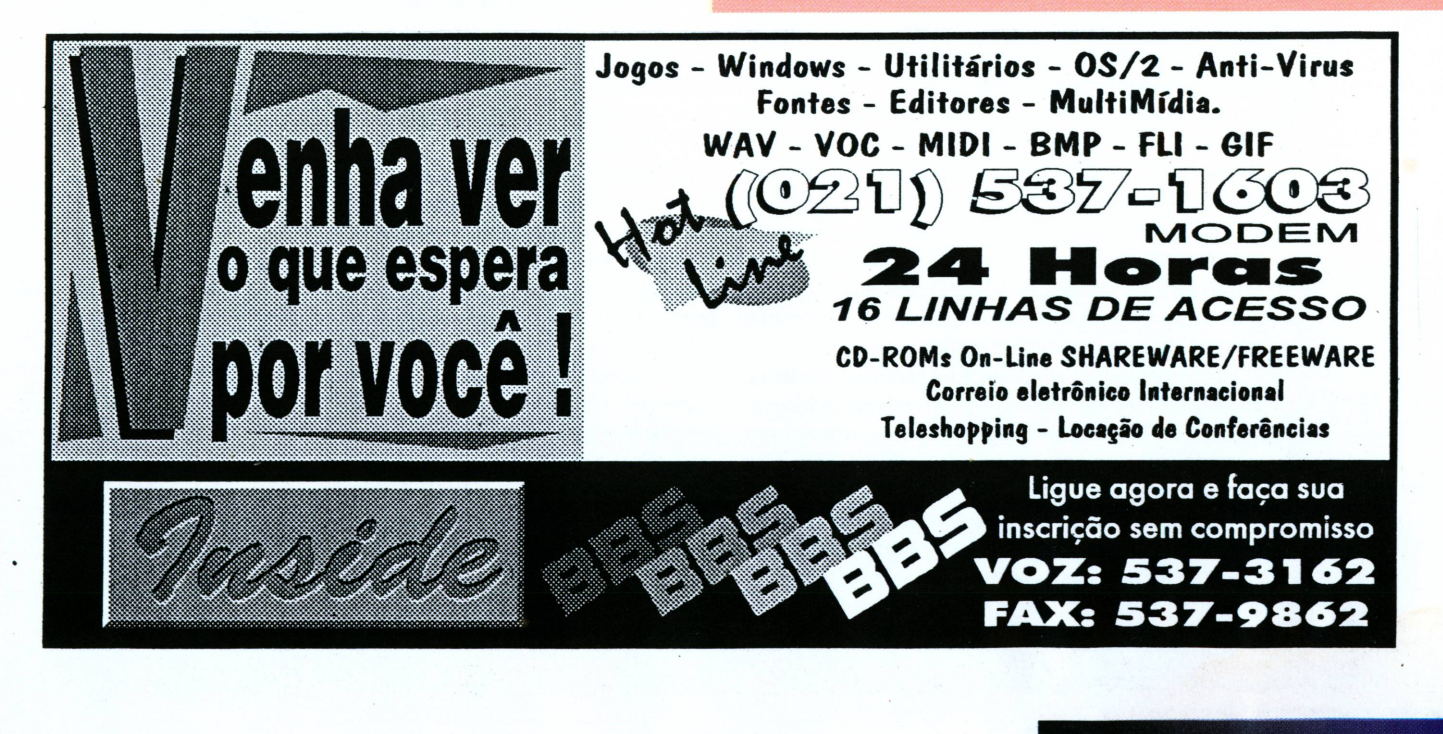

### ITE eto

### *Alexandre Bandeira de Mello*

**A** *<sup>o</sup>* que tudo indica <sup>1995</sup> está sendo <sup>o</sup> ano do grande boom desta fantástica rede chamada Internet com mais de três milhões de computadores on-line. Um enorme conglomerado com 30 mil redes, cuja origem remonta a 1965, quando foram interligadas quatro redes de computadores americanas. Estas redes pioneiras começaram a interagir (inter networking), daí o nome Internet. Trinta anos depois existem na Net (este é o apelido) uma infinidade de organizações, universidades, empresas, laboratórios de pesquisas, BBSs, ONGs, governos e até grupos guerrilheiros como os rebeldes mexicanos de Chiapas. Neste momento já são cinqüenta milhões de pessoas! E as projeções pessimistas falam de 120 milhões em 1997. Os otimistas se assustam com seus cálculos quando olham a cifra de 400 milhões de pessoas! Uma fantástica malha de comunicação digital que duplica a cada 9 meses, uma Torre de Babel eletrônica que está mudando a face da comunicação humana.

Atentos a tudo que ocorre no mundo da informática, os editores da CPU-PC haviam me solicitadojá em maio de 94 um artigo sobre o fenômeno Internet, que foi publicado em julho de 94. E agora me propuseram um projeto de vanguarda reunindo a CPU-PC, o Século 21 BBS (do qual sou sysop) e vocês leitores. É com alegria que convidamos a todos a participarem deste nosso Projeto Internet 95. Ele será um espaço sobre a Internet na CPU-PC onde serão publicados artigos e uma seção de notícias/dicas. Nosso desejo é que vocês leitores participem com artigos, opiniões e dicas, e para instigálos vou logo dizendo que um texto de bom tamanho para este espaço seria de 5 kb.

Mas aonde entra o Séc.2<sup>1</sup> nesta história? Criaremos em nosso BBS um fórum eletrônico que se chamará Intemet-CPU onde os temas publicados poderão ser debatidos pela comunidade dos leitores da CPU-PC. Todos os textos sobre a Internet que nos forem enviados serão postados nesta conferência (ou fórum) e arquivados no Século 21 BBS. Desde janeiro de 94 que nosso sistema participa da Internet e vocês terão a oportunidade de um contato prático com a rede.

Dois pontos são fundamentais para que tenhamos êxito: a participação de vocês e um enfoque prático na abordagem da hitemet. Sem vocês este projeto será somente uma série de artigos sobre a Net... Mas acho que podemos fazer algo melhor, certamente não faltarão assuntos de interesse de nossa emergente comunidade eletrônica brasileira. Tenho visto muito informação sobre a Net mas pouco sobre como tomá-la útil, seja no aspecto tecnológico, científico, comercial e até mesmo como lazer. E foi pensando nisso que decidimos publicar textos bem objetivos sobre a Internet. Aliás, alguém tem alguma sugestão para um tema?

### A Net

Como dissemos acima ela não é propriamente uma rede, mas uma rede de redes, a network of networks. Nenhuma organização, empresa ou governo é dona ou controla a Internet. Cada setor da Internet zela pelos seus domínios ("domains"). Não existe uma organização central, sua estrutura é totalmente dispersa. Sua força e capacidade de expansão deriva justamente do fato de não haver uma coisa parecida com administração da rede. As milhares de redes e milhões de pessoas interagem pelos canais eletrônicos numa fronteira que muitos consideram supranacional e que vem sendo chamado de Cyberspace..

Mas existem setores bem controlados e organizados, onde atuam as grandes empresas de telecomunicação. São os chamados backbones, literalmente a espinha dorsal, grandes links de comunicação inter-redes construídos por empresas e agências científicas. Alguns destes backbones passam por centros de super-computação, como o de Paio Alto na Califórnia.

A Net funciona porque todos seguem as orientações de um grupo de organizações presentes desde os primórdios da rede, cuja força deriva de sua experiência e importância na Net. A Internet Society é uma destas organizações. Apesar ter um endereço postal e instalações, digamos reais, ela é na verdade um conjunto de pessoas espalhadas pelos quatro cantos do mundo que mantém um intercâmbio constante através da própria Internet. Suas deliberações visam harmonizar o funcionamento da rede e estabelecer os procedimentos técnicos, protocolos e normas a serem seguidos por todos os nodes da rede. Nenhuma organização da

# **met 95**

Internet deve obediência à Internet Society, no entanto seus documentos, meros textos eletrônicos em ASCII, têm força de lei porque uma rede como está só pode funcionar se as pessoas decidirem cooperar voluntariamente.

A estrutura da Net é caótica mas funciona, como funcionam os sistemas na natureza. Imaginem se alguém ou uma organização fosse incumbida da tarefa de distribuir toda a alimentação de uma cidade como o Rio de Janeiro, com 15 milhões de habitantes. Jamais conseguiría realizar tal coisa. E no entanto se formou espontaneamente uma malha de distribuição de alimentos onde atuam milhões de pessoas e tudo funciona ninguém sabe exatamente como. Talvez a Teoria do Caos explique o crescimento da Internet. Ela aumenta como uma ameba gigante que engole todas as LANs e WANs que encontra pelo caminho. E agora está devorando também os micros pessoais, não livrando nem a cara dos micros domésticos e sequer dos micros das crianças!

Este crescimento acelerado se deve à estrutura da Internet, uma fórmula que está dando certo. Uma fórmula que foi delineada pelas militares americanos no auge da Guerra Fria...

Preocupados com a possibilidade de um ataque atômico russo os americanos criaram o Projeto Darpanet, que interligava os grandes centros de computação da época. Esta rede seria para troca de informações dentro do complexo militartecnológico americano e também uma estrutura capaz de reaglutinar o governo e as forcas armadas caso houvesse o temido holocausto nuclear. Sigam o raciocínio dos estrategistas meus caros leitores. Para resistir a um ataque atômico esta rede não podería ter um centro de controle global, pois este seria um alvo preferencial. Para continuar funcionando após um ataque os computadores deveriam ter várias rotas alternativas. Se um canal estivesse fora do ar os dados seriam enviados por outras rotas, pois os computadores estariam conectados por uma malha e não por vias únicas. Cada node ou máquina da rede enviaria seus dados pela melhor rota, de acordo com os famosos mapas da Internet. E o ideal

seria que esta comunicação fosse feita pela própria malha telefônica, já bastante desenvolvida, e que certamente resistiría a um ataque atômico de surpresa. Outra recomendação acabou se tomando o coração da Internet: todos os computadores usariam o mesmo protocolo de comunicação, ou seja, falariam a mesma língua, o venerado TCP/IP, que já dá mostras de cansaço e terá que ser substituído. E para facilitar uma reorganização em situações precárias a conexão de novos computadores à rede deveria ser o mais simples possível. Pronto, a receita da Internet foi criada.

Na década de setenta a Internet foi incorporando inúmeras redes universitárias americanas e organizações científicas em todo o mundo, principalmente na Europa. Nas suas primeiras duas décadas de vida ela foi basicamente uma rede de cooperação científica, reunindo uma comunidade de cientistas, cuja tônica principal era a cooperação, marca registrada dos meios científicos. Este é um aspecto importante pois dentro da cultura da Internet a cooperação se tomou uma idéia forte. Na metade da década de oitenta em diante houve uma crescente atividade comercial na Internet, que explodiu nos últimos cinco anos. Apesar de parecer uma novidade, a atividade comercial sempre esteve presente na Internet. Uma daquelas quatro redes pioneiras era o CIX - Commercial Internet Exchange, fundada por três gigantes das telecomunicações e que se constitui atualmente no coração comercial da Internet. Aliás a conexão da Embratel com a Net se faz por um link internacional de 2 megabits/segundo entrando no CIX (nos EUA).

A década de noventa está assistindo à transformação da Internet em uma enorme rede de serviços, transporte (de dados), vendas e intercâmbio econômico. E' muito provável que boa parte de toda a atividade comercial de nosso planeta seja feita pela Internet nos próximos anos. Aqui no Brasil o Bamerindus e outros bancos já manifestaram interesse em oferecer o home banking através da Internet. Mas o momento é de transformação. A Internet tradicional, que existe há 25 anos, está se fundindo com uma rede mundial de serviços que se expande aceleradamente. Desta mistura surgirá a nossa aldeia global digital do próximo século. Pessoalmente acho que se um pouco do espírito de cooperação existente na Internet estiver presente na mistura final, estas três décadas de trabalho terão dado uma grande contribuição para o século 21.

### Mas o que eu posso fazer na Internet?

Quase tudo! Ouvi dizer que dentro de alguns anos até o sexo virtual será possível... Mas calma, não saia correndo para comprar um modem porque isto ainda vai demorar. O que existe na Internet atualmente ainda não chegou neste ponto. Temos muita informação, pessoas e serviços, o suficiente para você se divertir horas a fio em frente ao micro. Para ser o mais objetivo possível separei por itens o que pode ser feito na Internet:

### *O que fazer na Internet?*

✔ Informação - Nesta nossa Era da Informação a Internet é a melhor ferramenta para encontrar qualquer tipo de informação imaginável sejam textos, dados, sons ou imagens. E até mesmo a informação que circula "dentro" das mentes das pessoas pode ser "encontrada". Mas pelas suas origens predomina na rede a informação tecnológica e científica. Devido à presença maciça de universidades na rede (mais de mil) o fluxo de informação profissional é muito grande em todas as áreas. No campo da informação comercial basta citar que pelo menos metade das empresas existentes no mundo trabalham exclusix amente com

informação, que pode ser um produto ou serviço, a ser distribuído pela própria Net.

Mas a informação na Internet não se encontra em prateleiras de um supermercado. E preciso saber encontrar e, mais importante, saber o que você quer encontrar. Mesmo dispondo somente do email é possível usar os recursos da rede para localizar e trazer para o seu micro grande quantidade de informação.

✓ Pessoas - Através da Internet você pode contatar pessoas cm mais de 140 países seja para o desenvolvimento cientifico, atividade comercial ou simplesmente intercâmbio humano. Você pode falar com uma pessoa que tem o mesmo hobby que o seu ou contatar um cientista da arca dc inteligência artificial. Ligar via voz para uma pessoa importante pode ser chato mas enviar uma carta eletrônica (email) não é, desde que aquela pessoa tenha anunciado publicamente seu endereço. A Net está se tomando numa enorme interface humana aproximando pessoas e diminuindo distâncias. Como disse o ator Marlon Brando, fã da Internet, ela é o mais democrático meio de comunicação jamais criado!

✓ Software - Lembrem-se que a Net é uma rede de computadores e em seus servidores existem toneladas de software para todos os gostos, a maioria de domínio publico como reza a tradição da rede. E não importa se o software desejado esta numa universidade da Finlândia ou em algum servidor da longínqua Austrália, você dispõe de instrumentos para localizalo e trazê-lo para o seu computador, mesmo que ele seja um micro perdido no interior da Amazônia.

✓ Organizações - Nem sô pessoas —trafegam pelas auto-estradas digitais-da-Net, existem também um sem número de organizações governamentais e não governamentais, fundações c laboratórios de pesquisas que atuam através da rede para realizar seus objetivos. Você pode contatar estas organizações e solicitar cooperação ou informações de seu interesse. Você pode atê criar sua propria organização e atuar na rede!

Empresas - Nos últimos cinco anos o número de empresas na Net cresceu de forma exponencial. Existem desde pequenas e medias empresas atê gigantes como a IBM (que tem 100 mil nodes na Net!). Estas empresas se comunicam, interagem

e fazem negócios através da rede. Como estamos na Era da Informação muitas delas oferecem seus produtos e serviços dentro da própria Internet. Outras aproveitam a estrutura da Net para propaganda (dentro dos padrões éticos da rede) ou para conectarem seus escritórios em várias partes do mundo. Este tipo de uso permite a empresas de pequeno porte manterem redes internacionais utilizando os canais comuns da Internet. Outro aspecto importante é o desenvolvimento dos quadros profissionais que ocorre quando uma empresa coloca seus funcionários cm contato com a Internet.

✓ Serviços - A nível mundial já existem um número quase absurdo de serviços disponíveis na Internet. Você pode encomendar um projeto de um avião ou encomendar uma pizza no meio da noite, como já é feito em alguns lugares dos EUA. Soube de um restaurante que também aceitava pedidos por email. Mas estas são atividades atípicas pois na Net estão praticamente toda a comunidade tecnológica e cientifica mundial. A lista de serviços tende a aumentar e quem sabe você mesmo poderá no futuro oferecer algum serviço através da Net. Já existem vários Shopping Centers eletrônicos e com<sup>o</sup>a disseminação das interlaces gráficas para a Internet este número deve crescer muito, uma versão moderna dos catálogos de vendas por mala direta. Imagens dc boa qualidade, pagamento por cartão de crédito e o conforto e a segurança da sua casa. Para algumas pessoas este é o Shopping Center perfeito..

✓ Governos - Os governos do mundo já perceberam que a Internet é um eficiente meio dc comunicação, distribuição de informações e de relações publicas. Mesmo países como Rwanda na África tem seus canais de comunicação na Net e usam os meios eletrônicos como fator de desenvolvimento econômico e cultural. Apesar de gastar bilhões de dólares a fundo perdido na Internet, o governo americano economiza um valor muito maior distribuindo informação e agilizando a máquina administrativa. Certamente todos os paises do mundo seguirão este caminho. Se você precisa entrar cm contato com governos e suas organizações a Net é sua ferramenta ideal.

✓ Cooperação - Não basta acessar, tem que participar. Você pode encontrar 11a Net várias formas de cooperação seja através de pessoas perto dc sua casa ou do outro lado do globo. A Internet é basicamente uma rede cooperativa, sem este tipo de enfoque sua importância diminuiría muito.

✓ Oportunidades Comerciais - Nesta nova corrida do ouro que está ocorrendo 11a Internet muitos buscam (e encontram) oportunidades comerciais usando este meio de comunicação de baixo custo. Empresas grandes ou pequenas procuram por parceiros na Net, portanto, não deixe para amanhã 0 que você pode conectar hoje. Recapitulando: pode-se fazer negócios, encontrar parceiros para negócios, receber tecnologia, vender tecnologia, encontrar boas idéias, vender, comprar, anunciar, dar suporte a usuários, encontrar novos clientes, estar em dia com as novidades, etc. E adeus para 0 papel (de fax também).

Lazer - Mas nem só dc informação vive o homem, o lazer é essencial pois ninguém e de ferro ou silício. As opções de lazer na Internet são enormes nos EUA mas pequenas em nossas praias. Existem games interativos, fóruns para hobies. visitas a museus (digitalizados! ) e porque não viagens turísticas (virtuais!). E existe também o maior lazer de todos que é o bate-papo, conhecer pessoas e aumentar os seus horizontes.

Enfim a Internet está aí à sua disposição, com oceanos de informação mas antes uma advertência. O excesso de informação (information overload) está se tomando cada vez mais constante na rede. Portanto antes de começarmos, uma dica prática fundamental: defina bem 0 que você quer procurar na Internet, ninguém pode abraçar todo 0 conhecimento humano em uma só vida.

### Ferramentas da Internet

Uma rede complexa como a Internet não pode ser compreendida de uma só tacada. Portanto vamos relacionar os recursos mais comuns da Internet explicando sucintamente o que cada um deles significa (página ao lado). Posteriormente aprofundaremos cada um deste temas.

Ufa... concordo que são muitas informações de uma só vez mas o importante no momento é vocês terem uma visão global do que pode ser feito na Internet e quais são as ferramentas para utilizá-la. Na próxima edição vamos falar sobre o acesso à Internet no Brasil e aprofundar o tema endereço eletrônico. Até lá.

#### Alexandre Bandeira de Mello

É Médico Clinico-geral e sysop do Século 21 BBS. Pode ser contatado pelos emails: sec21!abandeira@ibase.org.br e [abandeira@sec21.ax.apc.org](mailto:abandeira@sec21.ax.apc.org)

### INTERNET

### *Ferramentas da Internet*

**✓ Email -** Esta sem dúvida é a palavra mais badalada. Ela significa electronic mail, correspondência eletrônica. É o intercâmbio através de textos no formato digital. Apesar das interfaces gráficas da Internet (veja adiante) estarem sendo muito citadas na mídia o texto escrito ainda é a base de toda nossa civilização. O email também é usado como sinônimo de endereço eletrônico. Este endereço identifica em que lugar, ou melhor em que computador você reside. Sem esta informação as pessoas não poderão contatálo neste mundo eletrônico.

Mas o email não significa somente mandar e receber cartas eletrônicas. Você pode solicitar arquivos, informações, fazer pesquisas e enviar comandos para operar computadores remotos que realizam tarefas para você. Muitas vezes um destes computadores remotos acionam outros computadores da Internet para realizarem a tarefa solicitada. E aqui um aspecto interessante do email: além de pessoas e organizações você pode entrar em contato com computadores da Net!.

**✓ Mail-server -** Como o próprio nome diz é um servidor que atende a comandos por email. Existem milhares deles na Net com todo tipo de informação. Eles trabalham basicamente com mensagens automáticas o que significa que se você fizer besteira ninguém vai ver. Os mail servers têm uma paciência infinita e lhe avisam de todos os problemas com suas mensagens. Para receber um texto com os principais comandos de um mail-server envie para ele uma mensagem com a palavra help no campo assunto ou na primeira linha da mensagem. Todos os mail-servers responderão a este comando.

**✓ Usenet -** A Usenet é o super BBS da Internet com mais de dois milhões de nodes! Ela também não é uma rede de computadores mais uma rede humana, por onde circulam milhões de mensagens em fóruns, que são chamados de newsgroups. Estes newsgroups funcionam de forma idêntica às conferências de um BBS. No Século 21 BBS por exemplo, ecoamos (reproduzimos) quarenta newsgroups nas áreas de computação e medicina. Ao colocar uma mensagem em um newsgroup ela é distribuída para milhares de nodes da Internet espalhados por todo o mundo. E acompanhando os debates realizados nos newsgroups você tem acesso a um mundo de informação. Um exemplo concreto: o newsgroup comp.virtual-reality (Realidade Virtual) ecoado no Séc.2<sup>1</sup> é frequentado por 12 mil especialistas em RV, praticamente toda a nata dos profissionais deste setor. O número de newsgroups já ultrapassa 3 mil e não pára de crescer. Qualquer pessoa, inclusive você, pode criar um newsgroup, mas para ele ser reproduzido por milhares de sites há de existir nele algo que valha a pena.

**✓ Mailing Lists -** O nome diz tudo, ou melhor quase tudo. Uma mailing list é uma mala direta? Sim e não. Elas funcionam como malas diretas mas seria uma simplificação excessiva considerá-las somente como... uma mala direta. Talvez por isso aqui no Brasil elas estejam sendo chamadas de listas de distribuição, um nome esquisito mas adequado. Ou simplesmente listas.

As mailing lists são também fóruns de debates idênticos aos newsgroups mas sua distribuição é diferente. Ao se inscrever numa lista você passa a receber como email tudo que se discute naquele fórum. E ao enviar uma mensagem para a lista ela é reproduzida para todos os demais participantes da lista, estejam onde estiverem. Temos por exemplo uma lista no Séc.2<sup>1</sup> sobre ervas medicinais originada na Turquia (humm suspeito, einh??) mas a maioria dos participantes está nos EUA, e alguns gatos pingados na Europa. Existem atualmente mais de 6 mil listas e o número não pára de aumentar. E os debates ocorridos nas listas são arquivados para pesquisas posteriores. Outro recurso das listas são os bancos de arquivos textos que podem ser solicitados por email.

**✓ Telnet -** É um recurso do sistema operacional Unix que permite navegar na Internet, ou seja operar computadores remotamente. Dar um telnet significa abrir uma sessão de trabalho em um computador da Net que pode estar a milhares de quilômetros.

**✓ FTP -** É a abreviação de File Transfer Protocol, o sonho de todos os micreiros que permite trazer para sua máquina qualquer arquivo disponível na Internet. São dois milhões de arquivos espalhados por 1.200 ftpservers. Existe também meios de trazer arquivos por emafl (método usado nos BBSs), um recurso chamado ftpmail. Tormento dos sysops pois geram enorme tráfego...

**✓ Finger -** Um outro recurso do Unix que permite obter informações sobre um determinado usuário de um sistema da Internet. Com o finger você aponta para uma determinada pessoa e obtém dados sobre ela. É comum as pessoas deixarem uma página com informações profissionais à disposição na Internet. Outras pessoas mais ariscas criam páginas especiais para que seus dados não sejam importados para outro computador.

**✓ Archie -** Um computador que localiza arquivos para você. E possível procurar por nomes ou pelas descrições dos arquivos. Para consultar um Archie você usa o Telnet ou envia comandos por email. O Archie lhe devolve uma lista com os arquivos encontrados e sua localização na rede. Sabendo onde se encontra um arquivo você pode trazê-lo para seu computador. Existem mais de 500 servidores Archie estrategicamente colocados para não sobrecarregar a rede. Ao usar um Archie localize sempre o mais próximo de você.

**✓ Gopher -** Este software é um meio de navegação na Internet através de menus. São simples de operar e poderosos como ferramenta para encontrar informação e software. Eles operam basicamente com texto, mas existe também muito software. Há versões para praticamente todos os sistemas operacionais e até versões gráficas para Macs e Windows. Também existem gophers que aceitam comandos por email, chamados gophermail. No Gopher você só precisa saber apertar as teclas, o enter e mais algumas letras. Se você sabe usar as setinhas já pode usar o Gopher e navegar pela Internet. Ele é especialmente adequado para conseguir informações sobre organizações científicas ou culturais.

**✓ WWW e o Mosaico -** O World Wide Web, ou simplesmente the Web é a mais fantástica forma de armazenamento de informações da Intemet. Ele é um hipertexto gráfico interligando informações contidas em computadores espalhados pelo mundo. O Mosaico é o mais famoso software para utilizar este hipertexto fantástico que é o WWW. Infelizmente os softwares do tipo mosaico necessitam de conexões de alta velocidade. Mas com o desenvolvimento da infra-estrutura da Internet certamente o WWW será o canal mais utilizado no futuro. As imagens gráficas tem uma qualidade razoável. Você pode por exemplo examinar fotos realizadas por satélites da Nasa sem sair de sua poltrona...

A conjugação de imagens gráficas e textos no WWW trazem possibilidades imensas no ramo da educação, seja infantil ou profissional. Mas o setor que mais se expande no WWW é a divulgação de produtos ou serviços de grandes empresas. Todas querem ter sua página gráfica na Internet. Até os Rolling Stones já tem seu web site.

**✓ WAIS -** Wide Area Information Services, um dos mais obscuros e poderosos recursos da Net. Ele procura por informações em textos, gráficos ou qualquer formato arquivado. Os Wais servers procuram em enormes bancos de dados indexados a informação que você deseja e também respondem a comandos por email. Localizam a informação e se ela for um texto você poderá lê-la. E sabendo o local onde se encontram as informações você pode trazê-las para seu computador. O Wais são uma nova tendência na operação de computadores em rede. Você aciona seu desktop mas os seus dados são processados em computadores remotos e enviados para você ao término. No futuro talvez nem saibamos onde nosso dados estão sendo processados, se em nosso micro ou do outro lado do planeta.

### *Bem-vindo ao Approach*

*Um gerenciador de banco de dados poderoso e fácil de usar*

*Alexandre Lopes*

uando se ouve falar a palavra Lotus, você tem logo a idéia de planilha eletrônica. Afinal, o Lotus 123 é um bestseller informata. Quem nunca teve a felicidade de "pilotar" uma versão por mais antiga que seja do 123? Quantos gráficos não foram desenvolvidos? E macros?

Pois bem, acompanhando a tendência do mercado que se orienta para o ambiente Windows, a Lotus resolveu dar uma resposta para a velha pergunta: "Quando irão lançar um banco de dados relacional?"

Pois bem, ele está aí e atende pelo simpático nome de Approach. Sem dúvida alguma, um banco de dados e tanto! E com grandes vantagens em relação aos seus concorrentes!

### Instalação e espaço em disco

Segundo o manual de instalação, 2 megas de RAM e um processador 286 são suficientes. Sinceramente, não cheguei a testá-lo nessa configuração, mas não duvido nada de tal façanha. Com 8 megas em um 386 o danadinho fica um foguete. No manual está especificado que 4 megas fica rápido. É ver para crer!!!

Quanto ao espaço ocupado no seu Hard Disk, não se preocupe. Ele consome apenas 6,5 Megas. Se for instalação customizada cai para 3 megas e em rede ocupa 500k na máquina cliente. Por falar em redes, ele roda em qualquer tipo de rede. Desde as tradicionais Novell Advanced Netware até Lantastic. Passando por Netware Lite (Novell), Lan Manager, entre outras...

### Ambiente de trabalho

O ambiente de trabalho do Approach é dividido em modo Design (desenvol-

vimento do banco de dados), Browse (trabalho em cima da base de dados), Find (Procura de registros através de determinados critérios) e Preview (Mostra no vídeo o resultado formatado). Trabalhando nos modos Forms (formulário com um registro por página), Form letters (uma mistura de texto com registros do banco de dados) e Mailing labels (etiquetas com os dados do arquivo), o Approach é bastante simples de se trabalhar. Para se criar ou abrir um banco de dados, basta seguir o já conhecido caminho de se clicar em FILE / OPEN... ou FILE/NEWe se escolher com qual tipo de arquivo iremos trabalhar. Não, você não leu errado nem eu estou doido. Você pode abrir banco de dados oriundos do Dbase III ou IV, Oracle, FoxPro, Access, Paradox, Sql Server, DB2 e outros via ODBC ou abrindo-o diretamente. Essa tecnologia se chama PowerKey, e mais a frente falarei sobre os tipos de arquivos suportados. Os ícones também estão muito bem distribuídos, podendo-se configurar o ambiente de trabalho para uma melhor adequação ao gosto do usuário.

### Criando um banco de dados com o Approach

Para criar um banco de dados, não é necessário muito esforço. A definição dos campos (nome, tipo, tamanho) definição dos índices e relacionamentos requer apenas um pouco de conhecimento de banco de dados. Tão logo tenha sido criado, ele coloca na tela um formulário pronto para entrada de dados. Ele aceita os tipos de dados Texto, Numérico, Memo, Boolean (verdadeiro ou falso), Data, Hora, Picture Plus (Hijaak Image, Excel, Sound, Package, Paintbrush etc...), Calculated e Variáveis, precisando-se apenas definir qual tipo a ser usado, ao

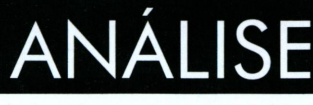

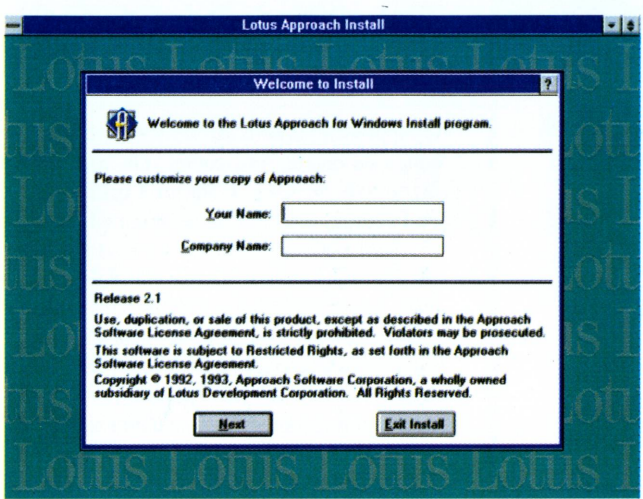

final da definição, um formulário pronto lhe aguarda. Pode parecer surpreendente, masjá está pronto para uso. Podendo ser feito os ajustes "finos" com o decorrer do desenvolvimento. Uma alegria para quem passava dias escrevendo e compilando programas....

Já que estamos falando de desenvolvimento, achei o Approach bastante rápido e simples para o desenvolvimento de banco de dados relacionais. O modo Design Form (desenvolvimento de formulários) foi muito bem detalhado, possibilitando com poucos passos, um desenvolvimento e refinamento surpreendentes. Desenvolví em pouco tempo de uso e de testes, um sistema para controle de conta corrente de nível médio sem grande esforço.

### Relatórios, Etiquetas e Mala Direta

O desenvolvimento de relatórios, etiquetas e mala direta também se mostraram bastante simples e rápidas, necessitando de poucos passos para se chegar ao produto final. Apesar de simples, não é limitado os poderes do grande valia para um banco de dados que queira conquistar o mercado. Sabedores disso, a Lotus incorporou essa vantagem

Approach, mas o melhor ainda está por vir.

Relacionamento

Arquivos e Formu-

Os relacionamentos dos arquivos e de formulários é de

dos

lários

ao Approach e tomou bastante rápido e prático esses relacionamentos. Você precisa apenas estar no modo Design do formulário e abrir os banco de dados que deseja relacionar, depois cli-

que no botão Join. Pronto! Já está feito o relacionamento!

Para desenvolver um formulário baseado em campos de diversos banco de dados, basta criar um formulário novo e através da caixa de diálogo Create Form indicar quais serão usados.

### Trabalhando com o Approach

Bem, já estando definido o banco de dados, nada melhor do que usá-lo. E para

### Macros

Você também pode automatizar seu trabalho com o uso de macros, ou você acha que a Lotus deixaria passar esse detalhe em branco? Para definir uma macro, basta clicar em Edit/Define Macro... e escolher as opções que mais lhe convierem. Você pode colocar um botão no seu formulário para disparar a macro a qualquer instante. Aliás, botões em formulários já se tornou tradição e o Approach não deixou passar esse detalhe.

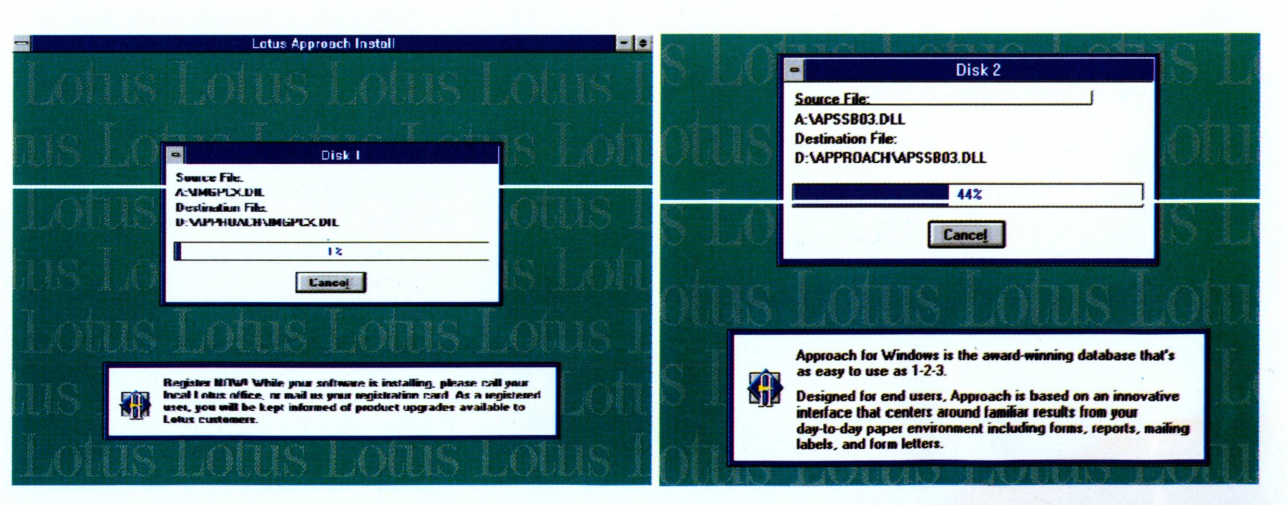

isso, o Approach oferece diversas opções. A procura de registros é bastante rápida e fácil de ser realizada, bem como a ordenação dos registros pelos campos seguindo um critério ou não, através das opções Record/Find e Record/Sort respectivamente. Um detalhe que chamou a atenção, foi o fato de se ter a opção Record/Find Duplicate que pesquisa e encontra registros duplicados no banco de dados. Uma iniciativa bastante interessante por parte da Lotus, algo que outras empresas poderíam seguir e incluir nos seus sistemas de banco de dados (Alô Microsoft! Alô Borland!).

Para visualizar uma prévia do formulário ou relatório, basta selecionar File/Preview e pronto! Se quiser imprimir, qualquer usuário conhecedor do Windows não enfrentará nenhum problema.

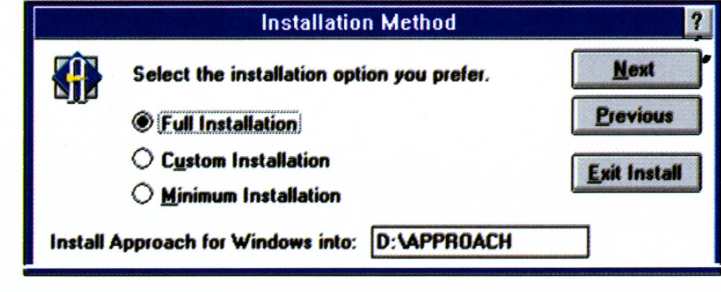

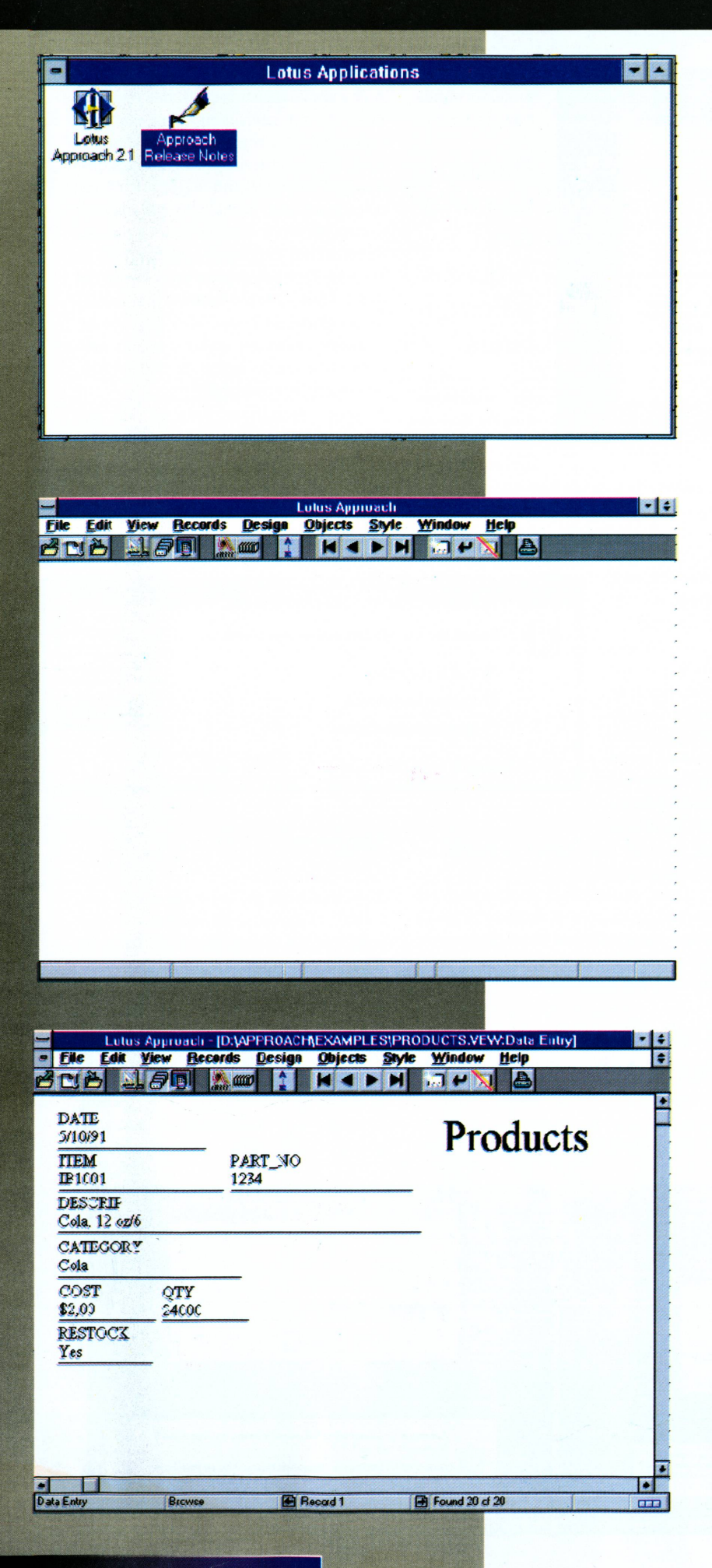

18 CPU-PC abril 1995

### Trabalhando com dados de outras aplicações

O Approach suporta diferentes formatos de banco de dados, sem contar que você pode fazer uso do OLE (Obejct Linking and Embedding) nas aplicações desenvolvidas.

Você pode importar e/ou exportar dados em diversos formatos, alguns via ODBC, para isso, basta clicar em File/Import Data.., escolher o banco de dados e clicar OK. Para exportar o mesmo processo deve ser realizado. A importação/exportação transcorre sem pro blemas e funciona de uma maneira rápida.

Você também pode copiar uma imagem para o arquivo através da opção Edit/Copy to File. Pode ser um arquivo BMP, GIF, TGA, TIF, WMF, PCX ou EPS.

### Em rede

Como os demais banco de dados disponíveis no mercado, o Approach roda perfeitamente em rede, com opção de proteger os dados através de senhas e marcando arquivos como "apenas leitura " (read-only) o que acelera bastante a utilização do mesmo.

### Customizando o Approach

Você pode deixar o Approach com as definições que mais lhe convierem. Pode configurar desde as cores e tracejados a serem utilizados até o default dos estilos das figuras a serem utilizadas. Para usuários do OS/2, ele oferece a possibilidade de se ajustar, através do quadro "database options " o tipo de página de código a ser utilizada. Por exemplo, no Windows a combinação ALT+165 desenha na tela o caracter de Yen. No DOS e no OS/2 o mesmo caracter só será exibido mediante o pressionamento da tecla ALT seguido de 157. Também podem ser ajustados os valores de moeda, apresentação de data e hora e o formato numérico.

Além disso, a barra de ícones pode ser customizada para oferecer um melhor ambiente de desenvolvimento e utilização do Approach. Basta selecionar a opção Style/ SmartIcons..., escolher o(s) icone(s) e arrastar para a barra localizada logo abaixo da barra de menus. Além disso, ao lado de cada ícone, vem uma breve descrição das atividades realizadas pelos mesmos.

### Funções do banco de dados

O Approach possui funções próprias que estão assim divididas: Conversion, Date, Financial, Logical, Mathematical, Statistical e Summary.

Algumas são bastante interessantes, como por exemplo, Atan2 (retoma o arco tangente de um número dividido por outro (???)), FV (valor futuro), SoundsLike (retoma verdadeira se a fonética de uma palavra estiver contida na outra), etc... Isso sem contar as tradicionais Abs, Acos, Avg, Chr, Date, Day, DayName, Exact, Fill, Hour, Left, Like, Minute, MonthName, Pi, Position, Pow, Pv, Radian, Random, Round, Right, Sin, Sqrt, Std, tan. Today, Translate, Var, Upper e muitas outras.

### Tipos de arquivos suportados

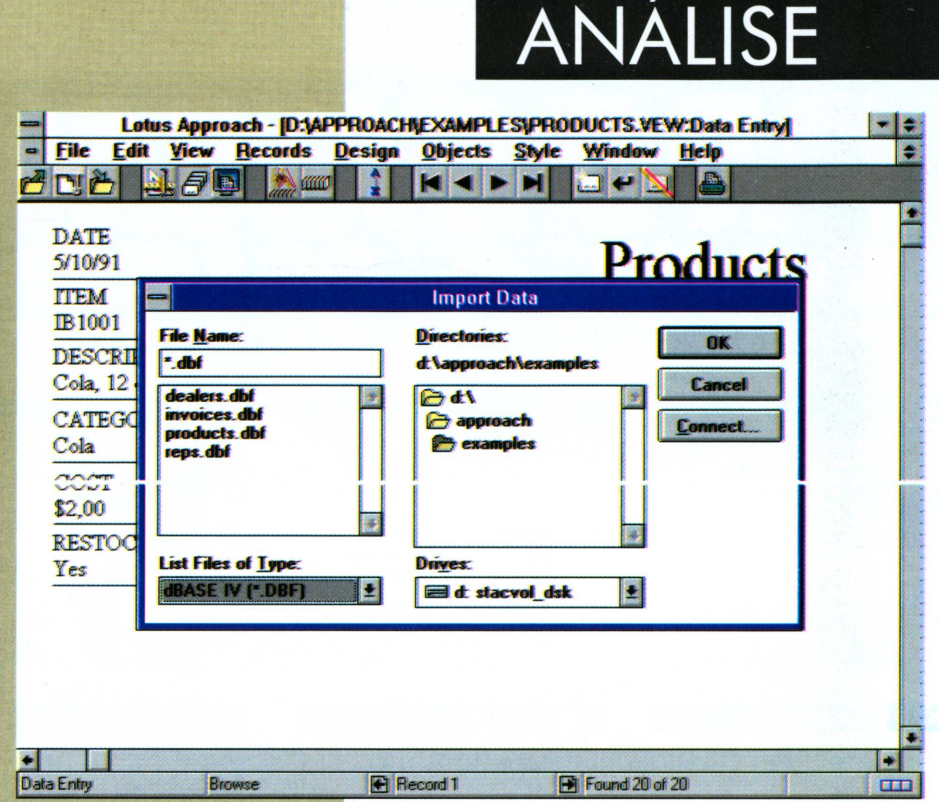

Ao ser criado um banco de dados no Approach, você pode escolher

o formato entre Dbase (HI e IV), FoxPro e Paradox, além de tabelas SQL, podendo-se assim, compartilhar os dados com outras

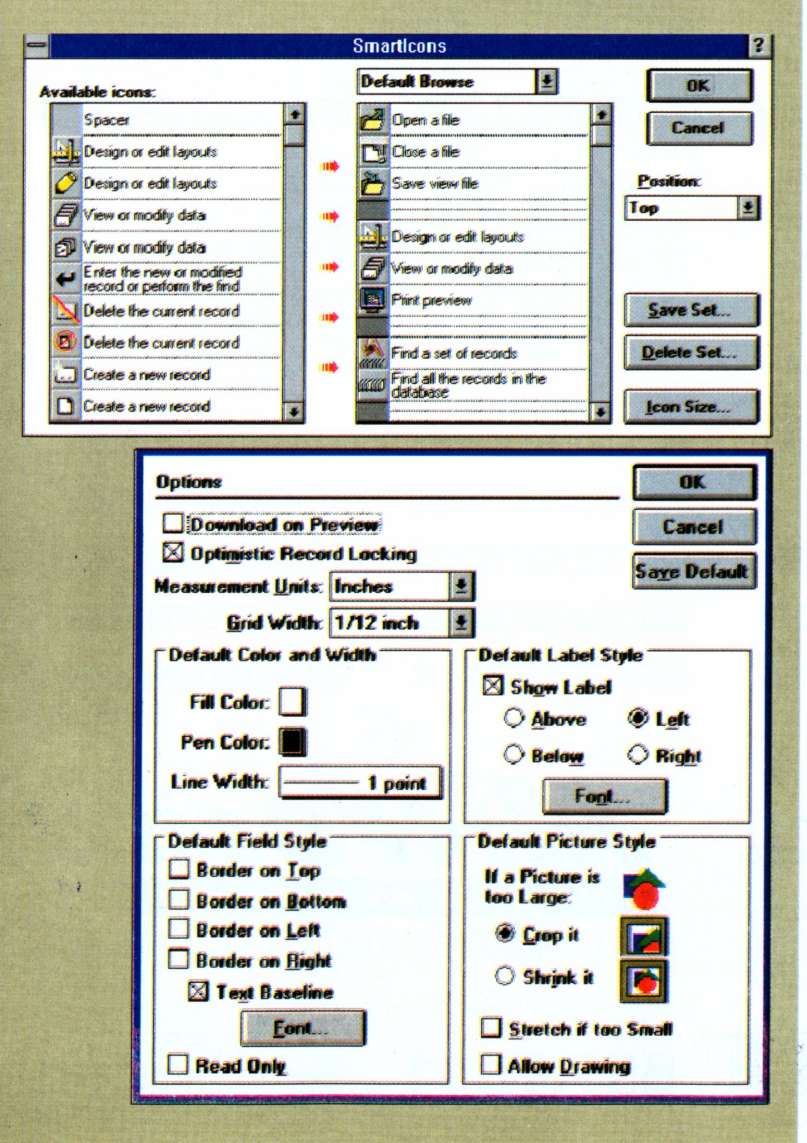

aplicações de banco de dados sem maiores problemas. O default é o Dbase IV. Com isso, você pode usar o Approach com arquivos padrão DBF (DBase e FoxPro) de até 2 Gigabytes, abrir 18 arquivos ao mesmo tempo, usar 1.000.000.000 (um bilhão!!!) de registros por banco de dados, usar 128 campos (DBase III) ou 255 campos (DBase IV e FoxPro ) por registro, ordenar por até 255 campos e usar 255 índices por banco de dados (128 para o DBase IH). Isso tudo só usando o padrão DBase. Interessante, não?

Caso opte por usar o padrão Paradox, você pode possuir o seu banco de dados com o tamanho de míseros 4 gigabytes!!! Será que tens Hard Disk para isso ?

Se quiser usar dados importados do SQL, divirta-se à vontade com opções que vão do Oracle até o DB2 da IBM.

### Conclusão

O Approach se mostrou surpreendente nos diversos testes realizados. Foram utilizados arquivos de diversos formatos e tamanhos, tabelas oriundas de SQL, importei e exportei dados, enfim, usei à fundo o produto. Há de se ressaltar também o manual que recebí junto aos dois disquetes (!!!) que compõem o conjunto. Muito bem explicado e fácil de ser utilizado, seja para servir de consulta ou como uma

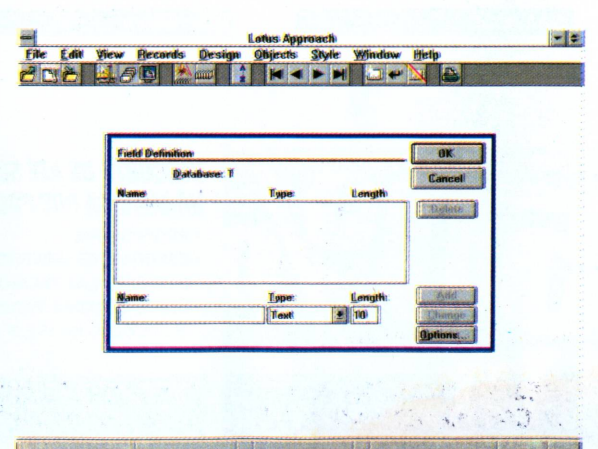

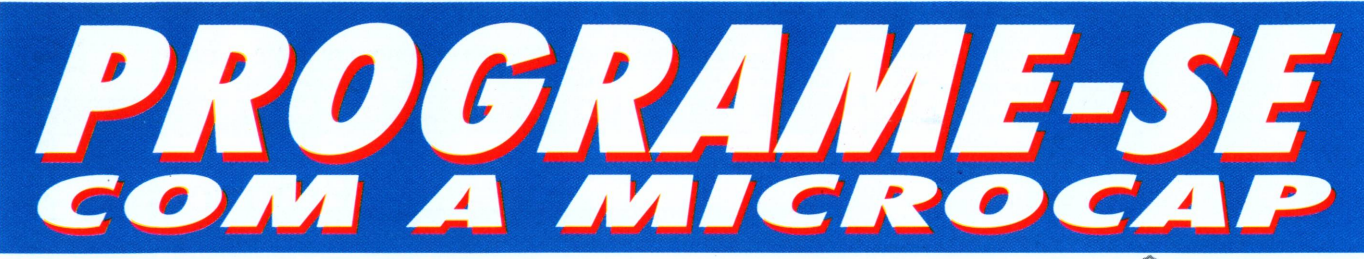

### *A MICROCAP TEM SEMPRE* **O** *SOFTWARE QUE VOCE PRECISA*

Poder absoluto para o profissional criativo. 100 recursos novos e

iperfeiçoados.

executadas.

GA S

O mais completo software para desenho profissional de formulários disponível no

mercado.

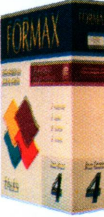

#### **PK ZIP 2.0**

Compactador de arquivo. Ótimos recursos, processo patenteado de

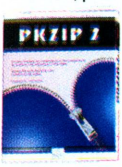

compressão de dados e criptografia de dados melhorada (manual em português).

Contas a receber/pagar, conversão<br>de moedas,controle bancário,

**COMUNICAÇÃO DE DADOS**

**DESKTOP PUBLISHING**

**GRÁFICOS**

**AMBIENTE OPERACIONAL**

**DICIONÁRIOS ELETRÔNICOS**

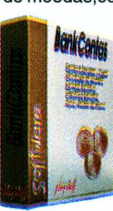

### impressão de cheques, fichas de compensação e duplicatas.

#### **FORMAX WORD PERFECT 6.0 WINDOWS**

Voce encontra nesta versão, todo o poder e facilidade de uso que tornaram o WordPerfect o melhor

processador de textos para Windows.

WordPerfect

#### **OS/2 WARP**

U novo Sistema Operacional de 32 bits, multitarefa, c/ acesso direto a internet, fácil de instalar e totalmente amigável p/ usar em seu computador.

n 181 Yar Amer Egwyn Iossau a<br>Ffan de America a ffiliad a chan **OS/2** Warp Mais que uma promessa!<br>Español de la const

**LINHA ANTIVÍRUS** 

**DIVERSOS PLANILHAS**

**MULTIMÍDIA**

Elaboração de cadastro de clientes relatórios selecionados a partir de

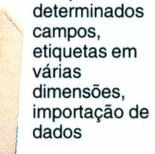

Pacote de ferramentas p/ ambiente Windows que impulsiona sua ageMaker ( )

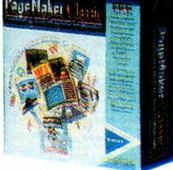

produção em editoração eletrônica. São 150 fontes, 2.000 clip arts e mais 6 programas.

#### **PAGE MAKER 5.0 SIMPLE OFFICE**

É a mais famosa agenda eletrônica do mundo, que chega agora ao

ambiente Windows, com recursos muito especiais. Fácil de usar e extremamente funcional

**CARBON COPY**

E o mais completo e versátil dos softwares p/ comunicação remota de micros da linha

PC. Mais de <sup>1</sup> milhão de no mundo.

cópias instaladas

#### **BANK CONTAS WIN MALA PAGE MAKER CLASSIC SIMPLE OFFICE EXECUTIVO** Agrega 3 conceituados softwares:

Sidekick 1.0 for Windows (agenda

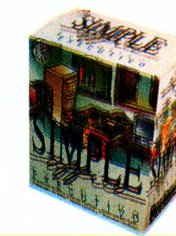

eletrônica), Redator 4.0 (processador de texto), Die (dicionário eletrônico).

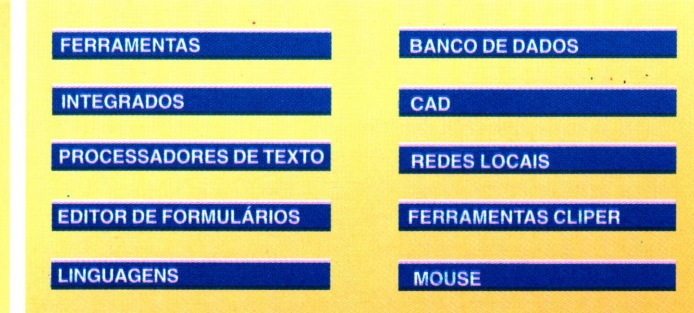

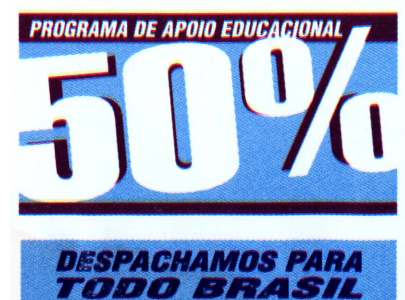

#### *dcscohtodeatésok HA MAIORIA DOS PRODUTOS* **• PROFESSORES**

**GERENCIADOR DE PROJETOS**

- **• ESTUDANTES UNIVERSITÁRIOS**
- **E DE ESCOLAS TÉCNICAS • UNIVERSIDADES, FACULDADES E ESCOLAS DE 1a E 2a GRAUS**

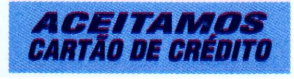

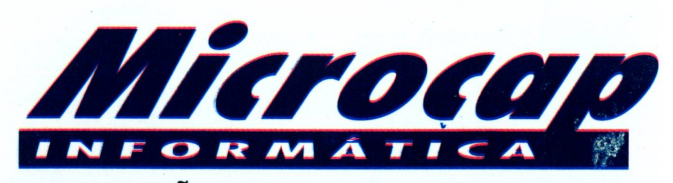

SUA LIGAÇÃO DIRETA COM O SOFTWARE

TELEVENDAS (011) **837.7111**

RUA GOMES FREIRE, 517 CEP 05075-010 SÃO PAULO SP **TELEEDUCAC,X837.7171** TRONCO CHAVE **837.7000** 

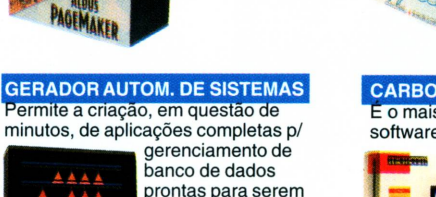

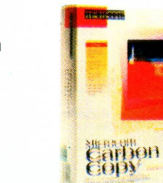

### ANÁLISE

guia para o aprendizado do mesmo. Um dos fatores maisimportantes é o espaço ocupado pelo Approach no seu Hard Disk. Enquanto o outros banco de dados do mercado se expandem em mais de 1 megabytes, o Approach se contenta com apenas 6,5 megabytes. Outr ponto favorável, é em relação a interface do produto. Lembra em muito o 123 para Windows, mas sem as células, é claro. Para quem pensa que o Approach é o banco de dados da Lotus disponível para acompanhar a planilha 123 e o Ami Pro no pacote SmartSuite, est muito enganado. Como seus irmãos, o Approach vem para compet em nível de igualdade com seus concorrentes.

> **Label 13 Show Label @ Above O Lett O Below O Right**

Sample Sample

Label: **Font...** 

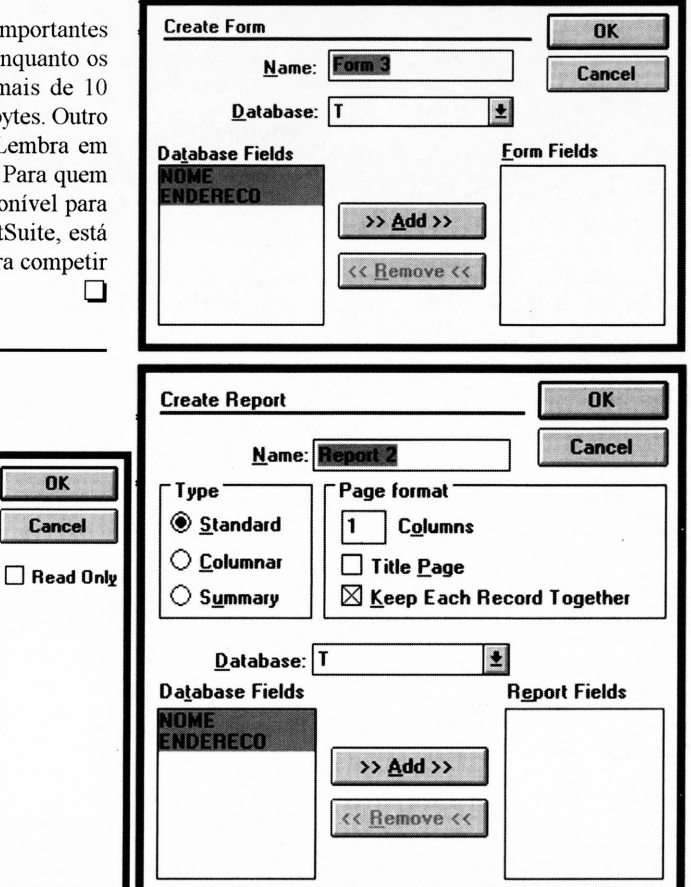

**Q Editara Campus**

Alexandre Lopes

**Field Style T**

Field Definition.

Data entry formal

Value List

Value List.

Text and Value List

 $O \square$  Text

NOME ENDEREÇO

О

∩

É consultor técnico e analista de suporte.

**Q Text Baseline**

**Sample** 

**Borders**  $\square$ [ $\rho$ ] **13 Bottom □ Left □ Right**

### **Junte-se a nós e você estará sempre bem-informado**

*c>*

abril 1995 CPU-PC 21

**A Qualidade da Informática**

Séries para treinamento, livros sobre hardware, redes e conectividade, sistemas operacionais e ambientes, planilhas, processadores de textos, banco de dados, multimídia, aplicativos gráficos, análise de sistemas, engenharia de software, dicionários.

OK Cancel

preencha o cupom abaixo, envie para a CAIXA POSTAL Nº 3986 CEP: 20001-910 RIO DE JANEIRO, RJ / FAX:(021) 507-1991 e você

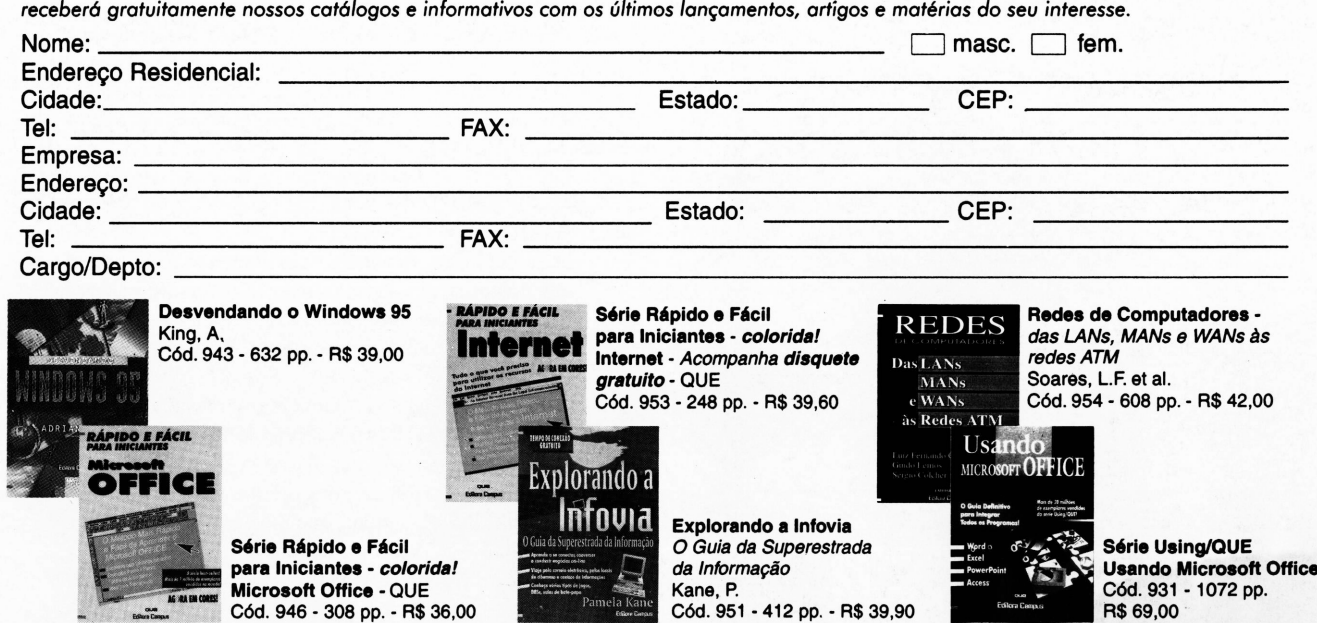

### *Proteja seus programas contra a PIRATARIA*

*Jorge Luis Bublitz*

*V* amos falar de uma coisa muito séria: PIRATARIA. Certa vez, decidi fazer um programa de mala-direta e colocá-lo em algumas revendas de shareware na intenção de ficar mais conhecido nos meios "computacionais" dos grandes centros. Pois bem, desenvolvi o programa (que não é ruim), testei, funcionou e mandei para algumas revendas de São Paulo e do Rio.

Sempre que desenvolvo um sistema, coloco o programa na máquina como um brinde ao cliente, copio para quem quiser.

Passado algum tempo, vendi um sistema para uma fazenda e fui instalar a mala direta. Qual não foi a minha surpresa quando vi que o sistema já estava instalado. Mas fiquei extremamente decepcionado quando, ao executá-lo, vi que o meu nome, que aparece na linha superior, tinha sido trocado por outro.

Um absurdo. Esqueci o caso e nem quis saber onde eles tinham conseguido o programa.

Passado algum tempo, recebí um telefonema de uma empresa que, segundo eles, tinham um programa meu e que o mesmo estava com problemas. Não me lembrava daquela empresa e os meus clientes não são muitos. Ao chegar na empresa, ela estava utilizando um sistema que eu desenvolvi (um Contas a Pagar/Receber com Fluxo de Caixa). Me disseram que um rapaz foi lá, vendeu e sumiu. Como o meu telefone aparece na tela, me ligaram.

Como eles tinham caído no conto do vigário, simplesmente fiz um contrato de manutenção e hoje são um dos meus melhores clientes.

A partir daí comecei a pensar seriamente a pensar em proteger os meus sistemas contra a pirataria.

Existem vários métodos simples e eficazes de se fazer isso. O mais simples é desenvolver uma rotina de CRIPTOGRAFIA de mensagens. Ao utilizar os @...SAY com o nome do Cliente, Autor e Sistema, faça algo assim:

SAY DECRIPTO( "fsdiufy%owe^iuhdsfjhalsdfj# halsdfeir!")

onde DECRIPTO é uma função sua que fará a descriptografia dessa mensagem.

> Funciona? Sim, funciona. Pelo menos contra os ratos de programa, pois fica praticamente impossível de se alterar essa mensagem no executável. Essa técnica vale para qualquer linguagem (Pascal ou C por exemplo).

> Agora, se uma pessoa copia o sistema ela pode utilizá-lo sem nenhum problema, fora a sua consciência, pois não há nada que o impeça de utilizar o sistema. Para relatórios, utiliza-se um PRN2FILE ou similar, que manda para um arquivo

toda saída de impressora, depois um NE ou qualquer editorASCH, para substituir o nome do usuário e do autor pelo o que ele quiser.

### PROGRAMAÇ

Proteção infalível contra cópia não existe e acho que nunca vai existir. Eu apresento um sistema que não é infalível, mas que restringe muito a pirataria.

Todos sabem que na BIOS do micro existem dados como Data da BIOS, Copyright, etc. A idéia é: ao se instalar o sistema, armazena-se esses dados em um arquivo (criptografado).

Ao executar o sistema, ele deve ler esses mesmos dados na BIOS e comparálos com os do arquivo. Ou seja, o sistema só funcionará em máquina do mesmo fabricante e de mesma data da BIOS, o que restringe em muito a possibilidade de cópia.

Eu utilizo um programa em Pascal para ler esses dados e executar o programa em Clipper, passando-os como parâmetro. A utilização do Pascal se deve por ser uma linguagem mais fácil que C ou Assembler, além do que, aproveitei para fazer uma abertura gráfica para os meus sistemas, sem ter que utilizar CLBC ou algo similar.

A Data da BIOS tem oito caracteres e começa no endereço F000:FFF5. O Copyright do fabricante tem mais ou menos 250 caracteres e começa no endereço F000:0030.

Você terá dois programas. Um para chamar o seu programa de instalação e outro para chamar o seu sistema. Na realidade, os dois são a mesma coisa.

O programa Pascal é bem simples. O empresa faz uma animação gráfica (se é que posso chamar assim), lê os dados da BIOS e executa o programa Clipper passando esses dados como parâmetro. Ao levar o programa ao seu cliente, não se esqueça dos arquivos .CHR e .BGI (fontes de letras e drives de vídeo, respectivamente) que acompanham o Turbo Pascal.

Os programas Clipper também são simples. O instala recebe o parâmetro do Pascal e os armazena em um arquivo .MEM. O sistema recebe o dados, lê os dados do arquivo MEM e os compara.

As rotinas de Criptografia e Descriptografia também são simples. A criptografia funciona da seguinte maneira: As letras nas posições pares são acrescidas de um (A fica B, B fica C etc.) e nas posições ímpares são decrescidas de um (C fica B, B fica A etc.). A descriptografia é o inverso.

Espero que vocês possam aproveitar essas rotinas. E lembrem-se: A pirataria é prejudicial ao bolso.

#### Jorge Luis Bublitz

É analista de sistemas, programa em Pascal, Clipper e "C". Trabalha atualmente no TRE-MT e é sócio-proprietário da HAL-TEC Informática.

#### *Listagem Pascal*

```
\mathbf{f}Programa: EMPRESA.PAS
  Lê dados da BIOS e executa
  programa Clipper
}
Program SISTEMA;
{ $M 62000, 0, 62000}
{ Reserva memória para executar programa externo }
Uses CRT , DOS, Graph
Var
  P : Pointer;
  Size : Word;
  i,d : longint;
  q :
       integer;
  par : string[255]
Procedure Inicia;
var
   GraphDriver, GraphMode: Integer;
begin
  DetectGraph(GraphDriver, GraphMode);
  InitGraph(GraphDriver, GraphMode,' ') ;
  if GraphResult <> grOk then
    Halt(l);
End;
Procedure Espera;
Begin
   Repeat
   Until KeyPressed;
End;
Procedure Desenha;
Var
   L, C : Integer;
Begin
   Setcolor( Red );
   For C := 40 to 100 Do
       Line( 70, 120, C, 30 );
   SetTextStyle(1,1,2);
   OutTextXY( 90, 28, 'Empresa' );
   Size := Imagesize( 25, 25, 115, 135 );
   GetMem(P, Size);
   Getlmage(25, 25, 115, 135, PA) ;
   C := 30;
   L := 30;
   ClearDevice;
   Repeat
       Putlmage( C, L, PA, NormalPut);
       C := C + 5;
       L := L + 2;
   Until L > 110;
   PutImage(C, L, P^{\wedge}, NormalPut);
   SetTextStyle(0,0,1);
   SetColor( White );
   OutTextXY( 190, 240, 'trabalhando pelo futuro' );
End;
```
**Begin Inicia; Desenha; Espera;**

### *Listagem Pascal (continuação)*

```
CloseGraph;
i := $FFF5;
d := 1;
par := * ' ;
repeat
    begin
       par := par + chr( mem[ $FOOO:i ]);
       i := i + 1;
       d := d + 1
    end;
until d > 8;
i := $30;
repeat
    q := mem [ $F000:i ] ;
    If q > 32 Then
```

```
par := par + chr ( q );
   i := i + 1;
   d := d + 1;
Until d > 255;
Swapvectors;
Exec( 'SISTEMA.EXE', par );
{ Executa Programa SISTEMA.EXE
 Substitua-o por INSTAIA.EXE para
 executa-lo }
Swapvectors;
if DosError O 0 then begin
  write ( DosError );
  ReadLn;
```
**end;**

**End.**

### *Listagem Clipper (INSTALA.PRG)*

```
/**************************
                                                  ? "OK!"
                                                  ? "Arquivo PARAM.MEM gerado...
 Programa: INSTALA.PRG
                                                 RETURN
 Recebe dados do EMPRESA e os armazena em
 PARAM. MEM
                                                  ************************
Para compilar e linkar:
                                                 FUNCTION CRIPTO( cMens )
                                                  ************************
CLIPPER INSTALA /N /W
                                                 LOCAL cRet := '', nil, nCar
RTLINK FI INSTALA PLL BASE52
                                                 FOR nII := 1 TO LEN( cMens )
***************************/
                                                     ncar := ASC( SUBSTR( chems, nII, 1))PROCEDURE MAIN ( eParam )
                                                     IF nII/2 == INT( nII/2 )MEMVAR cNomeP,; // Nome do Sistema
                                                        nCar++
      cNomeA,; // Nome do Autor
   ' ' cNomeC,; // Nome do Usuario
                                                     ELSE
      cDataR,; // Data da BIOS
                                                        nCar—
      cCopyR // Copyright
                                                     END
IF eParam =— Nil
  ? "Error #1, System Halted"
                                                     cRet += CHR( nCar )
  QUIT
END
                                                 NEXT
                                                 RETURN cRet
cNomeP := CRIPTO ( "SISTEMA CONTAS" )
cNomeA := CRIPTO i( "EMPRESA INFORMÁTICA'
cNomeC := CRIPTO 1( "RECEITA MT" )
                                                 /****
\texttt{cDataR} := \texttt{CRIPTO} ( SUBSTR( \texttt{cParam}, 1, 8 ) )
cCopyR := CRIPTO (SUBSTR( cParam, 9 ) )
                                                   FIM INSTALA.PRG
SAVE TO PARAM ALL LIKE c*
                                                 ***/
```
### PROGRAMAÇÃO

```
Listagem Clipper (SISTEMA.PRG)
/*************** ELSEIF nOpcao = 2
                                                      // MENU2 ()
PROGRAMA: SISTEMA.prg
                                              ELSEIF nOpcao == 3<br>MENU3()
FUNQAO: MENU PRINCIPAL SISTEMA COMERCIAL //
AUTOR: Jorge Luis Bublitz END
***************/
                                            END
************************
PROCEDURE MAIN( cParam ) CLS
★★★★★★★★★★★★★★★★★★★★★★★★
LOCAL nOpcao RETURN
MEMVAR cCorl, cCor2, cCor3,;
     cNomeP, cNomeA, cNomeC, cDataR, cCopyR ★★★★★★★★★★★★★★★★★★★★★★★
IF !FILE( 'PARAM.MEM' )<br>? "Erro #1, System Halted"
  ? "Erro #1, System Halted" ( MAXROW(), 0 SAY PADC( cMens, MAXCOL() )<br>QUIT COLOR M->cCor1
QUIT COLOR M->cCorl<br>
RND A MAXROW() 0.8
                                            RETURN . T.
REST FROM PARAM.MEM
cNomeP := DECRIPTO( cNomeP )
cNomeA := DECRIPTO( cNomeA ) FUNCTION DECRIPTO( cMens )
cNomeC := DECRIPTO( cNomeC )
cDataR := DECRIPTO( cDataR ) LOCAL cRet := '', nil, nCar
cCopyR := DECRI PTO( cCopyR ) FOR nil := 1 TO LEN( cMens )
IF ! (cParam = cDataR+cCopyR ) nCar := ASC( SUBSTR( cMens, nII, 1 ) )
  ? "Erro #2, System Halted"
QUIT IP \nIIT = INT(\nIIZ)<br>
RND \nCAT--END contracts and contracts of the contracts of the contracts of the contracts of the contracts of the contracts of the contracts of the contracts of the contracts of the contracts of the contracts of the contracts of the 
cCorl := 'W+/B ,B+/W, , , W/B ' ELSE
cCor2 := W+ / N, W/B, , , N/WnCar++
cCor3 := 'W+/R, W+/N, , W/B'END
SETCOLOR ( cCorl )
                                               cRet += CHR( nCar )CLS
                                            NEXT
@ 0, 1 SAY PADL( cNomeP, MAXCOL() ) RETURN cRet
@ 0,0 SAY cNomeA
                                            ***********************
@ 1,1 SAY PADL( 'Data: ' + DTOC ( DATE () ) , FUNCTION CRIPTO( cMens )
MAXCOLO ) ★★★★★★★★★★★★★★★★★★★★★★★★
@ 1, 0 SAY cNomeC COLOR cCor2
@ 2, 0 SAY REPL (' \Box', MAXCOL()+1)
                                           FOR nII := 1 TO LEN( cMens )
// ALT 220
\ell MAXROW()-1, 0 SAY REPL ( '\Box', MAXCOL()+1)
                                               ncar := ASC( SUBSTR( chems, nII, 1) )// ALT 223
FMENS('Use as Setas [ '+CHR(24)+' e '+CHR(25)+; IF nII/2 = INT( nII/2 )<br>
\qquad [ [ F1 ]] Help.') \qquad ncart+' ]. [[ Fl ]] Help.') nCar++
@ 8, 10 TO 14, 29 ELSE
                                                 nCar—
WHILE . T.
  @ 9, 12 PROMPT "1. Comercial " END
   @ 11, 12 PROMPT "2. Equipamentos "
   @ 13, 12 PROMPT "3. Funcion rios " cRet += CHR( nCar )
  MENU TO nOpcao
                                            NEXT
  IF nOpcao = 0 .AND. ALERT( "Confirma RETURN cRet
saida ?" , ;
                         {'Sim','Nao },
ccor2 ) = 1 /****
        EXIT
                                             FIM SISTEMA.PRG
  ELSEIF nOpcao = 1// MENU1 () ****/
```

```
SETCOLOR ( 'W/N' )
FUNCTION FMENS ( cMens )<br>************************
END @ MAXROW() , 0 SAY 'Mensagem: ' COLOR M->cCorl
***************************
***************************
```
abril 1995 CPU-PC 25

Cesar Peixoto

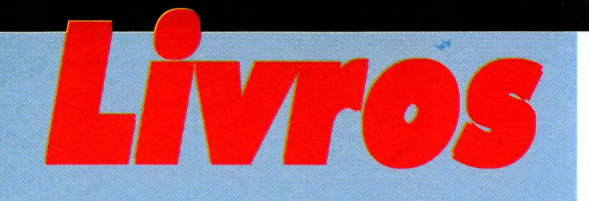

*Conscientes do interesse de nossos leitores pelos diversos aspectos dos diversos campos da Computação Gráfica e de sua relação com a Multimídia, separamos alguns livros que poderão enriquecer seu conhecimento nestas áreas da Informática. Aproveite!*

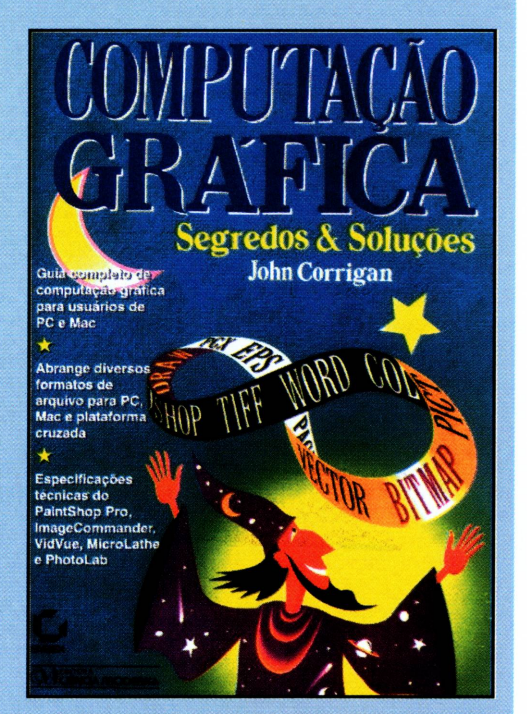

### **COMPUTAÇÃO GRÁFICA**

Segredos & Soluções John CORRIGAN Editora CIÊNCIA MODERNA / SYBEX

Um livro extremamente didático quanto aos princípios básicos da Computação Gráfica e que por vezes geram dúvidas até em usuários avançados. Em sua excelente PARTE UM, o livro trata os conceitos fundamentais da área, como imagens Bit Map, Gráficos Vetoriais, Resolução, Cor e manipulação de arquivos de imagens. A PARTE DOIS dedica-se a formatos de arquivos; é vastíssima e inclui formatos PC e MAC. Na PARTE TRÊS são tratados softwares com recursos de manipulação de imagem. Um livro de referência que deve-se ter a mão.

### **SEGREDOS DE PROJETO DE INTERFACE GRÁFICA COM O USUÁRIO Mark MINASI** IBPI PRESS/SYBEX

Sendo um livro mais conceitual, este serve como ótima referencia genérica para o projeto de GUI, seja para Windows via VisualBasic ou PowerBuilder; seja para Mac via HyperCard; ou para OS/2 via VX-REXX. O livro não trata de programação efetiva mas de fatores que influenciam esta. Passando por filosofia de design, elementos de GUI, janelas, cores, menus, caixas de diálogo, controles e help; o livro auxilia muito como planejar o desenvolvimento de uma GUI eficiente. Boa referência.

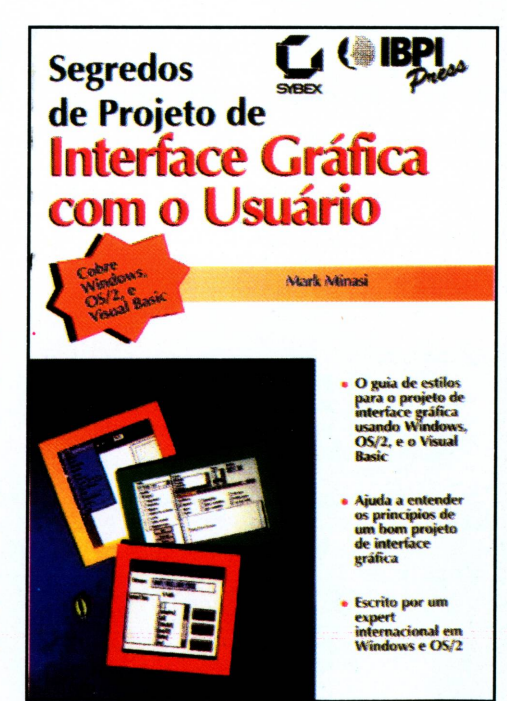

### LIVROS

### **CRIANDO** MULTIMÍDIA **Ãprpnàs. OS cooceitos**

**pore projetor «phfcçoes em wwhimidtc recáinentc efacre\$ Crre cpresentocoes mcrcvilhescs env^veiwk**

**gráficos., texto, sow e vràec etifctahde c àmutattoe Warks ieterodjvfi .**

**OLIE»**

**Editora Campus** 

### **CRIANDO EM MULTIMÍDIA**

Douglas E. WOLFGRAM EDITORA CAMPUS/QUE

Como produzir um projeto Multimídia? Esta pergunta é bem respondida aqui. O livro, rico em exemplos e ilustrações, mostra o que é a multimídia, como devemos planejar e construir um projeto multimídia, e, principalmente, como fazê-lo utilizando o ANIMATION WORKS INTERACTIVE (software para produções de apresentações multimídia que vem no CD-ROM que acompanha o livro). Valioso por seus fundamentos e pela ferramenta que o acompanha.

### **PROGRAMAÇÃO MULTIMÍDIA COM CLIPPER E CLBC**

Carlos PRADO, Fábio NICIDA e Romero TORI IBPI PRESS

Este é um livro mais técnico, voltado para aqueles que desenvolvem aplicações utilizando o Clipper. Como as limitações desta ferramenta impossibilitam o acesso a Multimídia, a utilização criteriosa do CLBC, como demonstrado no livro, abre as portas destes recursos. O livro, além de conceitos fundamentais, traz exemplos de

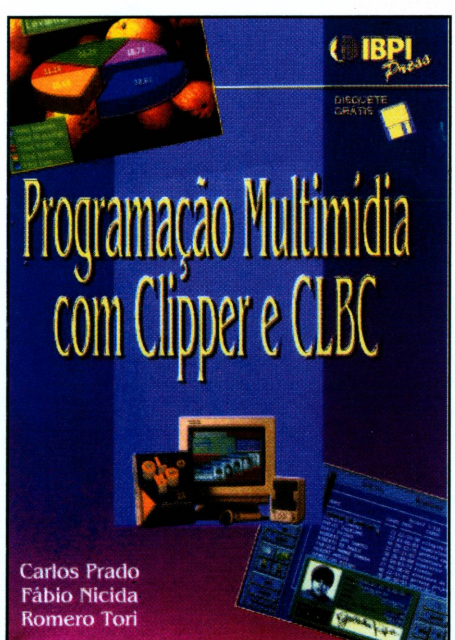

aplicações desenvolvidas (e suas listagens), bem como idéias para implementação de outras. Um disquete traz as fontes, além de imagens e sons necessários às aplicações demonstradas . Indispensável para quem usa Clipper e deseja manter-se atualizado.

### **IMAGENS OCULTAS: CRIANDO ESTEREOGRAMAS NO PC** Bob HANKINSON e Alfonso HERMIDA

AXCEL BOOKS

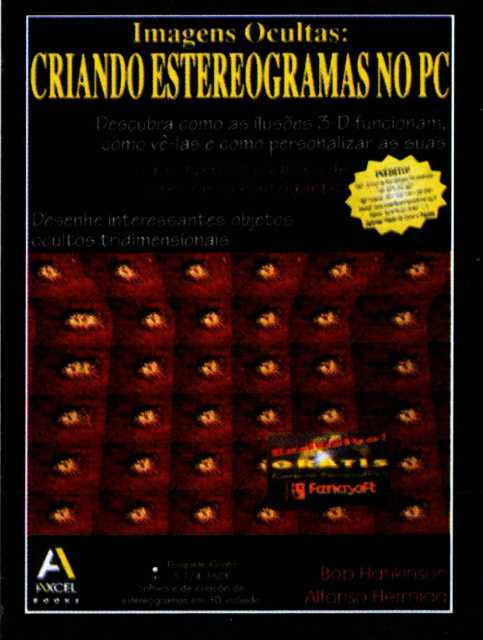

Um dos mais novos campos da Computação Gráfica é aqui desvendado. Conceitos básicos, fundamentos, parâmetros e até algoritmos para criação de Estereogra-

mas são analisados neste livro. E ainda temos um roteiro para criação dos mesmos, utilizando o PaintBrush do Windows e o software POPOUT-LITE que acompanha o livro. Interessante para os ligados ao assunto.

abril 1995 CPU-PC 27

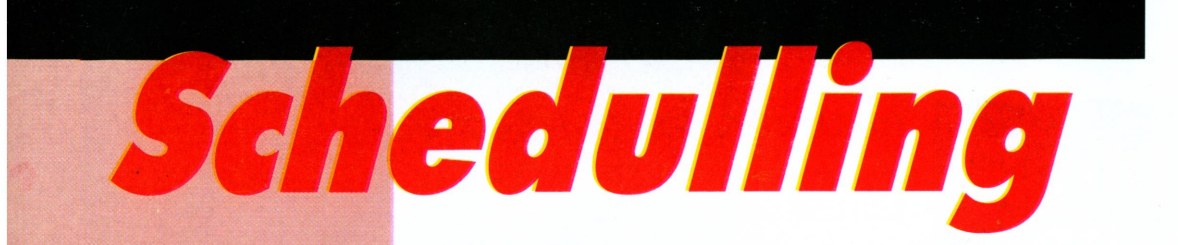

*Sempre boas indicações de atividades ligadas aos interesses de nossos leitores. Confira os eventos do momento.*

#### Feira de Hannover da indústria

03-08 de abril de 1995 Hannover - Alemanha *Hannover Fairs do Brasil* Tel. : (021) 232-1635 (041) 244-8032 Fax : (021) 242-3895 (041) 243-6486

#### COMDEX/Sucesu-RlO'95

04-07 de abril de 1995 Rio Centro, Rio de Janeiro *Secretaria Executiva Comdex* Tel. : (011) 871-3076 *Sucesu/SP* Tel. : (011) 822-2144 Fax : (011) 822-8376 *Sucesu/RJ* Tel. : (021) 532-0538 Fax : (021) 262-1731

#### DB EXPO'95 & DB FORUM'95

25-28 de abril de 1995 Centro de Convenções Rebouças - SP *Mantel Marketing* Tel. : (021) 537-3371

#### TCP/IP

Tecnologias e Aplicações - CURSO 02-05 de maio de 1995 Belo Horizonte - MG *IETEC* Tel. : (031) 800-1396

#### FIEE:

Feira Internacional de Eletro-Eletrônica 02-06 de maio de 1995 Anhembi - SP *Alcântara Machado*

Tel. : (011) 826-9111 r. 277/280 Fax : (011) 826-1678

#### CAT:

Feira Internacional de Tecnologias

#### Auxiliadas por Computador

09-12 de maio de 1995 Stuttgart - Alemanha *Deutsche Lufthansa AG* Tel. : (021) 282-1253 (011)236-7700 Fax : (021) 262-8845 (011) 259-2852

#### CONINFO'95

**Feira e Congresso Internacionais de Informática do Cone Sul** 16-19 de maio de 1995 Blumenau - SC *Fenasoft* Tel. : (0482) 24-4305 (011) 815-4011 (021) 240-5116 Fax : (0482) 23-5249 (011) 212-0381 • (021) 240-5116

#### 9<sup>a</sup> FENASOFT

**Feira Internacional do Software, Hardware e Serviços de InformBtica** 18-21 de julho de 1995 Anhembi - São Paulo *Fenasoft* Tel. : (0482) 24-4305 (011) 815-4011 (021) 240-5116 Fax : (0482) 23-5249 (011) 212-0381 (021) 240-5116

#### COMNETFENASOFT'95

**Conference & Exposition** 26-29 de setembro de 1995Anhembi - São Paulo *Fenasoft* Tel. : (0482) 24-4305 (011) 815-4011 (021)240-5116 Fax : (0482) 23-5249 (011) 212-0381 (021)240-5116

28 CPU-PC abril 1995

### **LIVROS**

# *יותה היה*

**Estratégias e Segredos** *Guy Hart Davis 336 p.*

タ三 **POWERPOINT4** Passo a Passo

*Estratégias e Segredos de Falcon 3* é o manual de bolso<br>do piloto do Falcon. **Ação Imediata**. Você vai aprender<br>a controlar as dificuldades do jogo. **Módulo Red Flag**. **Aprenda a levantar vôo, aterrisar, disparar tiros; bombardear e mapear as suas próprias missões. Voce encontrará ainda aezenas de dicas, truques e sugestões não-documentadas, gráficos detalhados ilustrando**

**FALCON 3**

painéis e instrumentos, táticas e estratégias, ajuda com problemas de<br>instalação e de hardware e uma seção especial para ajudá-lo a lutar contra **oponentes ativos através de redes e modens.**

#### **MICROSOFT POWERPOINT 4 FOR WINDOWS**

**Passo a Pásso**

### *Microsoft Inc. 512 p.*

**A Série Passo a Passo da Microsoft Press oferece uma introdução ideal e rápida para usuários que queiram aprender a utilizar aplicativos e tirar o máximo em curto tempo. O livro Microsoft PowerPoint 4 for Windows e o melhor ponto de partida e através de**

lições modulares faz com que você aprenda exatamente o que quer, e no<br>seu próprio ritmo. **Inclui disquete** com arquivos práticos ligados às lições **passo a passo do livro.**

#### **CRIANDO MULTIMÍDIA EM SEU PC**

### *Tom Badgett / Corey Sandler 560 p.*

**Com este livro e o CD que o acompanha você pode criar hoje sofisticadas apresentações de multimídia!**

**Este livro destina-se a você que: • Já sabe o que é multimídia! • Já se cansou daquelas "introduções à multimídia"! • Está pronto para criar multimídia hoje! Está incluso neste livro CD-ROM da Série Ultimedia Tools da IBM, que traz amostras**

**de programas comerciais que você pode usar para mostrar como criar multimídia.**

### *for Windows* 'nт.

Jogos *Incríveis*

#### **JOGOS INCRÍVEIS FOR WINDOWS** *Judd Robins 160 p.*

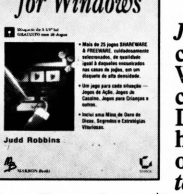

Jogos Incríveis for Windows é uma extraordinária<br>coleção de mais de 25 jogos de shareware para<br>Windows. Os jogos estão divididos em seis principais Categorias: jogos de ação: como Alien Force, Search &<br>Destroy e WinFight; jogos tipo Arcade: preste<br>homenagem a um dos maiores videogames de todos<br>os tempos, jogando Block e Columns; jogos de<br>haralho e de cassino: incluind

*crianças:* **com versões atualizadas e coloridas de quebra-cabeças;** *jogos de estratégia:* **incluindo Fences e um jogo de dominó de quatro laaos.**

a passo nos controles de uma variedade de aeronaves<br>
– um Cessna 182, um Learjet e até mesmo um Sopwith Camel para o<br>
piloto de acrobacias que existe em você! Voe para lugares e aeroportos<br>
de todo o país e outras nações.

**Você aprenderá a voar mesmo com mudanças bruscas de tempo, que**

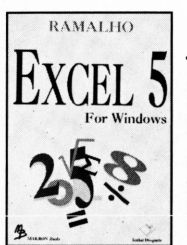

**■**

#### **EXCEL 5 FOR WINDOWS**

#### *JoséAntonio Ramalho 320 p.*

**Este livro tem como finalidade ensinar a utilização** dos principais recursos da planilha Excel 5 for<br>Windows. A idéia básica é que no final do livro o **usuário domine a operação dos recursos de edição, formatação e manipulaçao de^planilhas do Excel 5. Seguindo os exemplos e exercícios do livro, o leitor tera condições de criar planilhas sofisticadas e com ótima apresentação. O livro faz uso intensivo de telas**

do programa, o que possibilita sua feitura mesmo sem a presença de um<br>micro. A leitura é modular e permite que o leitor opte por fazê-la seqüencialmente, ou salte dirêtamente para os capítulos de maior<br>interesse. O livro é acompanhado de um disquete que contém diversos **arquivos de exemplos, alem de arquivos de trabalho.**

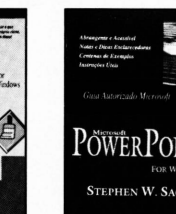

#### **MICROSOFT POWERPOINT 4 FOR WINDOWS Guia Autorizado Microsoft** *Stephen W. Sagman 560 p.*

**Este livro apresenta um treinamento fácil e rápido do Word 6 for Windows, para todos os usuários de processadores de texto, incluindo aqueles que desejam migrar de uma versão anterioi; ou mesmo de outros**

**MICROSOFT WORD 6 FOR WINDOWS Passo a Passo** *Microsoft Press 448 p.*

processadores de texto.<br>Com lições totalmente baseadas em exemplos práticos, que estão<br>incluídos em disco, você conhecerá rapidamente todos os fundamentos **da versão 6, e ainda será introduzido aos recursos mais avançados do software: trabalho com tabelas, campos, macros e objetos.Inclui disquete.**

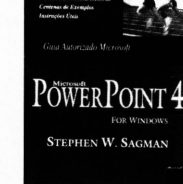

**Este é seu guia abrangente para construir apresentações bem projetadas e de alto impacto. Você encontrara informação técnica e conselhos sobre:**

Criação e modificação de sua apresentação: como<br>criar o conteúdo da apresentação e seu projeto e<br>quando trabalhar no modo Outline View ou modo Sile View. Embelezamento de sua apresentação: criar gráficos com o módulo Graph<br>da Microsoft, como usar dados e gráficos do Excel da Micrososft e como adicionar organogramas e tabelas. Impresão e apresentação: como criar<br>páginas impressas e slides de 35mm, como desenvolver um show de slides

**e acertar automaticamente o tempo de cada slide, como adicionarmúsica**

**e vídeo, e como executar uma série de show de slides.**

**ADQUIRA JÁ!**

### **Em todas as boas livrarias ou diretamente: MAKRON** *Books* **do Brasil Editora Ltda. PADRÃO DE QUALIDADE EM LIVROS**

SÃO PAULO Tels.:(011) 820-6622/829-8604/829-6251 - FAX:(011) 828-9241 - TELEX:1130876 - Rua Tabapuã, 1348 - Itaim Bibi - 04533-004 - São Paulo - SP RIBEIRÃO PRETO Tels.: (016) 636-0393 - Rua Floriano Peixoto, 1359 - Sumaré - 14025-220 - Ribeirão Preto - SP RIO DE JANEIRO Tels.:(021) 274-8747 - FAX:(021) 511-5939/205-6819 - Rua Marquês de São Vicente, 246 - Gávea - 22451-040 - Rio de Janeiro - RJ

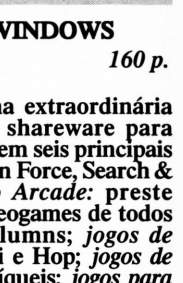

CRIANDO MULTIMÍDIA EM SEU PC

**Inclui disquete. AVENTURAS EM FLIGHT SIMULATOR**

> **O Guia Definitivo do Piloto Versão 5**

**colocarão à prova suas habilidades de piloto!**

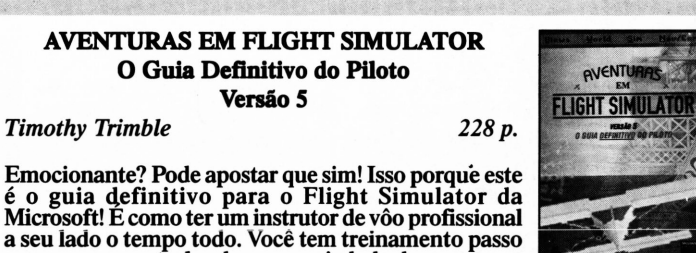

### Assinchronous Transfer Mode

### *Marcelo Ayres Branquinho*

este artigo o leitor será apresentado à mais nova tecnologia de telecomunicações, o ATM (Asynchronous Transfer Mode).

ATM

A diferença básica do ATM para o TDM (sincrono), atualmente usado em comunicações em redes, é que o primeiro não somente associa canais a uma determinada posição de um Frame, como também utiliza técnicas de chaveamento de células. Isto funciona mais ou menos da seguinte forma: imagine um pacote de dados que possa ser dividido em n células de tamanho fixo, sendo que cada célula possui um nome (labei) escrito no cabeçalho da célula (Cell Header). Desta forma , ao colocar este pacote em uma conexão de rede, poderemos sempre acompanhar sua evolução por ela e então medirmos estatisticamente a eficiência dos recursos da rede.

Os pontos-chave da tecnologia ATM são velocidade e flexibilidade. Dependendo da topologia implementada na rede, com o ATM, podemos ter velocidades de 1.5 a 622 Mbps (se conectada com fibra ótica, esta velocidade pode atingir a ordem de Gbps, porém, isto toma a rede muito cara). ATM tem o propósito de ser usado em transmissões no BACKBONE

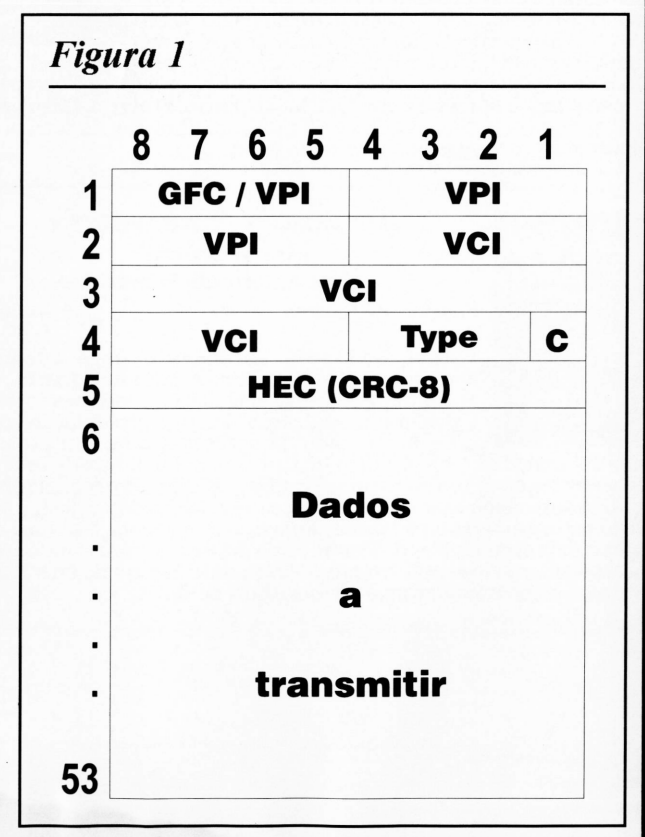

*Formato de uma célulaATM*

de uma rede, em comunicações de dados em LANs e WANs, em aplicações multimídia e até mesmo para implementações em TV a cabo.

Porém, além da velocidade de transmissão, a tecnologia ATM possui um item ainda não implementado em outras tecnologia, o de ser capaz de transmitir qualquer tipo de sinal, seja ele de dados, voz ou vídeo, o que a toma superior às tecnologias existentes. Esta possibilidade é muitíssimo ampliada com o use de fibra ótica, como no projeto da Information Superhighway.

### Í/M4 *TECNOLOGIA COMPLEXA COM UM HÀ*

A implementação de sistemas ATM requer o desenvolvimento de hardwares próprios para as novas especificações.

A tecnologia ATM bascia-sc no chaveamento de células para transmitir sua informação E um dos componentes fundamentais de uma rede ATM é o Switch ATM, responsável por este chaveamento.

A complexidade do Sw itch ATM inclui a necessidade de uma fila de espera para as células. As células que chegam as portas de entrada são encaminhadas para a fila de espera e desta, para a respectiva porta de saída. Quando duas células de entradas diferentes chegam juntas para a mesma saída, são enfileiradas c enviadas. uma após a outra.

Todavia, o enfileiramento ainda possibilita um problema. Caso a fila esteja cheia, uma das células será descartada. Todavia, esta configuração de Switch ATM vem apresentando um dos menores índices de descarte do mercado.

O controle da fila requer um hardware de gerenciamento de endereços de memória. Sua complexidade não é tão significatix a. mas o fato de utilizarmos memórias trás outra preocupação. Estas

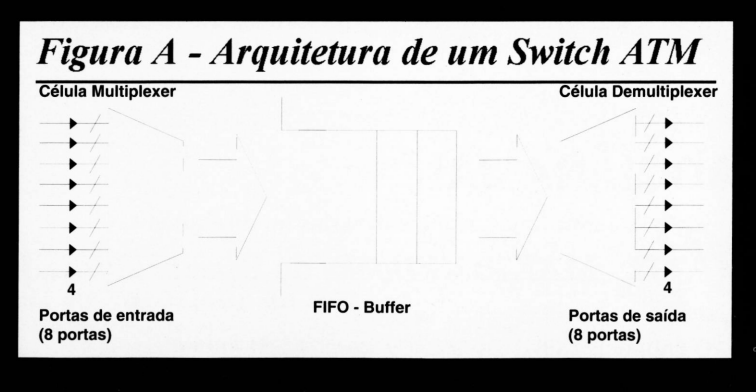

O segredo da tecnologia ATM está no formato do pacote de dados. Enquanto as redes atuais utilizam pacotes de tamanho variável e normalmente grandes, o ATM utiliza pacotes de dados de tamanho fixo e extremamente pequenos, sendo por isso chamados de células.

Cada pacote é dividido em 53 bytes, sendo que os 5 primeiros são de endereço e o restante de dados, como mostra a figura <sup>1</sup> na página ao lado.

Nesta figura, vemos que os <sup>5</sup> primeiros bytes não guardam somente o endereço da célula, e sim, todas as informações necessárias para a identificação da mesma tais como o caminho percorrido por esta entre sua origem e seu destino na rede (GFC/VPI/ VCI), o header com o seu nome (HEC-Header Checksum), o tipo do pacote (Type), o nível de prioridade do pacote (C) e alguns bits para verificar se o pacote foi transmitido corretamente (CRC).

Para não apenas citar siglas que irão embaralhar a cabeça do leitor, vamos a uma breve descrição de cada uma delas:

- **1)** *GFC (Generic Flow Control) -* Normalmente setado em 0000, existe para permitir que múltiplos Devices possar dividir o acesso à célula.
- **2)** *VPI (Virtual Path Identifier) -* Bits indicadores do caminho virtual a ser seguido pela célula através dos nós da rede.
- **3)** *VCI(VirtualChannelIdentifier) -*Bits indicadores do canal virtual a ser utilizado pela célula durante seu deslocamento em rede.
- **4)** *Type (Payload Type) -* São os bits identificadores do tipo de dado que está encapsulado na célula (dados, voz, etc..).
- **5)** C *(Cell Loss Priority) -* Bit indicador do nível de prioridade da célula. O bit que indica a menor prioridade é 1, o que quer dizer que, se C=1, esta célula será uma das primeiras a serem

descartadas em caso de congestionamento do tráfego da rede.

<u>REDES</u>

**6)** *HEC (Header Error Check) -* Estes 8 bits possuem as funções de detecção e correção de erros e também a de proteger contra um eventual desvio na rota do pacote que pode ser provocado por erro num bit do VPI ou do VCI.

Os 48 bits restantes se destinam a carregar o dado a ser transportado entre o nó de origem e o nó de destino.

Esta arquitetura de pacote de dados faz com que a velocidade de transmissão da rede aumente numa razão de mais de mil vezes, pois possuindo apenas 5 bytes de endereço, o hardware encarregado de enviar e receber dados só precisará analisar estes 5 primeiros bytes, ao invés de ter que analisar todo o pacote de dados, como ocorria nos padrões anteriores (ETHERNET, TOKEN RING, FDDI).

Uma outra grande vantagem da tecnologia ATM é a de ser uma tecnologia

### *{RDWARE NÀO MENOS*

devem ter tempo de acesso e capacidade de armazenamento compatíveis com as taxas de transmissão e o tamanho das células cm questão.

—Os esquemas abaixo apresentam um Switch ATM com <sup>8</sup> portas dc entrada c 8 portas dc saída cm termos dc sua arquitetura (figura A ao lado) c dc seu diagrama dc blocos (figura B abaixo).

#### **Cesar Augusto Pereira Peixoto**

É consultor, pesquisador e professor universitário, **pós-graduado em** Didática e Análise de Sistemas.

Os desen volvimentos nesta área são imensos, xisto que as grandes empresas da área dc informática estão aposta <sup>n</sup> <sup>d</sup> <sup>o</sup> muitas fichas nesta tecnologia. Novos Switches ATM surgem, sempre buscando a menor taxa dc erro possível c o menor custo. Não deveremos esperar muito tempo até que a tecnologia ATM esteja fazendo parle dc nosso ambiente. □

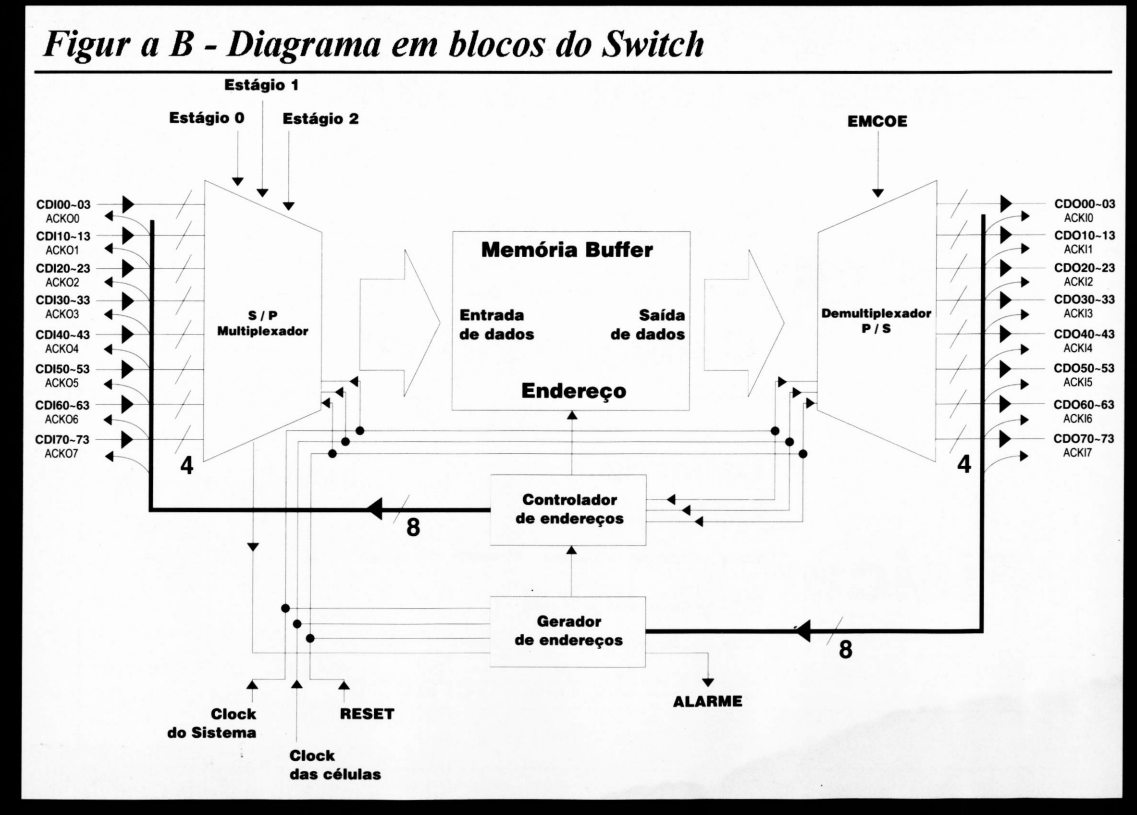

que não faz uso de mídia compartilhada, como as anteriores, ou seja, se a rede ATM possui velocidade de transmissão de 500 Mbps, significa dizer que todas as estações de trabalho desta rede transmitirão e receberão pacotes a uma velocidade de 500 Mbps, diferentemente das tecnologias atuais, em que a velocidade de transmissão de uma estação é proporcional à velocidade de transmissão da rede dividido pelo número de estações a esta conectadas; numa rede ETHERNET com velocidade de transmissão de 100 Mbps e com 20 estações conectadas, se todas as estações desejarem transmitir ao mesmo tempo, cada uma terá uma velocidade de transmissão limitada a apenas <sup>5</sup> Mbps (100 / 20), o que diminui em muito a performance da rede.

### Overview sobre protocolos

O modelo de protocolos que enquadra a tecnologia ATM é o chamado B-ISDN. Em geral, os serviços ATM estão localizados no topo da camada ATM. A camada de adaptação ATM (AAL - ATM Adaptation Layer), por outro lado, opera através da rede ATM e provém todos os recursos para esconder o funcionamento dos serviços ATM dos usuários. Quando usada com dados, esta camada corresponde à camada de enlace de dados do modelo OSI.

Inicialmente, o modelo B-ISDN era composto por um número limitado de camadas. Com o surgimento da tecnologia ATM, algumas camadas tiveram de ser alteradas para que o modelo não perdesse a sua essência.

A camada física (SONET), padronizada tanto pela ANSI tlsl como pela CCITT, é um novo padrão para transmissão de dados em alta velocidade via fibra ótica. Originariamente desenvolvido para suportar circuitos digitais de baixa taxa de transmissão (DS-1, CEPT-1, DS-3, etc..) entre escritórios centrais de empresas, SONET não foi desenvolvido para premissas de consumo, e por isso, administradores europeus estão resistindo ao uso desta tecnologia. Por outro lado, nos EUA e em

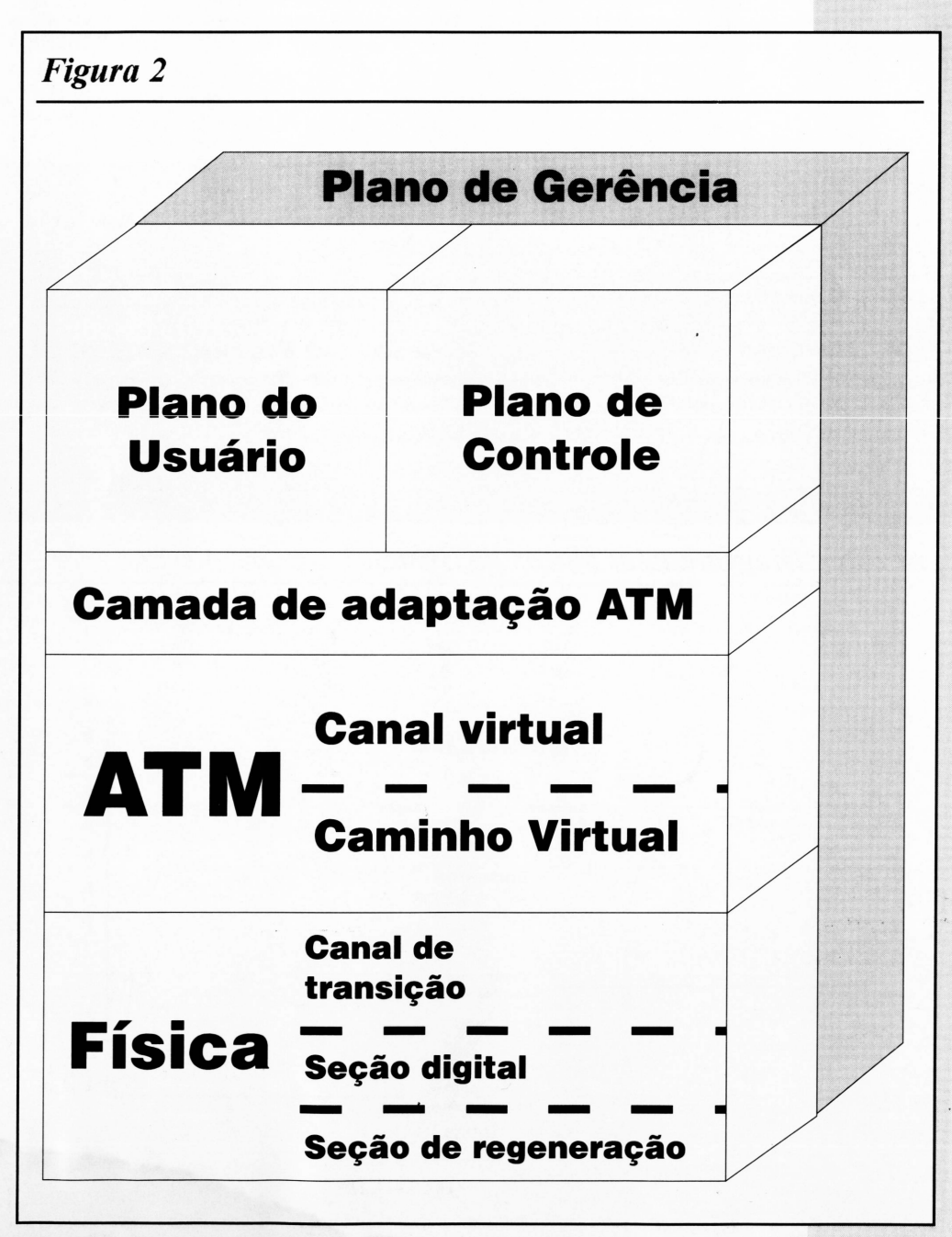

### REDES

outros países, o SONET vem obtendo um grande apoio e tem crescido bastante o número de administradores que fazem uso deste.

A versão do CCITT para o SONET é definida como SDH (Synchronous Digital Hierarchy).

SONET fomece sua terminologia própria quando se refere a velocidades de sinais. Na América do Norte, STS-n se refere a múltiplos de 51.84Mbps. Por exemplo, STS-3 se refere a  $3 \text{ X } 51.84 = 155.52 \text{ Mbps.}$ 

A camada de adaptação ATM é dividida em duas partes denominadas parte comum e parte para serviços específicos. A camada comum executa funções como as de encapsulamento de pacotes e detecção de erros, enquanto a camada de serviços específicos provém a rede de serviços opcionais, esporadicamente necessitados.

Dentro da camada AAL, existem várias 'subcamadas', sendo que cada uma têm uma função específica; algumas são para transporte de dados, outras funcionam como um canal para transmissão de voz, outras para conectividade com outros meios, etc...

### Rede ATM - A rede com topologia de chaveamento

Até hoje, os modelos de camadas utilizados em redes, tais como o DECnet, o OSI e outros, cresceram durante uma época em que a prioridade era a construção de WANs com baixo custo. O chaveamento de circuitos se limitava a canais de baixa velocidade.

Com o crescimento das redes, surgiu a necessidade de haver chaveamento de pacotes para que as redes se tomassem mais flexíveis e eficientes; a partir desta

necessidade, foi desenvolvida um novo tipo de redes determinado STN (Switched-Topology Network).

Uma rede ATM STN pode ser tanto uma LAN como uma WAN, pois, apesar de ter sido desenvolvida com a tecnologia empregada em WANs, o desenvolvimento de Switchs de "baixo custo" (para as grandes empresas dos EUA, não para a realidade do nosso país) toma possível a existência de LANs ATM.

### O grande problema: PREÇO!

Apesar de possuir inúmeras vantagens, a tecnologia ATM possui um grande problema, o preço. Para se ter uma idéia, uma única placa adaptadora para redes ATM não custa menos do que US\$ 2.000,00 e um Switch de 8 portas (seria o HUB das redes ATM) custa aproximadamente US\$ 80.000,00.

Com estes custos, acredita-se que pelo menos a curto prazo, esta ficará restrita apenas a BACKBONES de grandes empresas, mas, como tudo no mundo da informática tende a baratear, espera-se que, num futuro próximo, existam redes totalmente implementadas com tecnologia ATM. **Q**

#### Marcelo Ayres Branquinho

É engenheiro de sistemas e computação formado pela Universidade do Estado do Rio de Janeiro e atua na área de desenvolvimento de software na Digital Equipment do Brasil (DEC).

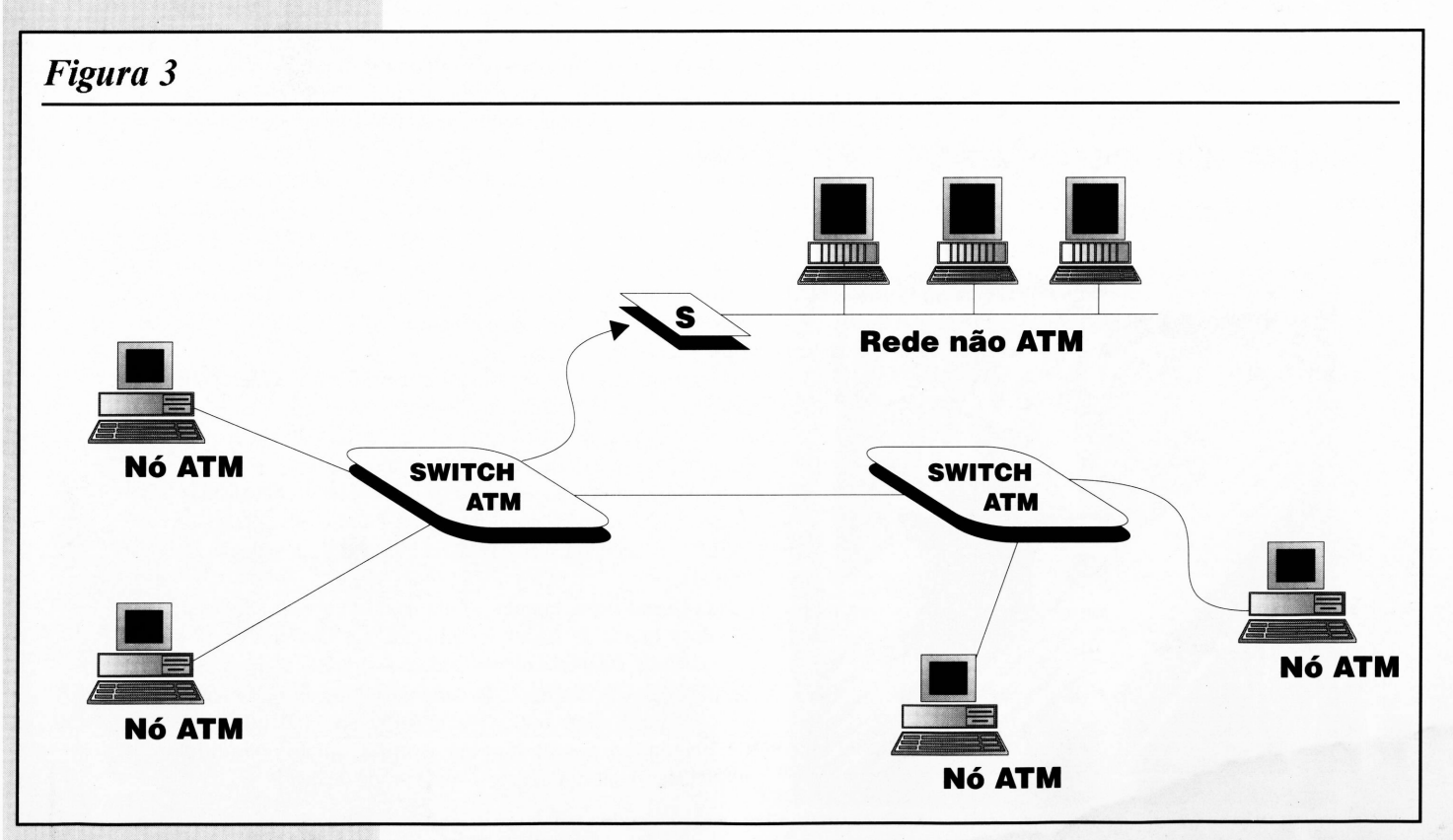

*Idéia básica de uma rede ATMSTN*

### abril 1995 CPU-PC 33

*Julio Botelho*

*Basic*

ma linguagem de programação moderna deve possuir capacidade de manipulação de base de dados, para que possamos desenvolver aplicativos práticos. O Visual Basic sob esse aspecto nasceu acéfalo. Mas na sua versão 2 passou a usar as facilidades do ODBC da Microsoft e agora na versão 3 incorporou o "engine" do Access 1.1, ganhando com isso acesso a arquivos DBF, do bTrieve e Paradox, melhorando muito a manipulação de bancos de dados e tomando-se uma das mais completas ferramentas de desenvolvimentos de aplicativos no ambiente Windows.

Isso é feito através de novos objetos tomados disponíveis ao programador. Antes de entrarmos nos detalhes do seu uso, temos que discutir um pouco de teoria para que se possa entender melhor a idéia revolucionária dessa nova ferramenta.

O primeiro objeto que temos que entender é o DataBase. Esse objeto contém uma coleção de tabelas (objetos Table) onde estão e/ou serão armazenados os dados.

Cada tabela, por sua vez, é uma coletânea de Fields, acessíveis individualmente ou como um todo, em Records. Visualmente falando, os Fields seriam as colunas e os Records as linhas.

Você pode operar com a Table diretamente, bem como extrair dela um RecordSet, ou seja, uma coleção de Fields e Records, subconjunto de uma ou mais tabelas. A diferença entre operar com um RecordSet e não diretamente com a Table é sutil, mas significativa. Primeiro, porque você pode selecionar somente alguns Fields para compor seu RecordSet, bem como restringir o número de Records a serem utilizados. Depois, porque operando com um volume menor de informações, podese obter melhor desempenho. Isso porque o Visual Basic foi desenhado para operar em ambientes cliente-servidor, onde uma máquina (o servidor) fica responsável por armazenar e selecionar os dados, enquanto as demais fazem requisições a ela e iniciam operações baseadas nas informações recebidas. Filtrando os dados no servidor, o tráfego na rede diminui e o desempenho da aplicação aumenta. Caso servidor e cliente sejam a mesma máquina, obtém-se ganhos por não ser preciso escrever rotinas para a filtragem de registros.

Um caso particular de RecordSet é o SnapShot, resultado de um Query na Table. Atropelei nessa, não? Pois é, uma Query é uma consulta à uma Table, quando

> selecionamos um RecordSet a partir de definições estabelecidas, ou seja, um extrato da Tabela que obedece aos padrões por nós requisitados. Uma Query para o Visual Basic é construída usando-se o padrão SQL - System Query Language.

> Há mais dois objetos a abordar: o priifieiro é o Field, que contém informações sobre a estrutura do campo, como seu nome e tipo de dado; o segundo é o TableDef, que contém informações que definem a Table, como seu nome e número de registros. A linguagem organiza estes objetos em coleções. Temos então duas delas: a primeira é a Fields, uma coleção de Field, e a segunda é a TableDefs, que é uma coleção de TableDef.

> O Visual Basic também conta com um objeto adicional, ligado a banco de dados, criado por um Control VBX: o DataControl. Com esse objeto, podemos simplificar o processo de manipulação de banco de dados. Ele nos dá ferramentas visuais para isso, inclusive manipulando diretamente propriedades dos chamados BoundControls, aqueles tradicionais controles das telas de entrada de dados.

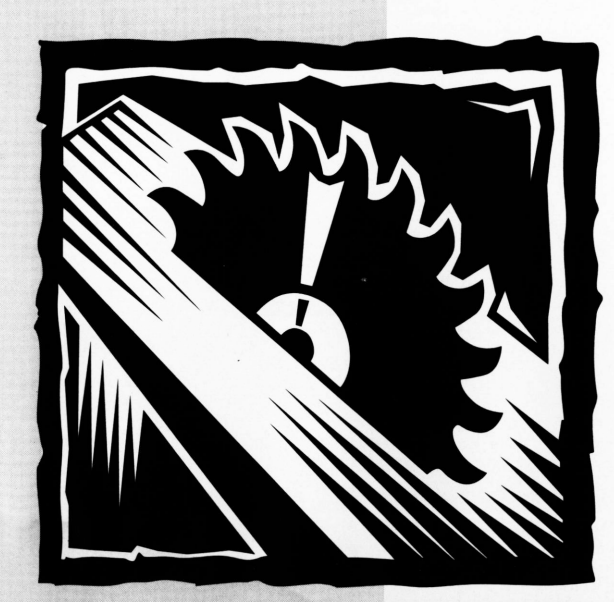

### PROGRAMAÇÃO

### *Tabela A*

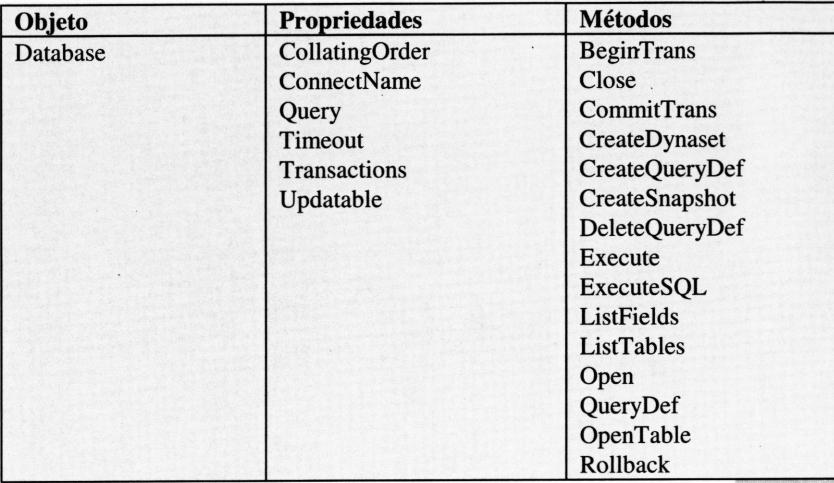

### *Tabela B*

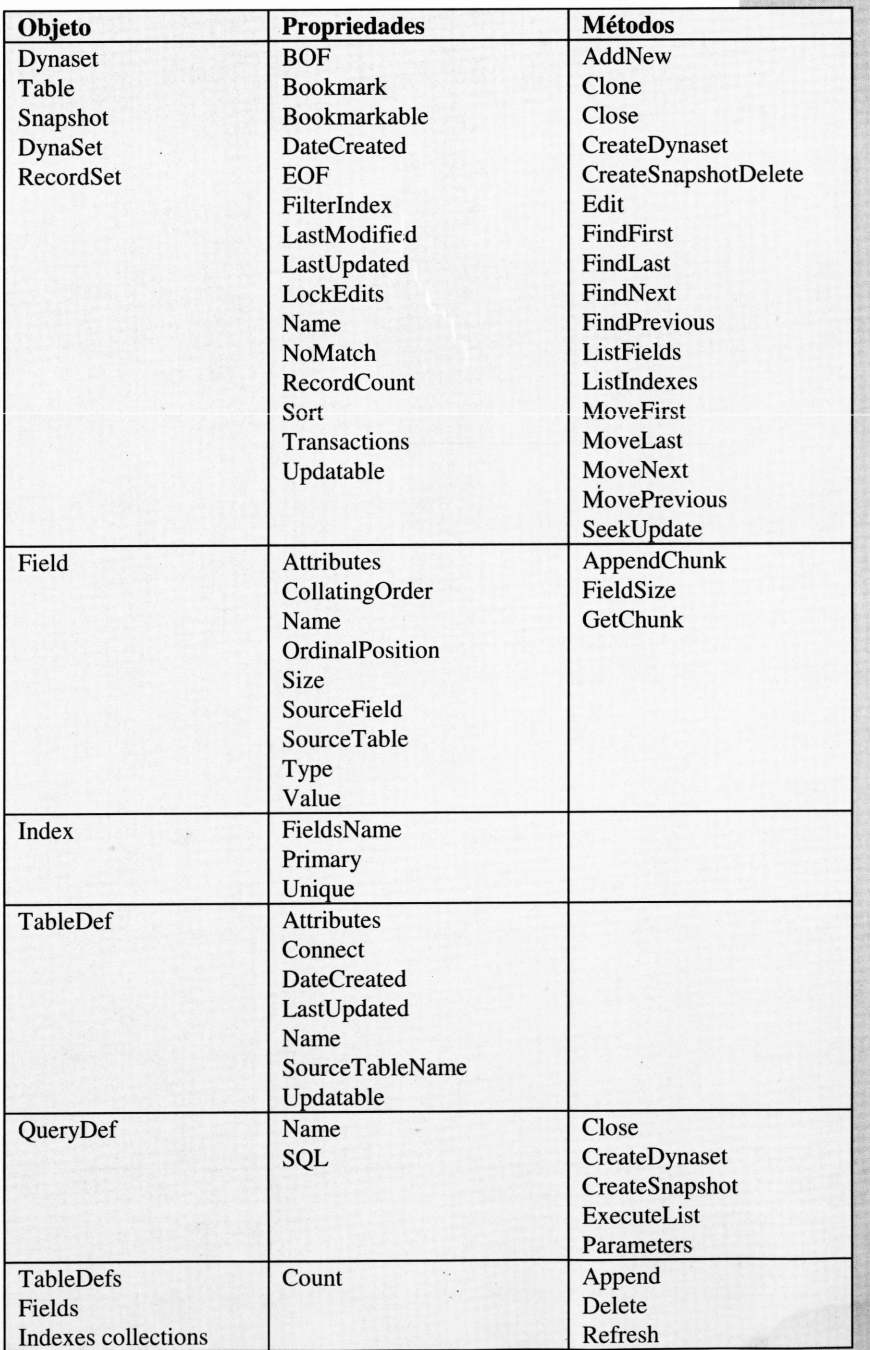

Não vamos descrever aqui as propriedades e métodos um a um, senão terminaremos por reproduzir o manual, o que nada tem a ver com o espírito dessa matéria.

Além disso, o próprio Visual Basic incorporou novos comandos visando a funcionalidades desses objetos. Assim, temos:

- BeginTrans
- CommitTrans
- CompactDatabase
- Função CreateDatabase (Professional Edition)
- FreeLocks
- Função OpenDatabase (Professional Edition)
- RegisterDatabase
- RepairDatabase
- Rollback
- SetDataAccessOption
- SetDefaultWorkspace

Veja só que maravilha. Para abrir um banco de dados, devemos executar o OpenDatabase, que cria o nosso objeto.

Um caso muito comum no dias atuais, onde a maioria dos aplicativos velhos estão em Clipper e seus dados em DBF, seria de bom alvitre que façamos um exemplo que explique como importar dados desses aplicativos.

Suponha então que temos um cadastro de clientes armazenado em DBF e que queremos transferir os dados para um banco Access. Para que possamos trabalhartemos que supor mais algumas coisas. Por exemplo, a estrutura do DBF seria:

```
COMPLEMEN Character 40
DATA Date
CREDITO Numeric 11 2
```
O Visual Basic vê um banco de dados de forma diferente do Clipper. Um DBF para ele é apenas uma das tabelas que compõe o banco. E necessário se saber quais as outras tabelas, seus índices e os relacionamentos. Assim, devemos atribuir ao objeto DataBase do VB o diretório onde se encontram esses itens. Para abrir essa tabela, temos que usar os comandos:

```
Dim OldDb as DataBase
Dim OldDn as Table
. . .
Set OldDb =
OpenDatabase("C:\UNIKEY",
False, False, "dBASE III;")
Set OldDn =
OldDb.OpenTable("CADCLI",
DB_READONLY)
```
Vamos assumir que no novo sistema, esses dados serão armazenados na Tabela CLIENTES dentro de um DataBase do Access chamado SISTEMA. No Access um banco de dados fica todo dentro do arquivo de extensão MDB. Lá estão todas tabelas, índices, relacionamentos, queries SQL, críticas de campos e até mesmo alguns relatórios e macros. No caso usaremos

### *Tabela C*

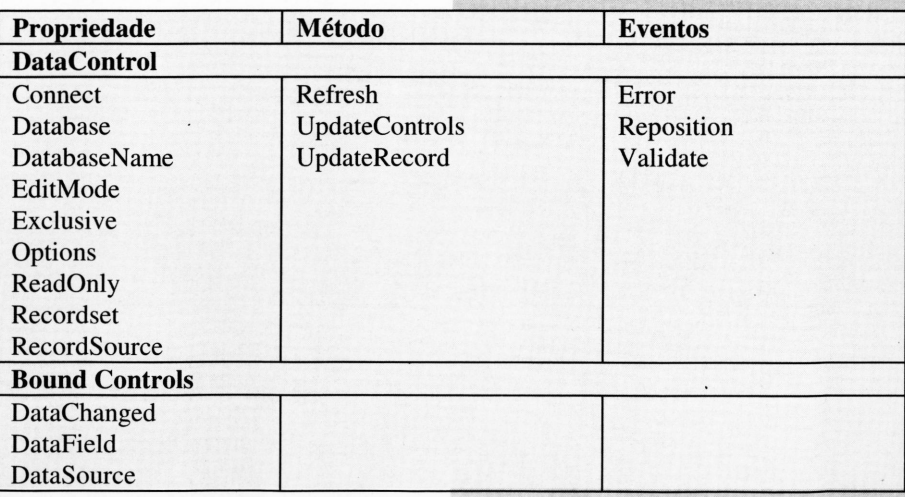

PROGRAMAÇ

apenas as tabelas. Para abrir o banco e a tabela temos que usar os seguintes comandos:

```
Dim MyDb as DataBase
Dim MyDn as Table
\cdotsSet MyDb = OpenDatabase("SISTEMA.MDB", True)
Set MyTb = MyDb.OpenTable("CLIENTES")
```
Suponhamos então que a Tabela CLIENTES tenha os seguintes campos:

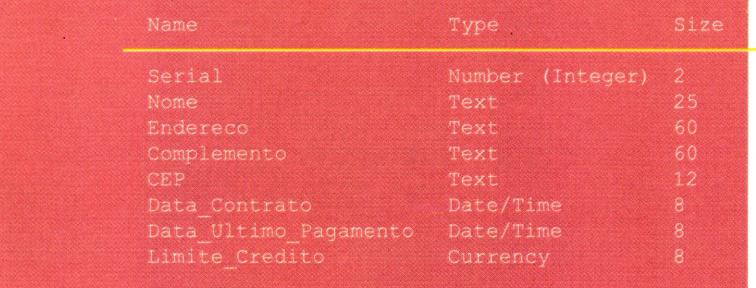

Para transferir os dados, podemos fazer com os seguintes comandos:

```
OldDn.MoveFirst
While Not OldDn.EOF
 MyTb.AddNew
 MyTb("Serial") = OldDn("SNUM")
 MyTb("Nome") = OldDn("NOME")
 MyTb("Endereco") = OldDn("ENDERECO")
 MyTb("Complemento") = OldDn("COMPLEMEN")
 MyTb("CEP") = OldDn("CEP")
 MyTb ("Data_Contrato") = OldDn("DATA")
 MyTb ("Limite Credito") = OldDn ("CREDITO")
 MyTb("Data_Ultimo_Pagamento") = OldDn("ULT_PAG")
 MyTb.Update
 OldDn.MoveNext
Wend
OldDn.Close
OldDb.Close
```
### **Conclusão**

Este foi um exemplo simples de como o Visual Basic manipula Bancos de Dados, bem como sua interoperabilidade com outros sistemas gerenciadores de Bancos de Dados. No futuro, abordaremos outros aspetos do Visual basic.

#### Julio Botelho

É analista de sistemas e colaborador do Caderno de Informática do Jornal 0 Globo. <sup>É</sup> também Diretor da Unikey Informática.

### *Tabela D*

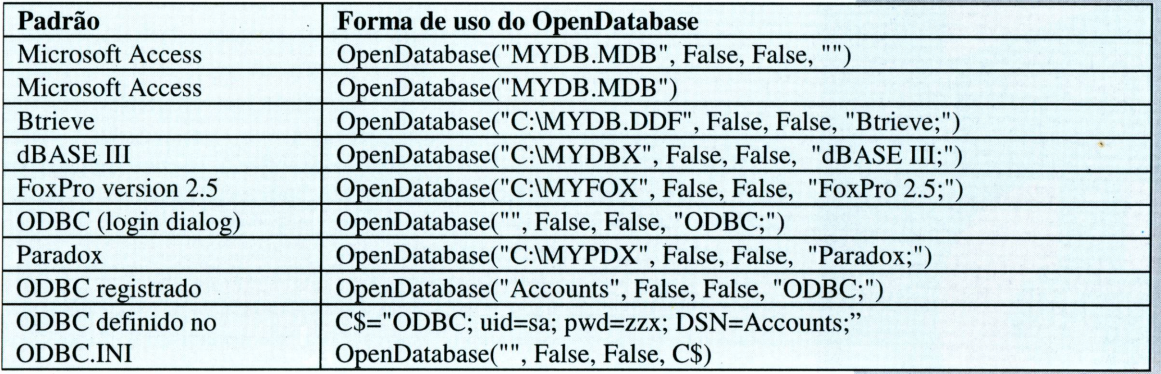

### **Laudatum**

### **— Informática —**

- Serviços de Consultoria especializados
- Ampla experiência em desenvolvimento de Aplicações para diversas áreas. *.............. -...... " <sup>J</sup>*
- Domínio de diversas tecnologias:
	- Orientação a Objetos
	- Arquiteturas Cliente-Servidor
	- Comunicação de Dados, Redes, Unix e outras

### **Tel/Fax: (021) 264-4897**

### *vas Tecnologias em nputação Gráfica*

### *Alex Sandro Silva Moura*

m menos de 20 anos vimos as tecnologias de animação por computador avançarem de maneira inacreditável. Quem poderia imaginar que em tão pouco tempo seria possível fazer um filme ou comercial de TV em um microcomputador, e na própria casa?

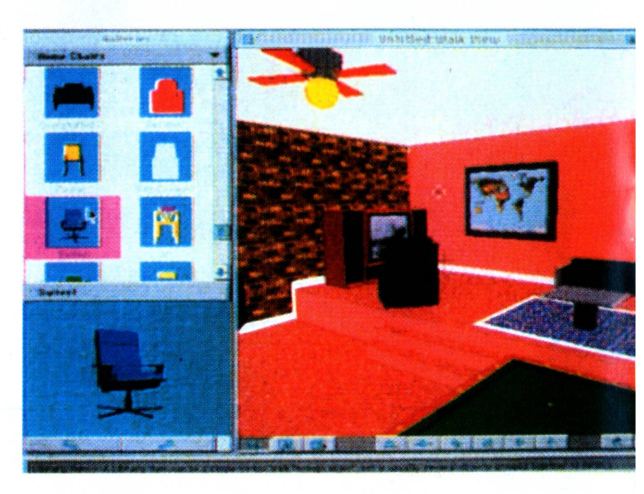

Os videogames foram a porta de entrada da animação digital no

dia-a-dia das pessoas. O Atari 2600. um marco do entretenimento eletrônico, despertou a curiosidade de uma geração que queria entender como aqueles bonequinhos se moviam pela tela.

Essa curiosidade, juntamente com as novas tecnologias, fez crescer a procura de cursos de informática e eletrônica digital. Começava então a surgir um novo profissional, preocupado em desenvolver equipamentos e programas cada vez melhores para animação por computador.

Mas toda essa dedicação pelo lado tecnológico fez com que os primeiros trabalhos em computação gráfica tivessem um aspecto frio e impessoal. Foi aí que os artistas e designers entraram em cena com toda sua bagagem sobre manipulação e criação de imagens. Daí em diante essa união não se desfez mais.

Depois dos videogames, os micros de 8 bits foram os novos amigos das escrivaninhas de todo mundo. Alguns desses micros tinham capacidades gráficas e sonoras maiores do que as de um PC de 16 bits, mas não dispunham de dispositivos de armazenamento e cálculo que tornassem viáveis maiores vôos em termos de animação.

Os PC's chegaram trazendo uma relação custo/performance até então ainda não conseguida. A plataforma se estabeleceu com os PC-XT, com dois disk drives e placa de vídeo CGA, que oferece a resolução de 320x200 com 4 cores ou 640x200

com 2 cores. Isso proporcionou o desenvolvimeto prático de vários programas de CAD (Computer Aided Design), que são a base de todos os programas de simulação modelagem e animação em três dimensões que temos hoje. Até então, os programas de CAD, realmente eficientes, só eram feitos para mainframes ou minicomputadores.

Logo após surgiram as placas EGA com 64 cores, mas o salto qualitativo só veio mesmo com as placas VGA. que proporcionam 256 cores simultâneas de uma palete de 16,7 milhões, sendo até hoje o padrão parajogos e multimídia. Enquanto os PCs procuravam por um padrão gráfico aceitável, outros micros se firmavam no mercado, como os AMIGA e Macintosh, que possuíam potencialidades gráficas muito superiores. O ponto final, até então, na busca por melhor performance gráfica, são as placas SVGA, com resoluções próximas de 1024x768 e 16,7 milhões de cores simultâneas.

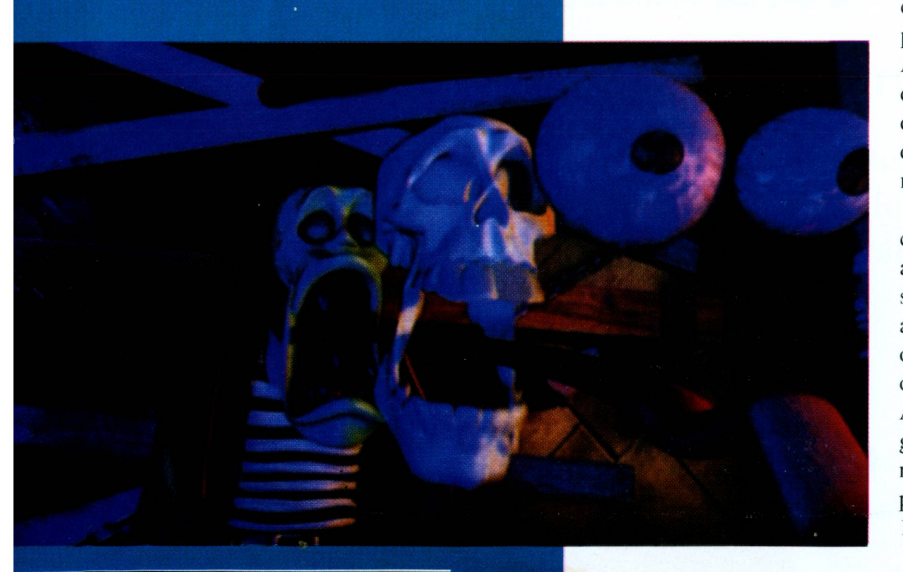

## JNI INTOYO **RA E** CONGRESSO DE INFORMÁTICA DO CONE SUL

 $PAVILHÕES DA PROEB - BLUMENAU$ **<sup>16</sup> A<sup>19</sup> DE MAIO DE <sup>1995</sup>**

### *OS GRANDESNEGÓCIOSDA INFORMÁTICAACONTECEM NAREGIÃO SEE.*

**.. Agora você pode se programar para visitar o \*\* mais importante evento de informática do CONE SUL. Envie o convite preenchido para Av. Pref. Osmar Cunha, 251 - Florianópolis ! SC - CEP. 88015-100, ate 15/02/95 e receba seu ~ <sup>n</sup> cartão totalmente grátis. Após esta data só serão aceitos convites acompanhados de cheque nominativo à FENASOFT FEIRAS** *f* **COMERCIAIS LTDA. Os preços variam ^1- conforme a data de postagem no correio, ^^onforme tabela abavo.**

*DE MENORES DE PROIBIDA A ENTi 16AN\$\$. ES FENASOFT TODOS OS VfêfTAÇÃÒ A CONINFO <i>SOLICITÉ INFORMAÇÕES SOBRE O CONGRESSO CONINFO PELO TELEFONE (048) 224.4305*

 $\sim$   $\sim$ 

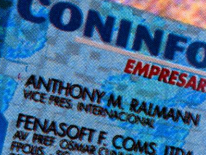

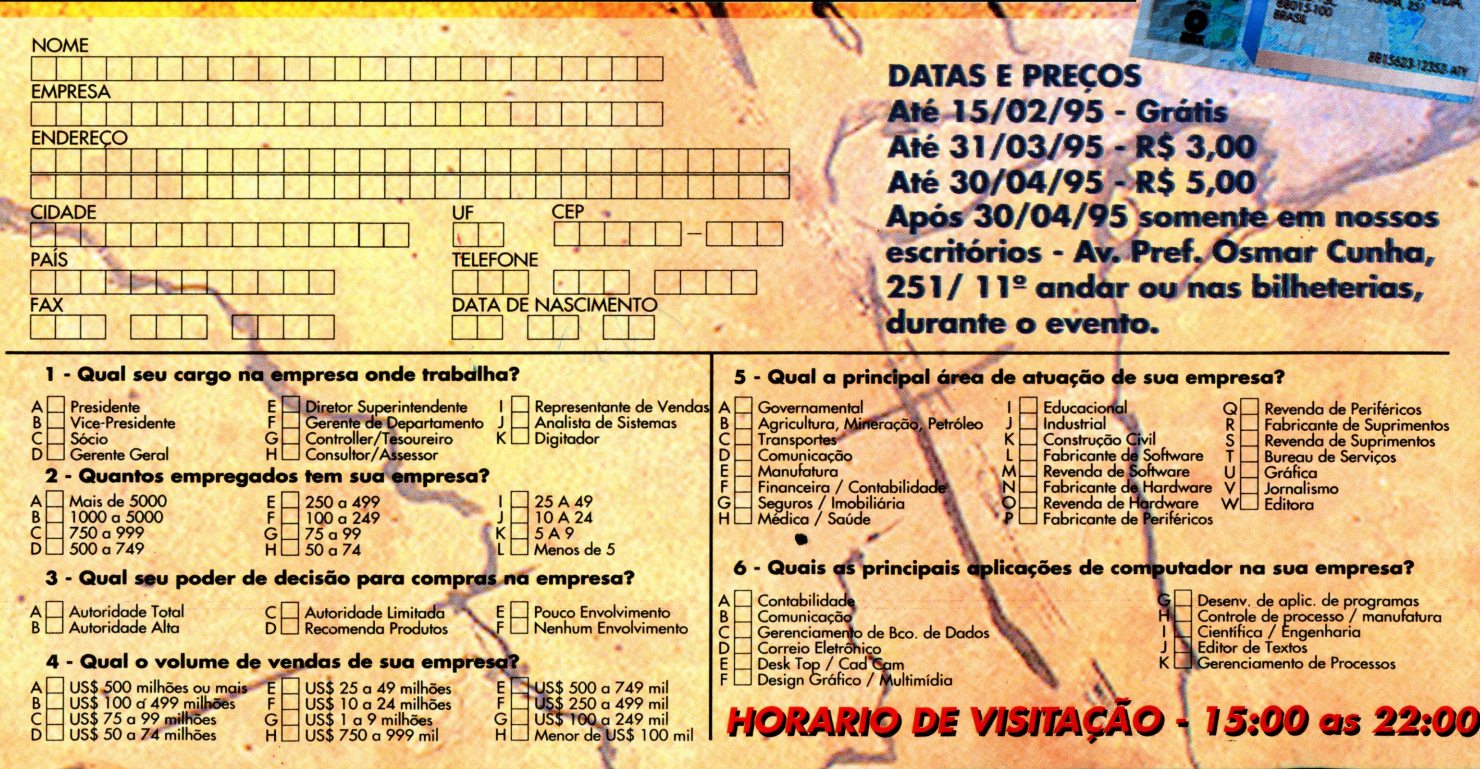

### **CONTURA AERO 4/25**

486 SX/25 MHZ COM 8KB DE CACHE E CIRCUITO DE<br>4 MB DE MEMÓRIA RAM, EXPANSÍVEL ATÉ 12 MB<br>DISCO RÍGIDO DE 84 E 170 MB DISPLAY MATRIZ PASSIVA VGA MONO<br>11NTERFACE PARALELA E 1 SERIAL E ASY POINT INTEGRADO<br>11NTERFACE PARALELA E 1 SERIAL E 1 SLOT PCMCIA TIPO 2<br>11NS-DOS 6.2, MS-WINDOWS 3,1, WINLINK<br>11NANSFER UTILITY (COM CABO), LOTUS ORGANIZER E TABWORKS BATERIA COM AUTONOMIA PARA ATÉ 4 HORAS

NOSSOS PREÇOS ESTÃO FIXADOS EM URV, SERÁ CONVERTIDO EM CRUZEIRO REAL NO DA DO FATURAMENTO - PRODUTO LIMITADO AO ESTOCUE

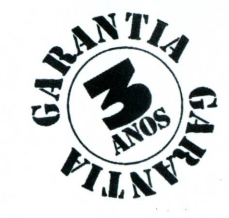

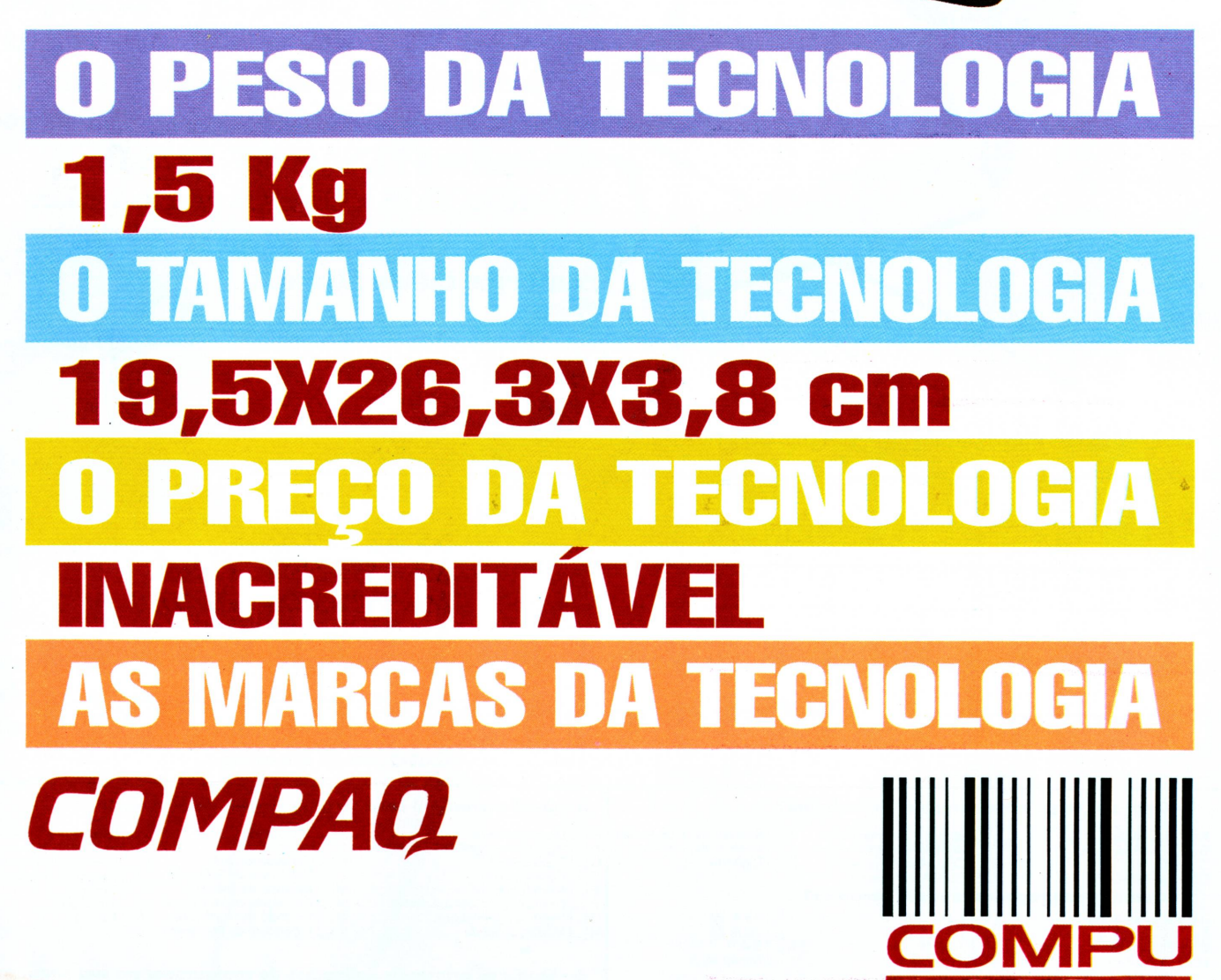

COMPAQ

CONTURA AERO

**(911 >829.3366 FAX(O1<sup>1</sup> >829.7426**

**=J**

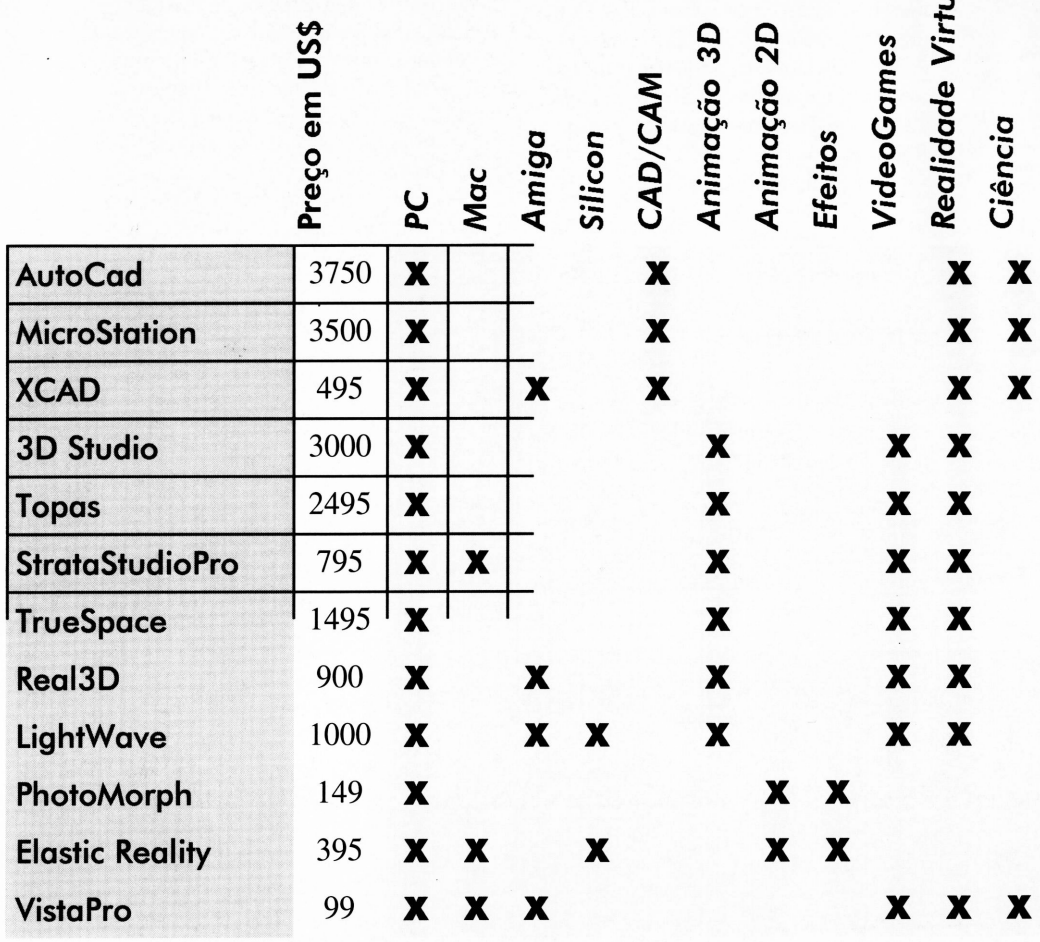

O uso da computação gráfica é ilimitado, sendo que seus resultados dependem da combinação de tecnologia e arte.

### CAD/CAM

Computer Aided Design (Projeto Auxiliado por Computador), são os softwares para os profissionais de desenho industrial, engenharia e áreas afins, e permite modelar virtualmente qualquer objeto tridimensional.

Esse processo de criação inclui os aspectos reais do objeto a ser modelado, como o material de que é feito, áreas de tensão, etc. Devido aos novos recursos dos programas, os fabricantes muitas vezes abrem mão da confecção de um modelo real, pois o nível de qualidade e fidelidade do resultado final de um objeto modelado digitalmente, é exatamente igual ao resultado final na linha de montagem. O micro Apple Quadra 800 foi todo, literalmente, desenhado por computador.

Um bom programa de CAD/CAM deve ter, pelo menos, um modelador flexível, que trabalhe com formas livres e nurbs, possibilidade de importar e exportar arquivos de outros programas de desenho, além de, é claro, alta precisão técnica.

Para a indústria, o processo do design até a produção teve seus tempos reduzidos. Processos de fabricação que duravam mais de dois anos, caíram para menos de 4 meses.

Principais programas:

- AutoCAD

- MicroStation e
- -XCAD

### Animação 3D

É o uso mais popular de computação gráfica, o que mais vemos diariamente, em filmes e comerciais de TV.

Basicamente fazem o mesmo que os programas de CAD, só que sem a mesma precisão técnica, e com recursos para efeitos especiais, como vento e ondulação, que os softwares de CAD/CAM normalmente não necessitam, assim como os recursos para animação.

Mas, assim como no CAD, precisa fazer milhões de cálculos de incidência de luz, polígonos e superfícies, e isso exige máquinas robustas.

O mais comum, na TV, são os logotipos voadores ao final dos comerciais, e, para muitos, animação 3D não passa disso. Percebendo que as coisas estavam mudando, os programas passaram a incluir rotinas para simulação de efeitos atmosféricos e inverse kinematics (usado para animação de personagens), coisas que só eram disponíveis em programas para workstations. No PC, reina absoluto o 3D Studio da Auto-Desk, acompanhado da placas Targa, para gerar os gráficos que serão gravados em vídeo, e a Diaquest, para controlar o tape recorder.

APA

ট

O 3D Studio possui uma interface gráfica péssima, mas as novas adições como o IPAS, que permite incluir rotinas externas ao programa, e excelente qualidade do render (colorido 3D), compensam a obtusa interface de trabalho. Um dos IPAS mais interesantes é o Wave, (F12 no menu Model). Ele permite criar o efeito de ondulação numa

superfície, como a de uma gota ao cair na água.

Com custos menores, interface operacional mais eficiente, só que com menos recursos, se destacam o Topas e TrueSpace, que lembram muito o modo de trabalho de programas como o Softimage da Microsoft, que só roda em workstations Unix. O desenho Cassiopéia, para cinema, e inteiramente produzido no Brasil, foi feito no Topas, utilizando-se os benefícios que só o render em rede pode oferecer. Desta forma, cada máquina da rede recebe uma parte da cena sendo processada, reduzindo drasticamente o tempo de trabalho. Filmes como O Máskara e o inédito Gasparzinho, ou comerciais como a cena da biblioteca da Amil, dificilmente poderíam ser feitos em um PC com um desses programas, e foram feitos em workstations Sillicon Graphics rodando programas como WaveFront, Alias e Softimage.

Principais programas:

- 3D Studio
- Topas
- TrueSpace
- Strata StudioPro
- Pixel3D e
- LightWave

### Animação 2D

O Rei Leão é um marco na história do cinema, pois foi o primeiro desenho animado, para cinema, a ser feito inteiramente no computador, excetuandose o desenho de personagens e pintura dos fundos.

Depois dos testes a lápis, todos os frames foram coloridos e as cenas compostas dentro do computador. Efeitos de planos fora de foco e neblina foram criados digitalmente. A Disney usou um programa próprio para fazer a animação. Antes de O Rei Leão, muitas empresas, inclusive a Disney, já haviam misturado animação tradicional com computação gráfica, mas somente em partes do filme. Infelizmente, para PC não há nenhum programa realmente profissional para animação. Para workstations, Toonz (usado pela Industrial,

Light and Magic) e Matador (usado na TV Cultura) são os melhores. O AnimatorPro da Autodesk, é um programa bastante difundido entre os PCs, mas trabalha somente com Flics, que são animações com somente 256 cores simultâneas, e com poucos recursos para o controle de layers (camadas da cena a ser composta).

### Efeitos Especiais

As técnicas de manipulação de imagem tam-

bém são um ponto forte na computação grafica. O morph e a composição de cenas falsas virou uma coisa tão rotineira e bem feita, que as pessoas não diferenciam mais quando uma cena é verdadeira ou não. O clip Black or White de Michael Jackson ou os filmes BackDraft (Cortina de Fogo) e Cliffhanger (Risco Total) são os melhores exemplos do uso da computação gráfica 2D.

Primeiro, as cenas do filme a serem modificadas são digitalizadas com placas de captura de vídeo, ou film-scanners no caso de cinema. À partir daí, o limite é criatividade quem manda. Efeitos de distorção e composição estão disponíveis, numa vasta gama. O best-seller Photo-Morph 2, apesar do nome, é um dos programas mais completos no setor, para PC. e faz muito mais do que simplesmente morph. Podem ser aplicados três efeitos

simultâneos numa seqüência, por exemplo, morph, overlay e ajuste cromático. Outro programa poderoso é o Elastic Reality, disponível também para workstations, usado em filmes como O Sombra e Lobo, e séries de TV como Deep Space Nine e Babillon 5.

Principais Programas:

- PhotoMorph e
- Elastic Reality

### VideoGames

Atualmente o nível de qualidade gráfica e animação dos videogames surpreende a qualquer um. Os novos consoles de videogames já estão sendo fabricados com chips RISC e co-processadores projetados exclusivamente para cálculos poligonais. Isso significa que eles são

Doom é o mais impressionante de todos, pois é uma mistura de realidade virtual e videogame, com um fantástico algorítimo para texture mapping em tempo real, e com som estéreo que completa a noção espacial da cena. Mesmo quem não gosta de jogar games de ação gosta de jogar Doom.

Esse ano veremos a consolidação dos consoles de videogames dos próximos anos: o 3DO da Panasonic, Saturn da Sega e PlayStation da Sony, além dos PC's.

### Realidade Virtual

Ela consiste em simularo mundo real dentro do computador, e através de óculos 3D, capacetes e fones especiais o observadortem a ilusão de estar dentro desse mundo virtual.

Os poucos sistemas disponíveis para PC não fazem mais do que deslocar o observador por polígonos de qualidade

> questionável. O mais próximo de ralidade virtual que se tem no PC são jogos como Doom onde a sensação espacial é muito boa.

Por outro lado, em equipamentos de maior porte, ela tem sido usada para ajudar pacientes com mal de Parkinson a reaprender a andar, ou pilotos de caça a pilotar em situações idênticas as que encontraria num combate, por exemplo, utilizando normalmente softwares próprios. Mas um PC ainda está longe de ser uma boa plataforma para realidade virtual.

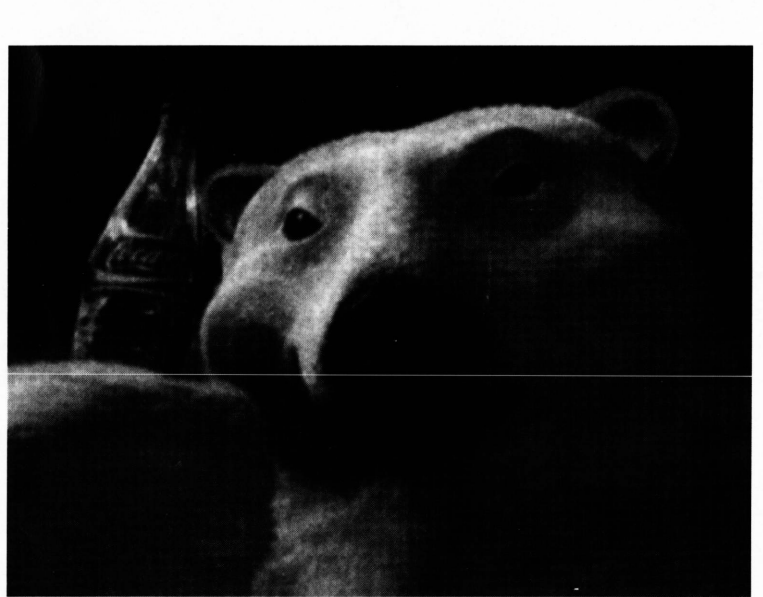

capazes de modelar objetos e cenários em 3D em tempo real e com texturas. Além de terem no mínimo 65.000 cores simultâneas no vídeo. Um dos dois melhores jogos de 94, por unanimidade, foi EarthWorm Jim, uma minhoca cibernética com animação e cenários tão perfeitos que o torna um verdadeiro desenho animado interativo. O outro foi DonkeyKong Kountry, com personagens e cenários totalmente modelados em workstations Sillicon Graphics usando o software Alias. O realismo é impressionante.

No PC, há games com um nível de computAção gráfica fora de série, como The 7<sup>th</sup> Guest (feito em 3D Studio), Myst (feito em Strata Studio), RebelAsault e Return to Zork, que ajudaram a consolidar os PC's como micros domésticos.

### **Ciência**

Para aplicações científicas mais específicas existem programas de visualização igualmente específicos. Mas assim com os de realidade virtual, necessitam de plataformas mais poderosas para funcionar adequadamente. Esses sistemas combinam recursos de visualização, simulação e até realidade virtual, de acordo com a situação. Assim, um estudante de cardiologia pode testar seus aprendizados operarando um coração virtual. E cada vez mais esses sistemas se aperfeiçoam. Na Inglaterra, um corpo congelado num bloco de gelo foi serrado milímetro a milímetro e fotografado a cada nova camada retirada. As milhares de fotos em sequência fornecem o primeiro mapa 3D de todo o corpo humano.

Na área geológica, o PC conta com o VistaPro, capaz de gerar paisagens hiperrealistas a partir de fractais. Os institutos de pesquisa contam com programas similares, capazes de mapear tridimensionalmente qualquer superfície à partir de fotos de satélite.

Na verdade a área científica precisa combinar ferramentas de CAD, animação, realidade virtual, e outras áreas da computação gráfica para obter seus resultados.

### **Conclusão**

Os baixos custos que os PCs oferecem trazemjunto a questão da performance. Muito do que pode ser feito em computação gráfica, não pode ou não deve ser feito num PC. Em contra-partida poucos têm acesso a equipamentos de grande porte, e mesmo esses não dispõe de muito tempo para experiências, coisa que para quem tem um PC em casa é muito mais viável.

Alex Sandro Silva Moura É formado em Programação Visual pela UFRJ, com especialização em multimídia,

computação gráfica e videogames. Trabalho mais recente: Direção do CD multimídia RPG & Arte, do Centro Cultural Banco do Brasil, na empresa GraphStyle.

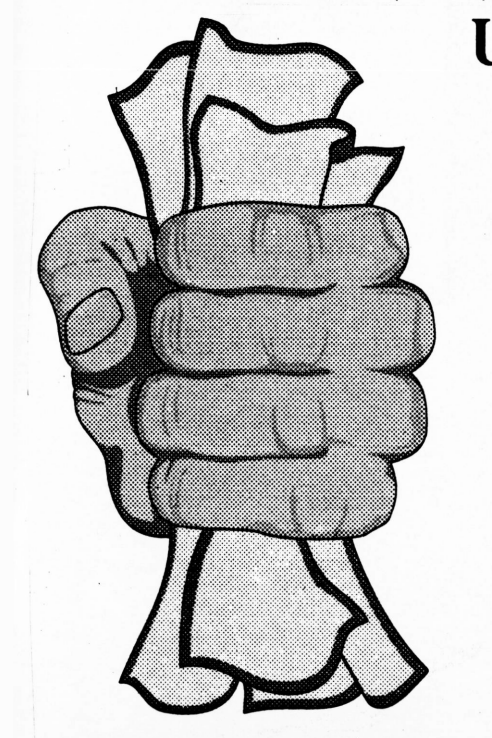

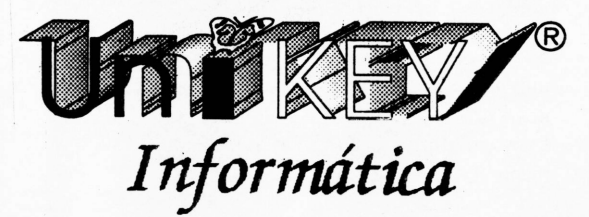

### *DATA ACQUISITION*

**Autodesk -** *AutoCad, 3D Studio eAnimatorPro* 2320 Marin Ship Way Sausalito, CA 94965 Estados Unidos Tel: 415-332-2344 Fax: 415-331-8093

**Intergraph -** *MicroStation* Huntsville, Alabama Tel: 800-345-4856

**Xitron Software -**ÀC4D Cincinati, Ohaio Estados Unidos Tel: 513-762-7638

**Caligari -** *TrueSpace* 1955 Landings Drive Montain View, CA 94043 Estados Unidos Tel: 415-390-9600 Fax: 415-390-9755

**Strata -** *StataStudioPro* 2West St. George Blvd. Suite 2100 St. George, UT 84770 Tel: 801-628-5218

**Crystal Graphics -** *Topas Professional* 3110 Patrick Henry Drive

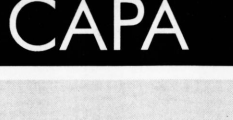

Santa Clara, CA 95054 Estados Unidos Tel: 800-979-3535

**VistaPro** Estados Unidos Tel: 800-829-8754

**North Coast -** *PhotoMorph* P.O. Box 459 265 Scruton Pond Road Barrington, N.H. 03825 Tel: 603-664-6000 Fax: 603-664-7872

**Elastic Reality** 926 Stewart Street Madison, WI 53713 Tel: 608-273-6585 Fax: 608-271-1988

**Activa -** *Real3D* 47 Bramerton Road, Beckenham Kent BR3 3NY Inglaterra Tel: 081-402-5770 Fax: 081-402-5780

**PremierVision -** *LightWave* Inglaterra Tel: 0171-721-7049

### **UniFIN - a ferramenta de gerência financeira ideal para os tempos em que vivemos.**

**Completamente modular, permite-lhe usar o sistema certo**

**para as suas necessidades.**

Módulos de:

Contas a Pagar

- Contas a Receber
- Controle Bancário
- Emissão de Cheques

Fluxo de Caixa **Contratos** Projeções e muito mais.

**Conheça também os sistemas contábeis, totalmente integrado ao UniFIN**

**Rua Canuto Saraiva, 3 - Muda (021)278-0821 e (021)571-7701 Rio de Janeiro - RJ - 20.530-590**

### *Segunda Parte* APLICATIVOS

### *Programas Grafitos*

### Mais recursos para animar seu micro

### *Laércio Vasconcelos*

omo podemos ver pela tabela, o NEOGRAB opera em qualquer resolução gráfica, exceto em placas de vídeo HERCULES. Já o GRABBER pode operar em qualquer resolução, inclusive em placas de vídeo HERCULES. Entretanto, no caso das resoluções SVGA, é possível que com uma determinada placa o NEOPAINT funcione e o GRABBER não, ou vice-versa. Deve ser experimentado.

Finalmente cabe aqui fazer uma ressalva. Os três capturadores de telas citados acima são programas de SHAREWARE. O GRABBER coloca sempre no canto inferior direito das telas capturadas, a mensagem "THANKS FOR TRYING GRABBER". Quando o usuário faz o registro do programa, recebe uma versão que não coloca esta mensagem. Mesmo usando a versão não registrada, vale a pena, pois o GRABBER é um excelente capturador. Os programas NEOGRAB e VGACAP não apresentam esta pequena restrição existente no GRABBER.

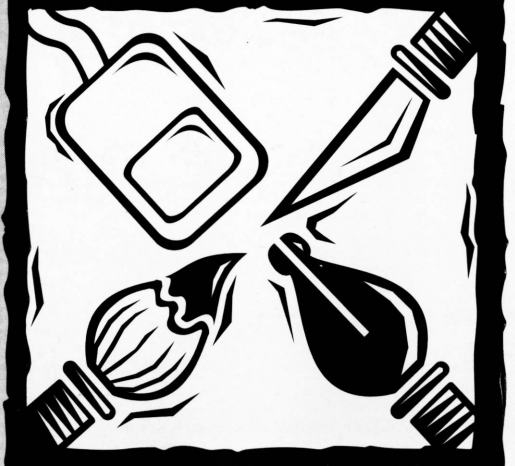

### Programas gráficos para **Windows**

Vejamos a seguir alguns programas gráficos para WINDOWS, capazes de executar operações como conversão, visualização e processamento de imagens em telas gráficas.

Um dos melhores programas gráficos para visualização, conversão e processamen-

to de imagens para o MS-DOS é o GRAPHIC WORKSHOP. É produzido pela ALCHEMY MINDWORKS, uma empresa especializada em programas

gráficos. A ALCHEMY MINDWORKS criou também o GRAPHIC WORKSHOP FOR WINDOWS. Podemos ver sua tela principal na figura 4 (página 47).

Os arquivos gráficos são mostrados em forma de "thumbnails". Lembra um álbum de fotografias. Podem ser feitas operações sobre uma ou sobre várias figuras, que devem ser selecionadas (TAGGED) com o mouse. Sua operação é muito fácil, através de um menu de botões. O botão "CONVERT" é usado para converter a imagem para outro formato gráfico. Este programa pode operar com os seguintes formatos gráficos:

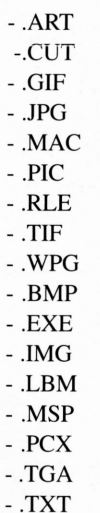

O GRAPHIC WORKSHOP tem a capacidade de ler um arquivo de texto e transformá-lo em gráfico. Também pode gerar arquivos executáveis "self display". Com os formatos gráficos que este programa suporta, podem ser feitas conversões para uso com praticamente qualquer programa gráfico.

O botão "CROP" é usado para cortar uma parte da figura. Seleciona-se a figura que será cortada em seguida o botão "CROP". A figura será ampliada e usa-se o mouse para definir uma janela. Esta

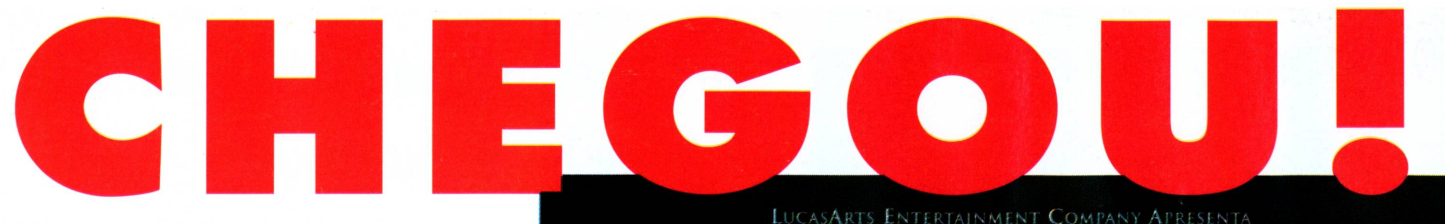

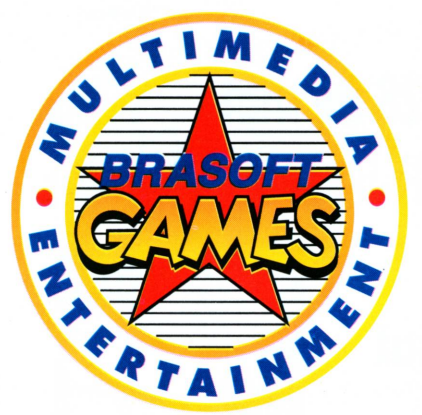

### **LANÇAMENTO MUNDIAL**

**MANUAL EM PORTUGUÊS** 

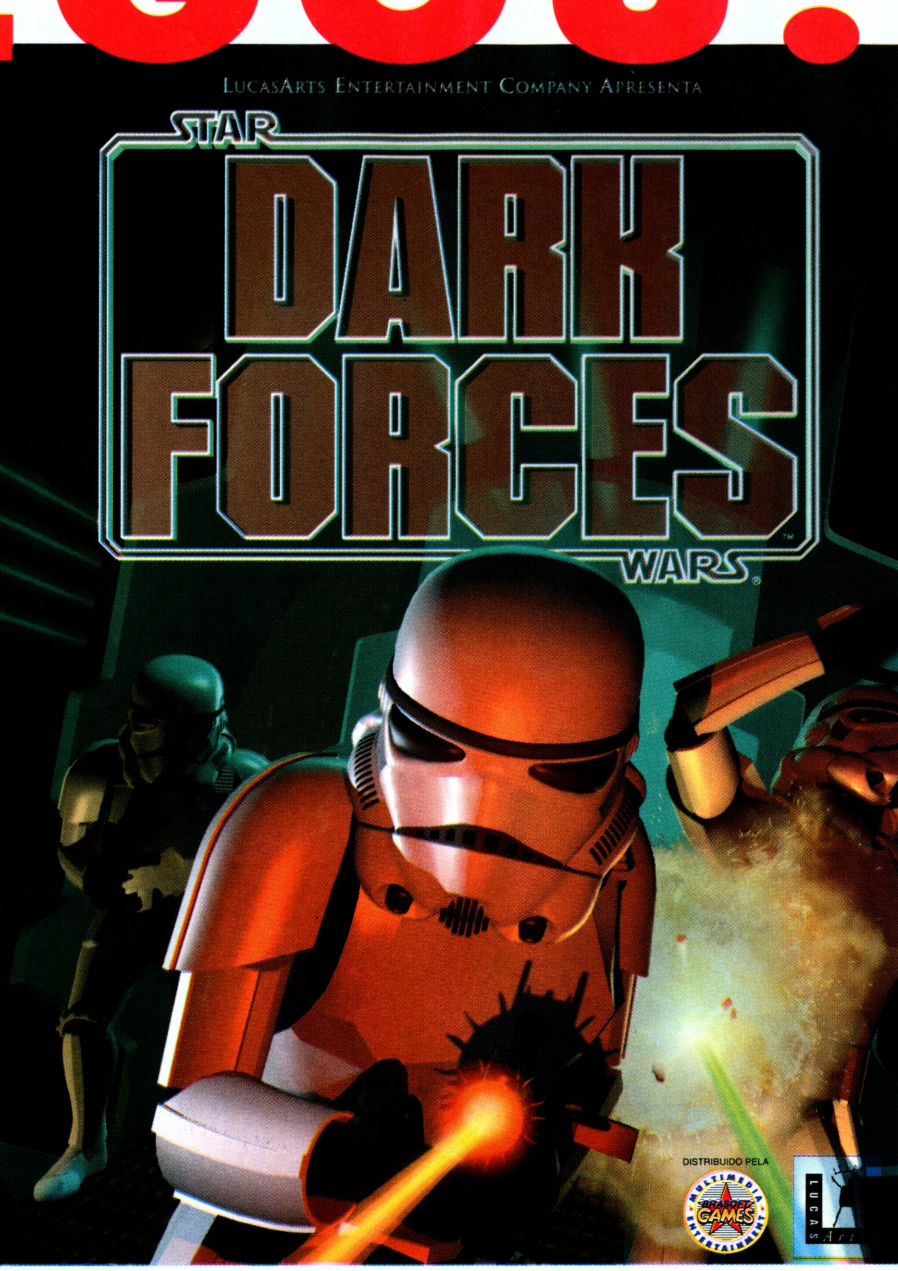

### **Nas segiiintes revendas**

**São Paulo -** *Capital* (011) - ASAP 829-0577 - Brasoftware 253-1588 - Engenho 211-2482 - Makro (compras somente com cartão Makro) - Microplus 283 -1466 - Multisoft 535-3431 - Nasa Computadores 240-8266 - Nova Forma - 262-2144 - Planet Mídia 282-7899 - Vídeo Design 822-6033 - **São Paulo** *(ABC)* - A Informátika - 744-7124 - **São Paulo Interior -** *Pindamonhangaba* (0122) - Pennasoft 42-1577 **Rio de Janeiro** *-Pio de Janeiro* (021) - AllSmart Multimedia & Games 322-4092- Axcel Books - 385-0338 - Help 567-1334 - Softexpress 285-0893 - Techshop 262-4927 **- EspíritoSanto** *- Vila Velha* (027) - Net Link 229-0550 **Minas Gerais -** *Belo Horizonte* (031) Channel 273-1960 - R2V2 286-1166 - **Rio Grande do Sul -** *Porto Alegre* (051) - Compujob - 343-9088 - De Bem 343-8200 - Digimer 221-7502 - Net & Sul Informática - 342-5329 - *Novo Hamburgo* (051) Schimtt Materiais - 594-7239 - **Paraná -** *Curitiba* (041) - Livraria Curitiba - 322-5455 - **Amazonas -** *Manaus* (092) Montreal Informática 642-1239 - **Mato** *Grosso-Cuiabá* (065) - Infoworld - 624- 3271 **Pernambuco -** *Recife* (081) Cemafel - 427-1931 - **Bahia -** *Salvador* (071) - Multi Soluções 358-9485

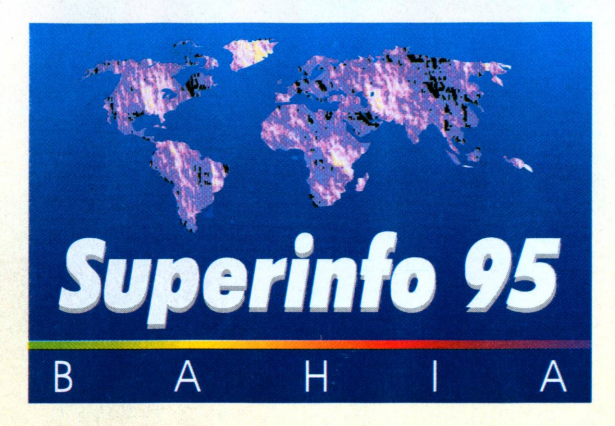

### **Feira Internacional de Informática e Telecomunicações**

### **23 a 28 de maio Pavilhão de Feiras de Salvador**

**Congresso de Informática, Telecomunicações e Gestão Empresarial 23 a 26 de maio Centro de Convenções de Salvador**

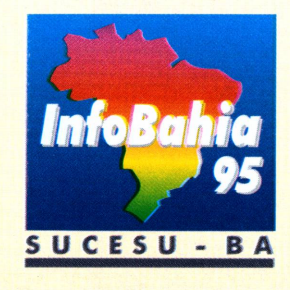

### *Megapalestras, Palestras e Minicursos*

- .Arquitetura / Plataformas
- .Planejamento da TI
- .Downsizing na Organização
- .Terceirização de Serviços
- .Reengenharia de Processos
- .Administração de Recursos
- Benchmarking
- .Redes e Conectividades
- Computação Gráfica
- .EIS
- . Virtualização das Organizações
- . Multimídia

### **Minicursos:**

- Analista de Negócios
- .Orientação a Objetos
- . Conectividade
- .Multimídia

### **Preencha esta ficha de pré-inscrição e receba o programa preliminar**

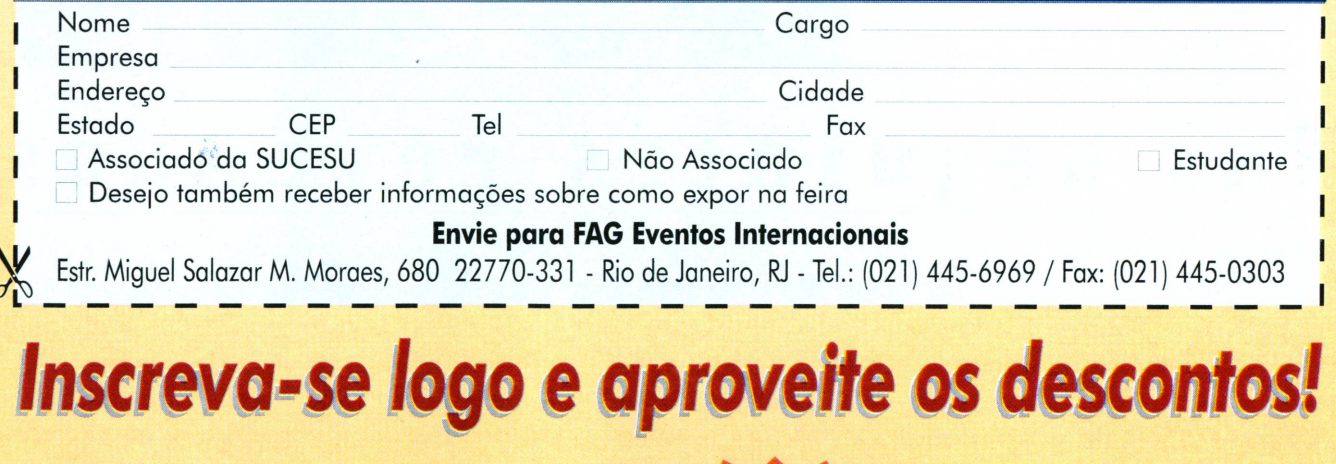

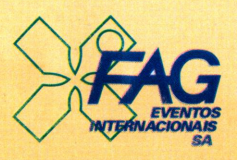

**RJ - Tel : (021)445-6969 Fax: (021) 445-0303 SP-Tel: (011)285-2055 Fax: (011) 285-2967 BA-Tel: (071)336-5890 Fax: (071) 336-2481**

E mais! Feira com as melhore oções em equipame softwares

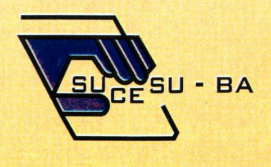

Assessoria Técnica do Congresso: Êxito Consultoria Empresarial

### APLICATIVOS

### *Figura 4*

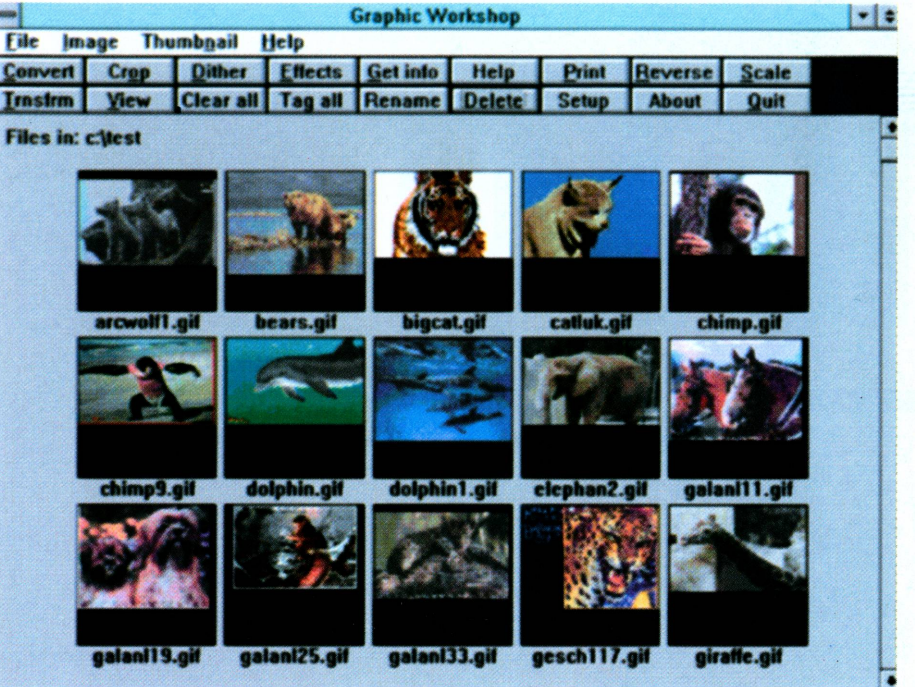

janela será gravada como um arquivo gráfico, bastando para tal usar as opções PICTURE e SAVE.

O botão DITHER é usado para converter uma figura colorida ou multitonal para outra usando apenas as cores preta e branca. O arquivo gráfico monocromático gerado poderá ser impresso em qualquer impressora, por qualquer programa capaz de imprimir gráficos monocromáticos.

Em "EFFECTS" podemos aplicar na figura um total de 12 efeitos especiais de processamento de imagem. O botão

"SCALE" é usado para aplicar sobre a figura uma mudança de escala, horizontal, vertical ou ambas. O botão "TRANS-FORM" é usado para aplicar rotações e rebatimentos horizontal e vertical sobre a figura.

Como pode ser visto, este programa realiza as mesmas operações que sua versão para MS-DOS, mas sua operação é muito mais fácil.

O GRAPHIC WORKSHOP FOR WINDOWS tem a capacidade de visualizar diretamente arquivos gráficos no formato JPG, que é o mais compacto.

Além disso, seus processos de compactação e descompactação, através da conversão entre o formato JPG e outros formatos, é bem mais rápida que a feita pelo programa GIF2JPG discutido anteriormente. Entretanto, um cuidado deve ser tomado. Existem vários programas que utilizam o algoritmo de compressão JPG, e existem diferenças entre os formatos dos arquivos JPG usados por esses programas. Por exemplo, o GRAPHIC WORKSHOP FOR WINDOWS pode apresentar erro na leitora de arquivos JPG gerados pelo programa GIF2JPG. A solução para este problema é simples:

- a) Usa-se o programa JPG2GIF para converter as telas para o formato GIF, que é padrão.
- b) Usa-se o GRAPHIC WORKSHOP FOR WINDOWS para converter essas telas GIF para o formato JPG.
- c) Agora essas novas telas JPG poderão ser diretamente visualizadas pelo programa GRAPHIC WORKSHOP FOR WINDOWS.

Infelizmente, mais uma vez teremos que dar uma pausa em nosso assunto, mas desta vez deixo a certeza de que no próximo mês estaremos aqui novamente para dar continuidade à ele. Até lá.

#### Laércio Vasconcelos

É engenheiro eletrônico formado pelo IME. Possui cursos de pós-graduação no IME, PUC e Universidade da Califórnia, San Diego.

**Sua Conexão com a Internet** *Um sistema dedicado ao desenvolvimento profissional*

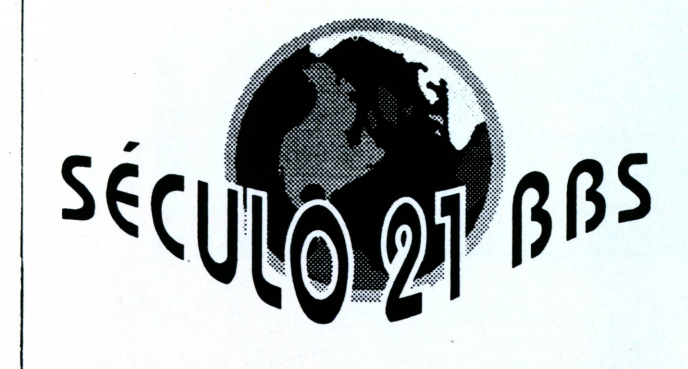

CORREIO ELETRÔNICO INTERNACIONAL 80 CONFERÊNCIAS DA INTERNET TUDO SOBRE INFORMÁTICA GAMES MULTI-USUÁRIOS ON-LINE 2.000 MEGABYTES DE ARQUIVOS ON-LINE *BBS: (021) 521-58731521-77211521-6947*

Email sec21 ![info@ax.apc.org](mailto:info@ax.apc.org) Voz(021) 255-1458 CP:11.801 Cep 22022-970 Rio de Janeiro

# **PRINTERS**

### **<sup>A</sup> Linha Completa**

### **DISTRIBUIDORES HUTORIZHDOS ELGIN**

**São Paulo OPÇÃO CERTA COMERCIAL LTDA. Rua Haddock Lobo, 341 Tel.: (011) 258-9060/256-2149/259-3029 Fax:(011)257-3157**

**VIA BRASIL INFORMÁTICA LTDA. Rua Turiassu, 1335 Tel.: (011)872-9277 Fax: (011)62-7167**

**OFFICER DISTRIBUIDORA S/A. Rua Conselheiro Ramalho, 726 Tel.: (011) 285-2400/289-3599 Fax:(011)289-8615**

**Rio de Janeiro 47 COMPUTER INFORMÁTICA LTDA. Av. Rio Branco, 251 -13° andar Tel.: (021) 220-3222 Fax: (021) 220-9330**

# **1D0S**<br> **4D0S**<br> **4D0S** Index Index Precisare<br> **4D0S** inclui os recursos e

### Um "COMMAND.COM" muito melhor

### *Miguel Freitas*

**A ^^Bo** ser convidado para escrever a seção de utilitários na nova CPU-PC, pensei, imediatamente, na grande quantidade de programas shareware (ou de domínio público) que eu podería abordar. Foi quando surgiu uma questão interessante: é "brega" utilizar programas shareware?

Fui informado que muitos usuários preferem os programas comerciais aos programas shareware, por pensar que estes não possuem o mesmo nível dos caríssimos softwares comerciais, ou porque seriam coisa de países subdesenvolvidos. É uma grande hipocrisia usar umprograma comercial, namaioria das vezes pirateado, para não utilizarum shareware, que além de gratuito (!?), pode ser melhor que seu equivalente. Para ilustrar bem esta situação, e divulgar alguns dos bons programas shareware, nada melhor do que começar analisando a "família" 4DOS.

### *O* que é o 4D0S?

O 4D0S pode ser definido como um novo interpretador de comandos, ou seja, um concorrente direto ao <COMMAND.COM> de todos os fabricantes de DOS. Assim, o 4DOS é um programa shareware MUITO superior aos concorrentes comerciais da Microsoft, IBM, Novell e cia. Além do próprio 4DOS, a JP Software nos brindou com os equivalentes 4OS/2 e 4DOS/NT que substituem os interpretadores de comandos do OS/2 e Windows NT, respectivamente.

Antes de mais nada, gostaria de lembrar que a Symantec, após notar a qualidade do programa, incluiu o 4DOS em seu famoso pacote Norton Utilities, sob o nome de NDOS. Notem que o NDOS é inferior as últimas versões do 4DOS e não possui todos os seus recursos. Se não me engano a última versão do 4D0S, disponível nas principais BBSs, é a 5.5A.

Seria impossível descrever todos os recursos do 4D0S neste artigo, mesmo porque eu nunca utilizei todos. Tentarei apenas mostrar alguns dos principais comandos e recursos deste excelente soft.

A proposta do 4D0S é de oferecer recursos poderosos e práticos a todos os usuários de DOS, OS/2 e Win/NT, sem a necessidade de "desaprender" nada. Tudo que o usuário fazia no DOS,

ele pode continuar fazendo no 4DOS. Com relação à compatibilidade, os programadores do 4DOS — sempre utilizaram rotinas padronizadas <sup>e</sup> *<sup>1</sup> \** sempre utilizaram rotinas padronizadas e<br>amplamente documentadas, de forma que o resultado não podería ser melhor.

### Primeira Impressão

Quando instalei o 4DOS no meu computador, não notei de imediato hipertexto.

nenhuma diferença significativa, e só iria explorar a grande maioria dos recursos, algum tempo depois. Nas primeiras vezes que o usuário roda o 4DOS ele nota que muitas coisas dempo depois. Nas primeiras vezes que o usuario roda o 4DOS ele nota que muitas coisas ALIAS que sempre fez podem agora ser feitas de maneira muito mais prática, e tenta imaginar ALIAS como viveu tanto tempo sem isso...

Para começar surgem alguns recursos de edição: digitando apenas o início do nome de um programa e teclando [TAB], imediatamente o 4DOS tenta completar o nome para o usuário. Se você estiver no diretório raiz, digitar "au" seguido de TAB, provavelmente encontrará o velho autoexec.bat na sua linha de comando. E se isso não acontecer, você tecla tab de novo até que certamente o encontrará. Ou ainda, digitando CTRL+ TAB veremos umajanelinha com os programas executáveis e subdiretórios existentes, de forma que o usuário pode selecionar algum e teclar ENTER.

Os usuários acostumados ao DOSKEY do MS-DOS não precisarão mais dele: o 4DOS inclui os recursos equivalentes ao seu editor de comandos, só que muito mais poderosos. Digamos que o usuário tenha digitado um longo comando dir, cerca de uma hora atrás. Utilizando o DOSKEY, seria necessário percorrer todos os comandos digitados após este dir até encontrá-lo, o que talvez seja mais demorado do que digitar todo o comando de novo. No 4DOS, o usuário digita o início do comando, como por exemplo, "di", e tecla UP (seta para cima). Imediatamente, o 4D0S busca os comandos anteriores começados com esta sequência, encontrando facilmente o procurado dir. Se desejar um menu como o do CTRL+TAB, tudo bem: é só teclar PageUp que a mesma janelinha aparece, agora com o histórico de todos os comandos digitados.

Outra novidade é a navegação de diretórios. Sempre fui um grande fa do NCD (Norton Change Directory), mas nas novas versões, este simples programa ficou grande e lento, deixando de lado o charme das antigas versões. Agora, só navego nos diretórios através dos recursos do 4DOS. Primeiramente, você pode usar para os diretórios o mesmo raciocínio dos programas executáveis, teclando TAB e CTRL+TAB. Uma das novidades é que o comando CD não é necessário: podemos chegar no diretório windows apenas digitando "windows)" na linha de comando.

O comando CD ficou mais poderoso: com um "CD -" é possível voltar para o último diretório que estivemos. Com a combinação CTRL+PageUp, temos a lista

> dos últimos diretórios. Os comandos PUSHD e POPD são utilizados para salvar e recuperar o diretório atual em uma pilha, enquanto o comando CDD permite trocar o drive e o diretório de uma só vez.

Para organizar tanta informação só mesmo com o completíssimo help on-line do 4D0S (que fala de comandos normais do DOS também). O help pode ser ativado teclando [Fl] na linha de comando. Além de sensível ao contexto, o help também é organizado em formato

Este é sem dúvida um dos melhores comandos do 4DOS. Com o recurso de ALIAS é possível definir um comando simples como em: ALIAS D=DIR, que cria o comando D, fazendo a mesma coisa que o DIR. E ainda um ALIAS DIR=\*DIR /A, que faz com que o comando dir assuma

A organização dos arquivos continua limitada ao padrão FAT com nomes 8+3, porém surgiram novos recursos: O primeiro deles é a possibilidade de descrever os arquivos de forma que com um simples comando dir, seja possível descobrir que PGWWFCNV.EXE é apenas um Pretty Good WinWord File Converter (o nome é fictício!), o qual seria mostrado bem ao lado do dir convencional. O comando DESCRIBE é utilizado para colocar descrições nos arquivos, que ficam guardadas em um arquivo escondido.

Vários programas, principalmente shareware, já estão suportando os comentários do 4DOS, e já trazem descrições para todos os seus arquivos de programa.

Outro recurso interessante é o de colorir o diretório, que poder ser feito com alguns comandos no arquivo de inicialização 4DOS.INI. Este recurso facilita bastante a identificação dos arquivos no meio de longas listagens. No meu caso, utilizo o seguinte comando: ColorDir= DIRS:BRI Whi On Bla; COM EXE BAT BTM:BRI Blu On Bla; HIDDEN; Red On Bla

Assim, os diretórios ficam em branco "high-light", os executáveis em azul e os arquivos escondidos em vermelho.

um parâmetro "padrão" /A, permitindo janelas e linhas de todas as formas e mostrar arquivos escondidos.

Outro exemplo seria ALIAS L=LIST, que define o comando L. O LIST, é um comando interno do 4DOS que permite visualizar arquivos de texto ou binários.

### Arquivos Batch

Todos os novos comandos do 4DOS permitem que sejam desenvolvidos poderosos arquivos batch, com uma estrutura de programação completa. Além dos arquivos normais .BAT, existem agora os .BTM, que são de 2 a 5 vezes mais rápidos e ainda podem ser compactados e criptografados.

Dentre os novos comandos para programação de batchs existem alguns para escrever textos coloridos, fazer

### Comandos Diversos

cores, resetar o computador, examinar a configuração do micro (tipo de CPU e etc.), fazer loops, tomar decisões "estruturadas", receber informações do usuário, contar o tempo de execução dos comandos e muitas outras coisas.

Como todo sistema de linha de comando, o DOS sempre teve a limitação de obrigar o usuário a escrever muito para fazer algumas coisas. Se este problema não acabou no 4DOS, ele pelo menos foi drasticamente reduzido. Digamos que você deseja copiar uma série de arquivos para um disquete, ou compactá-los, e estes arquivos não possuem qualquer lógica que permita formar um simples comando utilizando

### *Novo DIR* UTILITÁRIOS

"coringas". O que fazer? Digitar todos os nomes manualmente? Não no 4DOS. Tente o comando SELECT, como no exemplo: SELECT COPY (\*.\*)A:

Ao digitar isso, uma tela com o diretório (\*.\*) aparece e permite que o usuário selecione, confortavelmente, com a barra de espaços os arquivos que ele deseja copiar. O próprio comando se encarrega de mostrar na tela o número de arquivos selecionados e o total de Kbytes. Um modo de fazer uma interface amigável para o compactador PKZIP seria, por exemplo:

#### **ALIAS NZIP 'SELECT PKZIP «1 [\*.\*]'**

Digitando NZIP TESTE, é mostrada uma tela com os arquivos do diretório. Em seguida, apenas selecione os arquivos desejados e todos serão compactados em um único TESTE.ZIP. Observe as inúmeras possibilidades de combinar os poderosos recursos do 4DOS para montar o seu ambiente de trabalho.

### Conclusão

Espero ter conseguido mostrar um pouquinho do que é possível fazer com este programa fantástico, menosprezado e praticamente ignorado por toda a imprensa, apenas por ser um shareware. Sem dúvida alguma o 4DOS possui um lugar de honra no micro de qualquer usuário, ao lado de programas tão utilizados como o bom e velho XtreeGold. De uma equipe de programação de altíssimo nível, desvinculada das grandes empresas de software, surgiu um utilitário capaz de bater de frente, e ganhar disparado de produtos como o da grande Microsoft. **Q**

#### Miguel Freitas

Atualmente cursa eletrônica no Instituto de Tecnologia ORT. É programador de C e Assembly em MSX e PC e consultor técnico da revista Informática-CPU. E-Mail: [Miguel@caja.ldhs.cetuc.puc-rio.br](mailto:Miguel@caja.ldhs.cetuc.puc-rio.br).

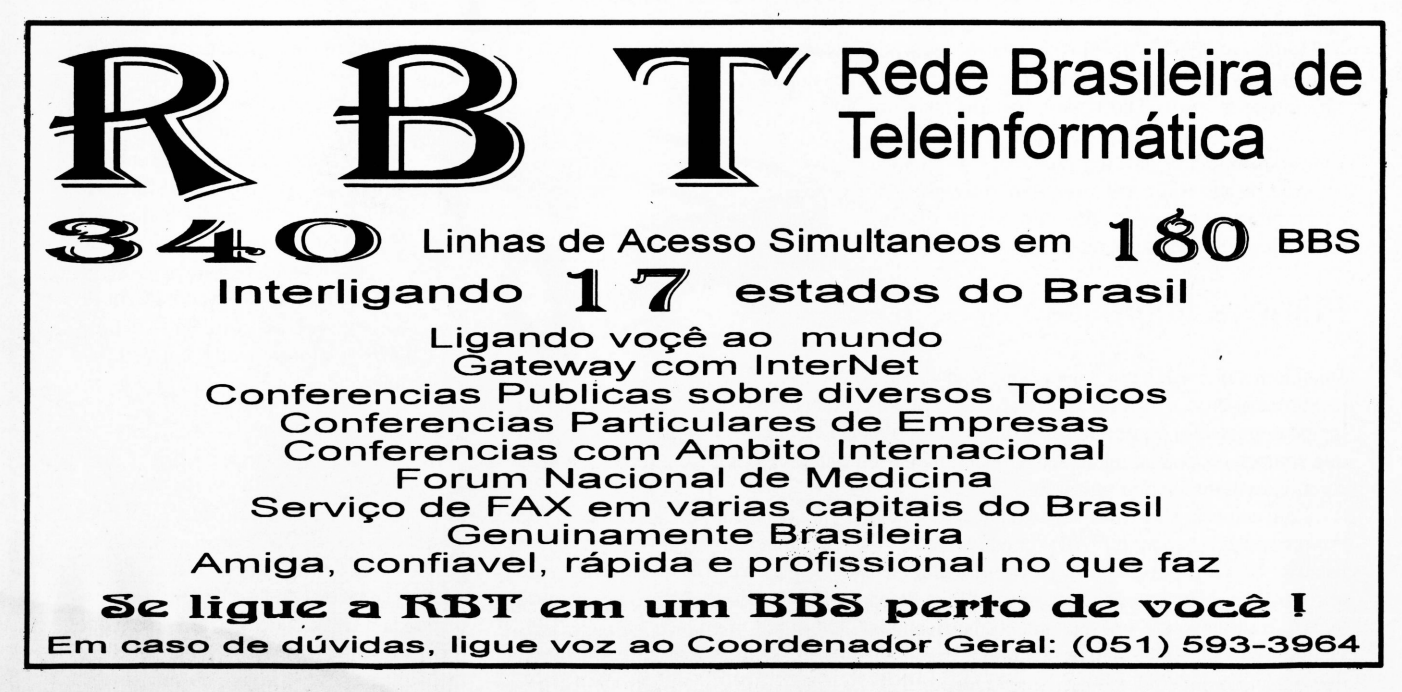

QUEM É "FERA" EM INFORMÁTICA HÁ MUITOS ANDS PRECISDU LER MUITOS LIVROS, DURANTE MUITOS ANDS...

Quem virdu "fera" há pducd tempd CDM CERTEZA JÁ LEU DS LIVRDS DD ENG. LaÉRCIO VASCONCELOS.

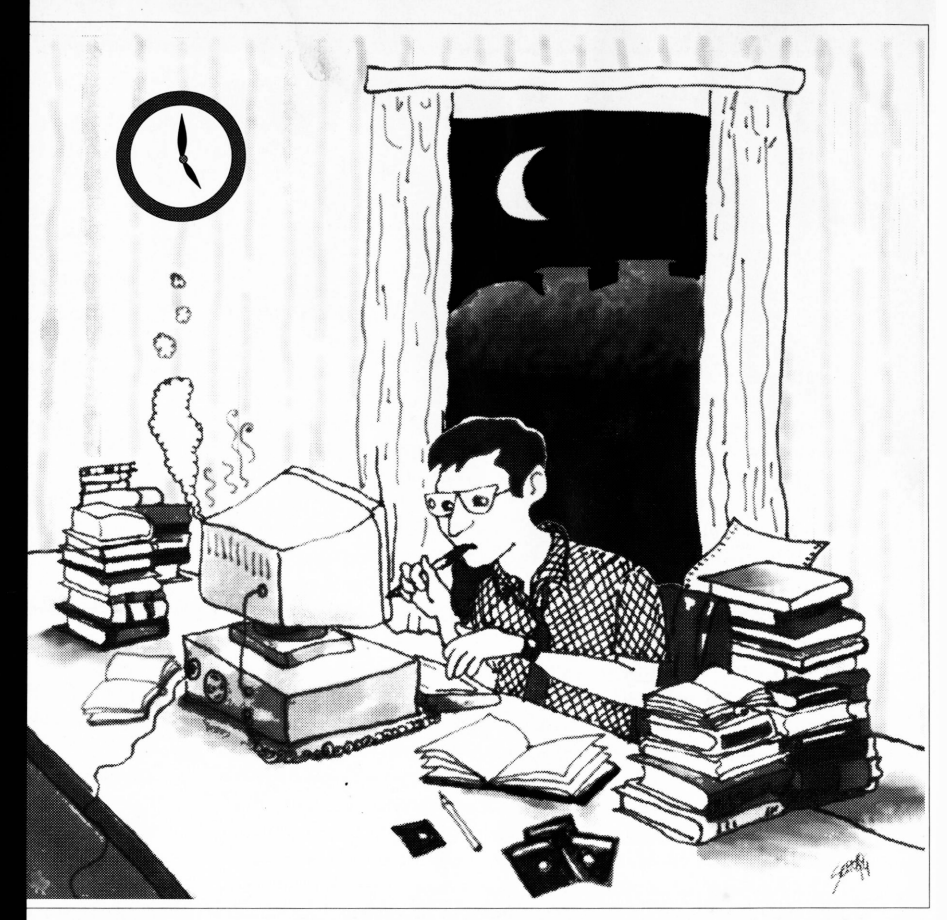

Muita gente confunde qualidade <sup>e</sup> quantidade. Inclusive algumas editoras. Na **LVC** <sup>é</sup> diferente. Vdcê tem informações objetivas <sup>e</sup> atuais, em livros **ESCRITOS POR QUEM REALMENTE ENTENDE DE INFORMÁTICA** Leia os livros da **LVC. E** fique "fera" rapidinho.

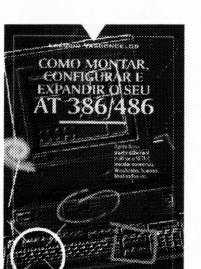

**COMO MDNTAR, CONFIGURAR E EXPANDIR SEU AT 3B6/4B6 TUDD QUE É PRECISO SABER PARA SER "FERA" EM HARDWARE. SAIBA MDNTAR, MELHORAR □ DESEMPENHO <sup>E</sup> INSTALAR NOVAS PLACAS E**

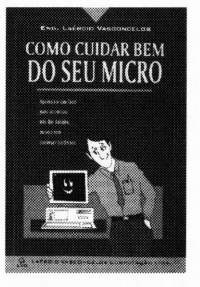

**CDMO CUIDAR BEM DO SEU MICRO** Aprenda tddas as **TÉCNICAS DE HARDWARE E SOFTWARE QUE FAZEM U**

27.50

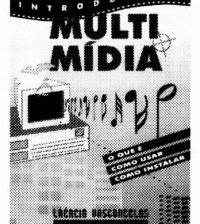

20.0 **INTRODUÇÃO À MULTIMÍDIA**

Para quem usa ou quer **USAR MULTIMÍDIA NO PC, UM LIVRO QUE ABDRDA DESDE OS PRINCIPAIS PROGRAMAS DISPONÍVEIS NO MERCADO ATÉ A INSTALAÇÃO DE PLACAS, KITS <sup>E</sup> CD-RGM.**

VDCÊ PODE COMPRAR NOSSOS LIVROS NAS PRINCIPAIS LIVRARIAS DE INFDRMÁTICA DD PAIS, DU DIRETAMENTE NA EDITORA. BASTA ENVIAR SEU PEDIDO JUNTO CDM CHEQUE NOMINAL E CRUZADO EM CARTA REGISTRADA PARA:

LAÉRCIO VASCDNCELDS COMPUTAÇÃO LTDA. CAIXA POSTAL 4391, CEP 20001-970, Rio de Janeiro, RJ. <sup>P</sup>ara maiores informações, ENTRE EM CONTATO COM NOSSO ESCRITÓRIO.

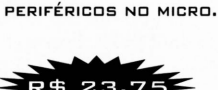

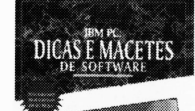

**IBM PC: DICAS E MACETES DE SOFTWARE**

**VOL1** Segredos de software de "feras'da microinfdrmática. Centenas de dicas <sup>e</sup> **MACETES JÁ TESTADOS, QUE VDCÊ NÃO ENCDNTRARÁ EM NENHUM OUTRD LIVRO!**

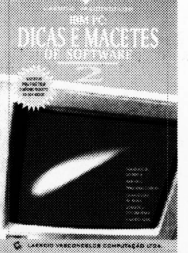

**IBM PC: DICAS E MACETES DE SOFTWARE VOL 2 QUANDO □ SHOW É BOM,**

**O PÚBLICO PEDE BIS.** Aqui vão mais dicas <sup>e</sup> **EM WlNDDWS, ALÉM DAS NOVIDADES DO DOS 6.0**

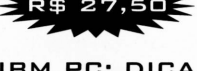

**MICRO FUNCIONAR AINDA MELHOR, EVITANDG DEFEITDS E GASTDS COM A MANUTENÇÃO .**

**MACETES DOS** "fERAs"

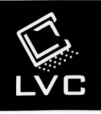

LAÉRCIO VASCONCELOS COMPUTAÇÃO LTDA. Av. Rid Branco, <sup>1</sup> 56 / 28 <sup>1</sup> <sup>1</sup> Centro Rid de janeiro, RJ. TEL (021) 262 1776 FAX (021) 240 0663

### MULTIMÍDIA & Cia.

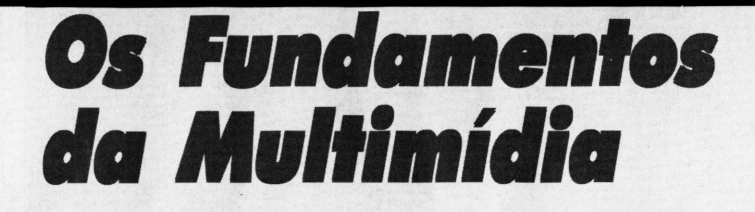

### *Alex Sandro Silva Moura*

uito se fala, mas pouco se sabe sobre multimídia. Alguns definem como a reunião de áudio e video numa mesma aplicação. Ora, mas então os videogames também são programas multimídia? Não é bem assim.

A multimídia é a união de áudio e vídeo num mesmo programa, mas deve envolver o acesso e exibição simultâneos de várias formas de informação. Não basta colocarmúsicas ou filmes em apresentações criadas em PowerPoint (Microsoft) ou Actor! (Macromedia) para chamá-las de multimídia.

Desenvolver aplicações multimídia não é uma tarefa fácil, principalmente numa plataforma como PCs onde cada usuário possui configurações de placas de som e vídeo absolutamente diferentes. Como projetar algo que satisfaça ao usuário que possua 386DX com VGA com 256 cores, e a outro que possua um Pentium com SVGA truecolor.

Ou seja, deve-se pensar em som, imagem, banco de dados, filmes e animações. Normalmente uma equipe formada por designers e programadores consegue bons resultados nessa colcha de retalhos. Mas conforme a complexidade do projeto, serão necessários músicos, animadores, diretor de arte e o que mais for necessário. Isso também depende do custo e do prazo que se tenha para trabalhar no projeto.

Basicamente, existem multimídias para informação (enciclopédias), quiosques (terminais de informação) e treinamento por computador (línguas, cursos). O mais flexível destes é o quiosque, pois é preparado especialmente para aquela aplicação, e portanto não estará sujeita a ser usado em máquinas com configurações inferiores as desejadas. Já as aplicações vendidas em CD-ROM nas lojas precisam de um cuidado muito maior.

### 386, 486 ou Pentium?

Uma aplicação comercial, deve se nivelar pela média. Deve rodar bem num chip 386, perfeito num 486, e melhor num Pentium. Já há programas que só rodam em Pentium com CD player de tripla velocidade (450Kb/seg), mas mesmo nos Estados Unidos essa é uma configuração incomum e cara, o que limita o número de compradores. Hoje, as placas mãe (onde o processador central fica) Vesa Local Bus oferecem resultados de ganho de performance ótimos, e já se fixaram como padrão, pelo menos enquanto as placas PCI continuarem caras.

### DOS ou Windows?

Aplicações em Windows rodam muito mais devagar que em DOS. Basta ver isso nos videogames de ação, que são quase inexistentes para Windows. Uma enciclopédia que pode rodar de modo ideal num 386DX no DOS, precisaria de um 486SX para rodar de modo igual no Windows. Por outro lado drivers (programas que gerenciam o uso de som e imagens, entre outros) são fornecidos pelos frabicantes de placas e acessórios para uso no Windows, o que viabiliza o uso da multimídia independentemente da configuração do usuário, sendo que o mesmo não acontece para DOS. A quantidade de memória RAM não representa um grande obstáculo em DOS, pois o que se faz bem com 4Mb no DOS, precisa de 8Mb no Windows.

### Imagens

Quanto mais cores e maior a resolução, mais poderoso deve ser o PC. Na maioria dos casos 256 cores para as imagens são suficientes. Mas isso esbarra no problema que os usuários Windows não sabem em que modo de vídeo seu sistema está. O default do Windows é VGA 640x480 pontos com 16 cores simultâneas.

Uma foto scanneada em RGB com 24bits (16,7 milhões de cores) pode possuir qualidade fotográfica, mas gera um arquivo tão grande que se torna difícil utilizá-lo em máquinas de menos capacidade. Mas essa foto pode ser adaptada para usar somente 256 cores em 8bits, criando-se uma palete com as 256 cores mais necessárias naquela imagem originalmente com 16,7 milhões de cores. Conforme a imagem (o retrato de alguém em close, por exemplo), o resultado final pode ser excelente. Existe ainda o modo de lóbits com 65.000 cores, mas muitos tipos de arquivo e programas não trabalham com essa quantidade de cores.

Outro ponto é a área de trabalho da multimídia. No caso do DOS, o programa deve checar se a placa de vídeo do micro suporta a resolução desejada. No Windows, o programa depende da resolução pré-definida pelo o usuário.

As resoluções mais comuns são:

- 320x200 com 256 cores (VGA)
- 640x480 com 16 cores
- 640x480 com 256 cores (SVGA)
- 640x480 com 16,7 milhões de cores
- 800x600 com 256 cores
- 1024x768 com 256 cores

O formato em que essas imagens serão gravadas também é importante. Os mais populares são Jpeg, Tiff, Windows BitMap (BMP), Gif e PCX.

Também deve-se pensar na placa de vídeo que o usuário dispõe. Para multimídia e games o ideal são placas rápidas como as da tabela <sup>1</sup> (abaixo), mas a maioria usa placas Trident ou Oak de baixa performance. A tabela mostra cinco placas aceleradoras de vídeo, e foram testadas num 486DX 33. Sua performance foi testada por Graphics WinMarks, sendo que a ATI Graphics UltraPro atingiu o melhor resultado. **Q**

#### **Na Próxima edição: Som, Músicas, animação e vídeo digital.**

### *Tabela 1*

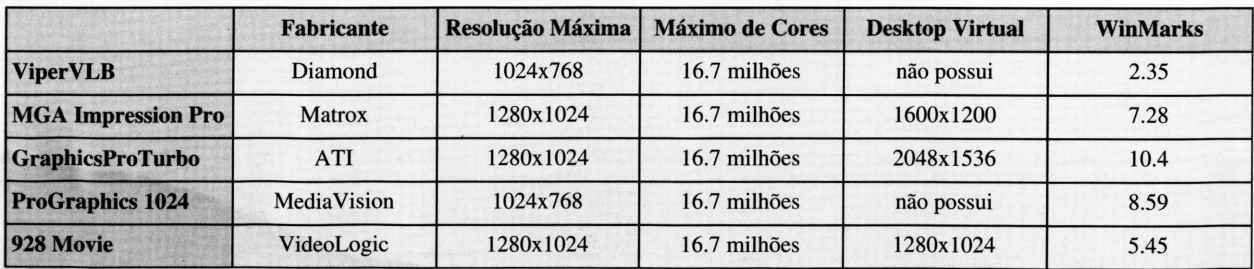

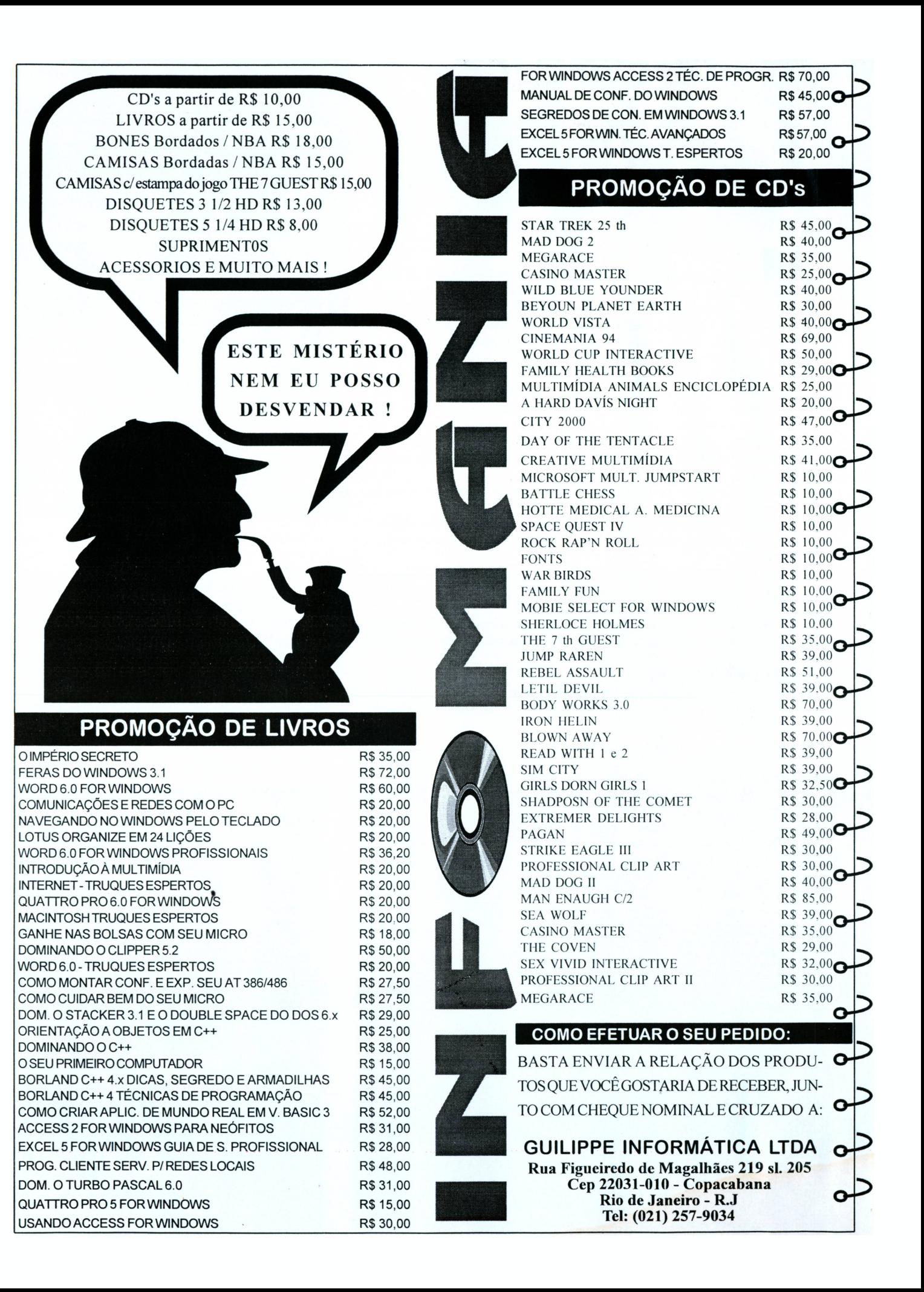

### *CorelDraw*

### *X Photoshop*

uitos designers, fotógrafos, diagramadores e profissionais de áreas afins tem como aliados para o dia a dia essa dupla de programas, mas não sabe, exatamente a diferença entre eles, e como combinar seus recursos.

CorelDraw é um programa de desenho vetorial com poderosos recursos para distorção de texto, enquanto Photoshop é um programa para desenho e fotoretoque em bitmap. Para entender a diferença, vamos tomar como exemplo um retângulo com 600 x 400 pontos. Para traçar uma reta de um canto a outro nesse retângulo, o CorelDraw precisa apenas das coordenadas x,y de cada canto. Então ele gastaria cerca a 32 bytes para realizar essa tarefa. No Photoshop seriam necessários 240.000 bytes. Ou seja, cada figura no Corei é criada através de equações de curva e reta (vetores), características de preenchimento, espessura da linha, etc. Já o Photoshop lida com imagens através de um matriz de pontos no eixo x,y.

Cada um tem suas vantagens e desvantagens como mostrado na tabela 2 (página 57).

Toda figura no Corei é construída com somente dois parâmetros básicos: contorno e preenchimento. Sua caixa de ferramentas possui 9 itens demonstrados à direita.

No Photoshop, os parâmetros básicos são a quantidade de pontos que a imagem terá, quantidade de bits por pixel (1 bit=1 cor, 8 bits=256 cores, 24 bits=16,7 milhões de cores), e resolução da imagem em pontos por polegada (ppi). Sua caixa de ferramentas tem 20 opções, que são demonstradas à esquerda.

Para entender melhor como utilizar os programas vamos a um teste:

- 1) Execute o Photoshop;
- 2) Pressione Ctrl+N (a tecla control juntamente com a tecla N) para entrar no menu New File. Crie uma figura com 400 pixels de largura por 600 de altura e 120 dpi, em RGB color;

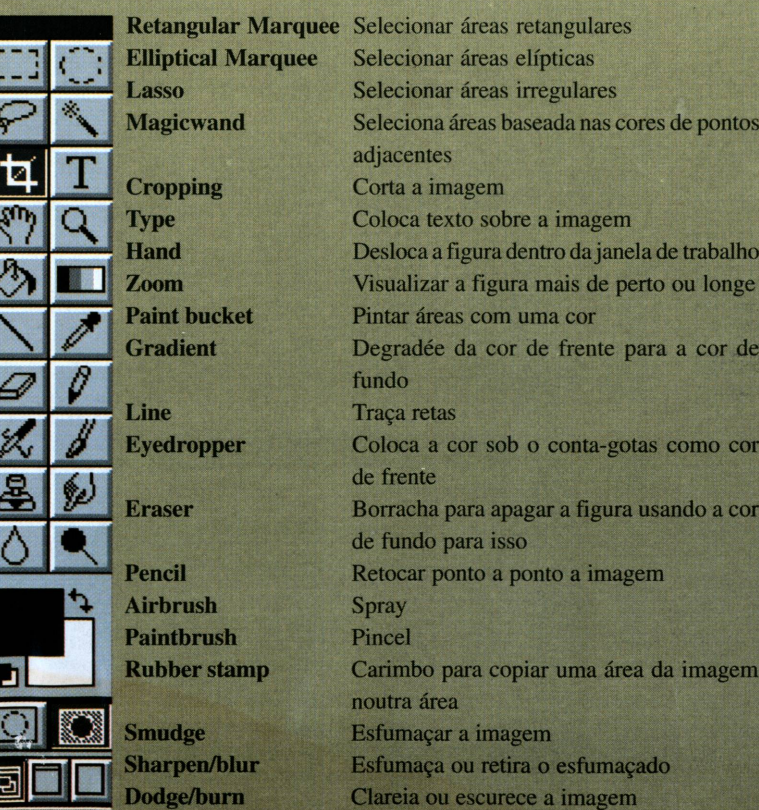

### MULTIMÍDIA & Cia.

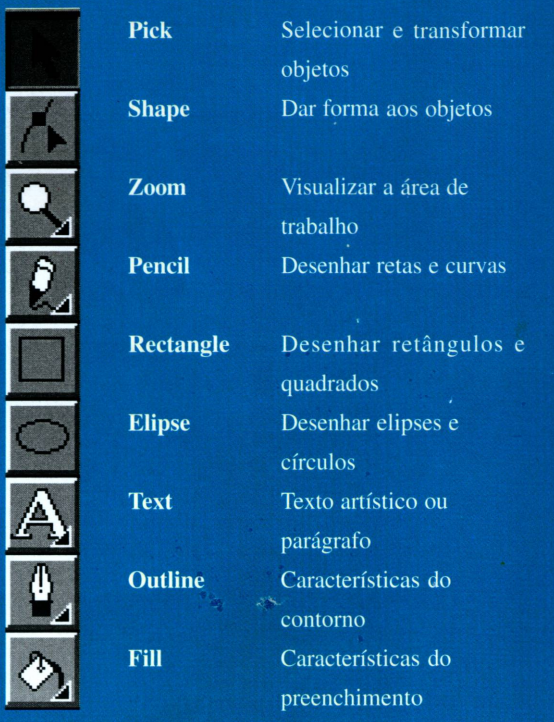

- No menu Filter -> Add Noise -> Gaussian -> Amount = 150. Com isso a figura ficará com vários pontos coloridos;
- Filter -> Stylize -> Emboss, para a figura ganhar o efeito de pedra;
- Mode -> Grayscale -> OK. Agora a figura só possui tons de cinza;
- File -> Save conforme a figura abaixo;
- 7) Feche o PhotoShop;
- Entre no CorelDraw;
- Entre na opção Page Setup (no Corei 4 o menu File, no Corei 5 o menu Layout);
- 10) Selecione o tamanho A4 em portrait (página em pé);

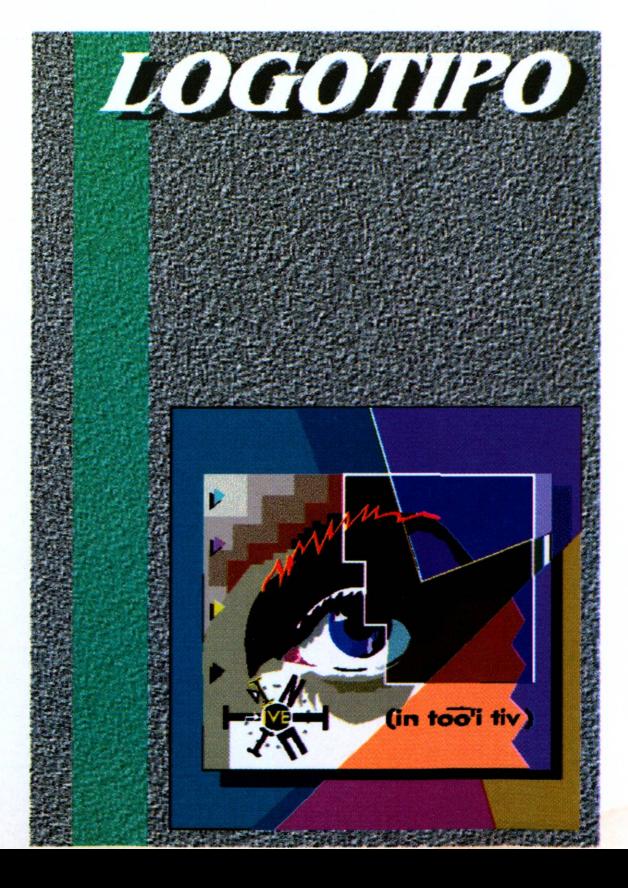

### **QUE TRANSFORMAÇÃO !**

### 0 **NOVO PROJETO GRÁFICO**

### 0 **NOVAS SEÇÕES**

### $\blacksquare$  COLORIDA

### **IASSINE E GANHE UM LIVRO I**

**Fazendo assinatura da revista CPU/PC, por 12 edições, você recebe, inteiramente grátis, um dos livros abaixo relacionados:**

Introdução ao Windows ' 95 Editora: **AXCEL BOOKS**

**Introdução a Multimídia** Editora: **LVC**

**I L**

### PROMOÇÃO VÁLIDA ATÉ 30/04/95

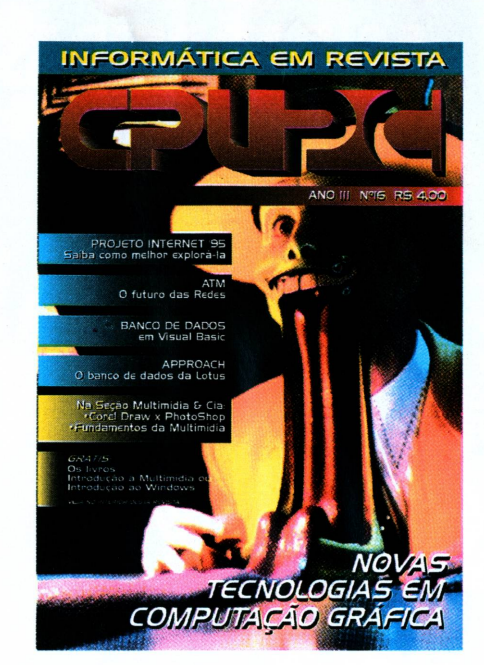

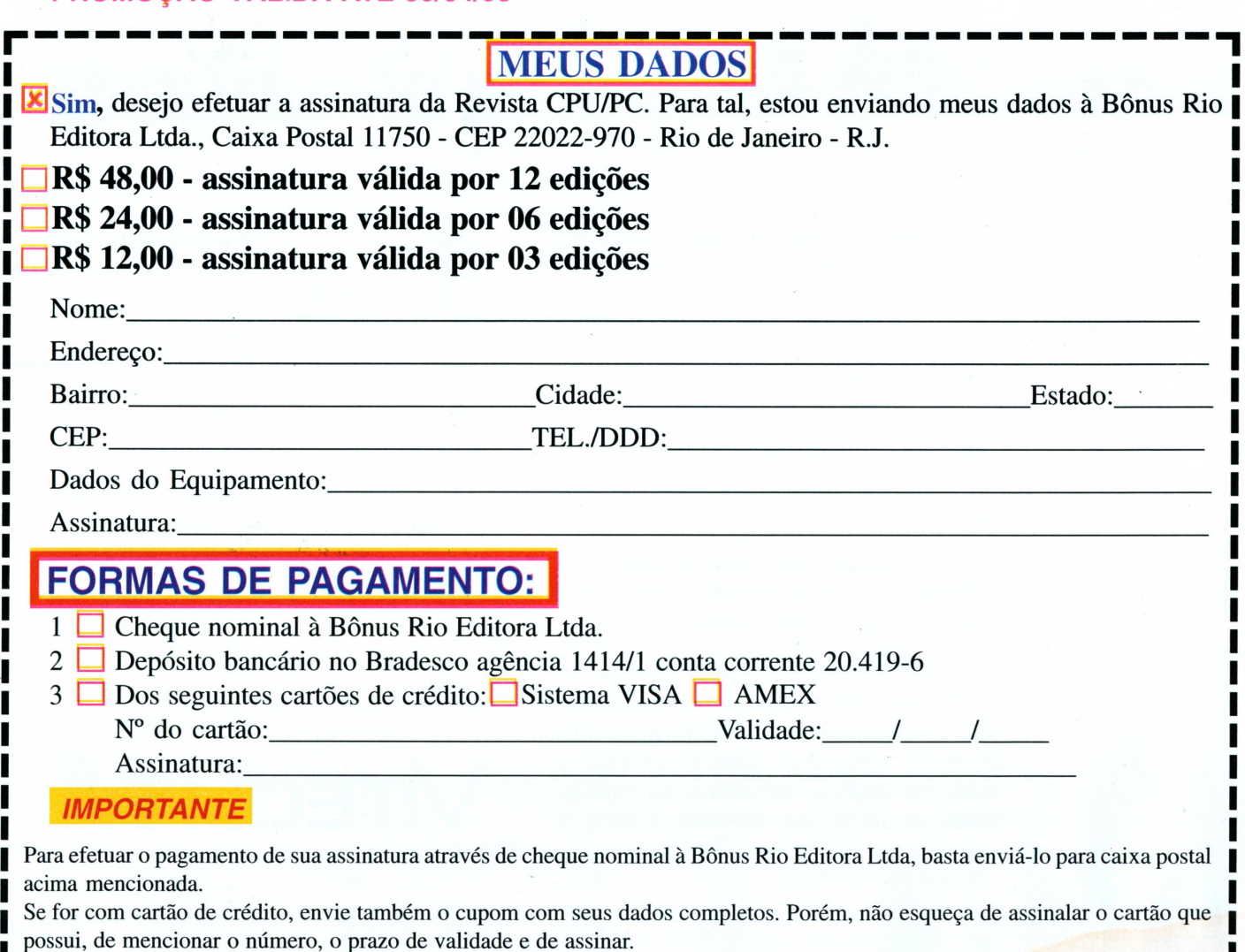

possui, de mencionar o numero, o prazo de vandade e de assinar.<br>Se sua opção for por depósito bancário ou vale postal. Envie o cupom com seus dados e o comprovante do depósito ou do vale,

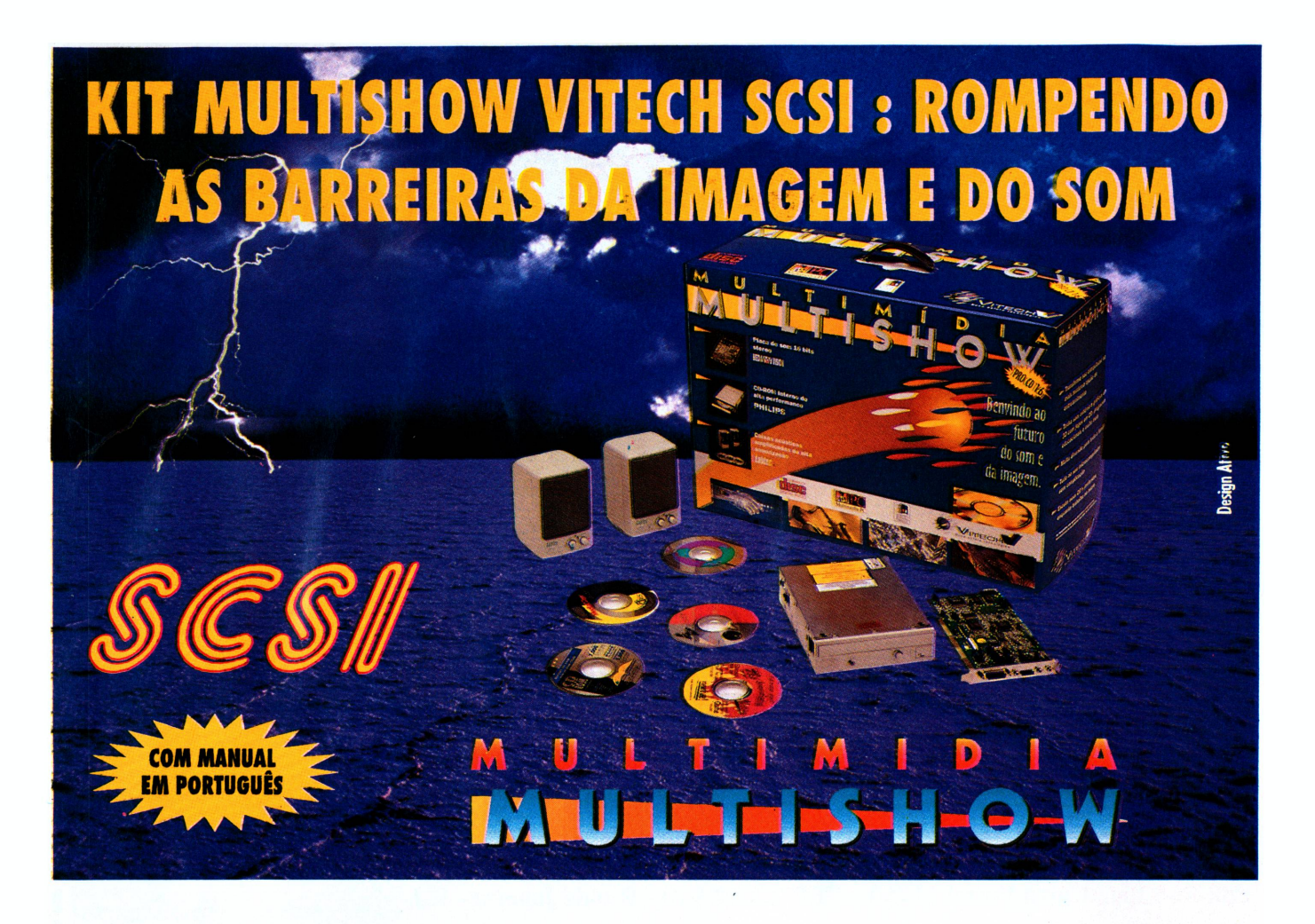

Multimídia, mais do que uma idéia, um mundo infinito de caminhos para sua criatividade.

Em casa ou no escritório, o Kit Multimídia Multishow Pró CD 16, é o acessório que estava faltando em seu computador.

Com ele você poderá utilizar os mais emodonantes lançamentos em CD-ROM, e terá ao seu dispor os modernos recursos de som e imagem.

Agora você também poderá ter o seu Kit Multishow Vitech com interface SCSI, ou seja, o que já era bom ficou ainda mais rápido!

O Kit Multishow SCSI é composto por um CD-ROM NEC SCSI de dupla veloddade ( Double Speed), uma placa de som Media Vision Jazz SCSI de 16 bits, duas caixas acústicas amplificadas Labtec com opção de alimentação por fonte ou através de pilhas, um microfone, e ainda 6

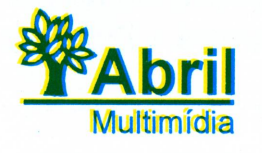

emocionantes títulos de CD-ROM. E isto não é tudo : Agora o seu kit Multishow Vitech vem com o Almanaque Abril, a única enciclo-

pédia em multimídia totalmente em Português com-fatos históricos do Brasil e do mundo.

Venha conhecer o Kit Multishow pró CD 16 SCSI nos revendedores autorizados Vitech.

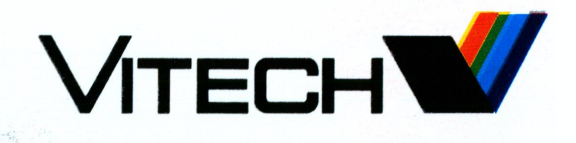

Vitech - Vitória Tecnologia S.A. - Rua Antonio das Chagas, 1612 - São Paulo - SP. Cep. 04714-002 Tel.: (011) 521 0533 Fax.: (011) 247 5481

### MULTIMÍDIA & Cia

- 11) File -> Import e escolha o arquivo AULA.TIF, sem esquecer de selecionar no tipo de arquivo o formato Tiff;
- 12) Estique o bitimap até que ele ocupe toda a página;
- 13) Crie um retângulo verde (na caixa de ferramentas a opção Fill) sem contorno (ferramenta outline), como na figura;
- 14) Se você dispõe do Corei 5, entre Effects -> Lens Roll-Up, e escolha Apply para aplicar o efeito de transparência;
- 15) Importe alguma figura com a extensão CDR, do próprio CorelDraw (na figura usamos EYE.CDR no diretório COREL50\DRAW\SAMPLES);
- 16) Posicione a figura como no exemplo;
- 17) Com a ferramenta de texto digite LOGOTIPO;
- 18) Aplique a cor branca sem fio na palavra;
- 19) Com Editar -> Clone, crie uma cópia da palavra;
- 20) Aplique um tom cinza escuro ao novo *logo;*
- 21) Pressione Control+PageDown para mover o *logo* cinza para trás do *logo* branco;
- 22) Posicione o *logo* cinza de modo a parecer uma sombra do *logo* branco.

Apesar de simples, este exemplo trabalha os principais conceitos dos dois programas, dando uma idéia geral sobre como ambos funcionam. Na

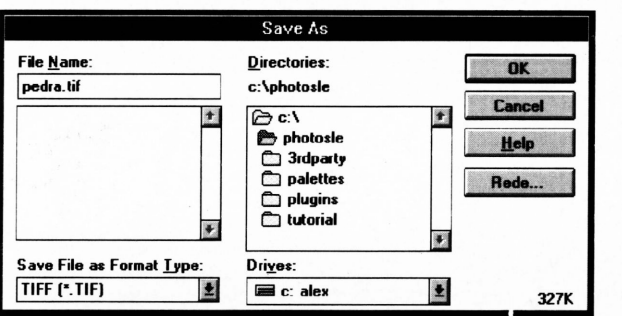

próxima edição é dedicada aos usuários mais experientes, com uma descrição completa dos efeitos especiais do PhotoShop, e dos novos recursos de texto do CorelDraw. □

#### Alex Sandro Silva Moura

Formado em Programação Visual pela 'UFRJ, com especialização em multimídia, computação gráfica e videogames.

Trabalho mais recente: Direção do CD multimídia RPG &

Arte, do Centro Cultural Banco do Brasil, na empresa GraphStyle.

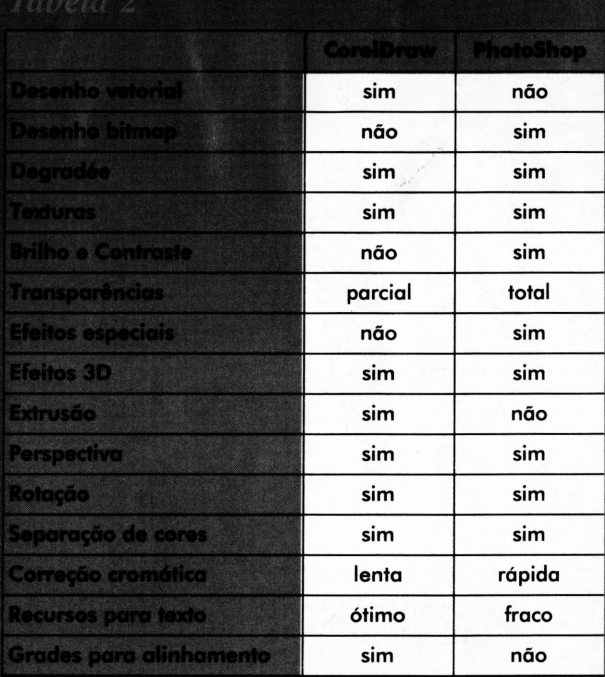

### **TABELA DE PREÇOS**

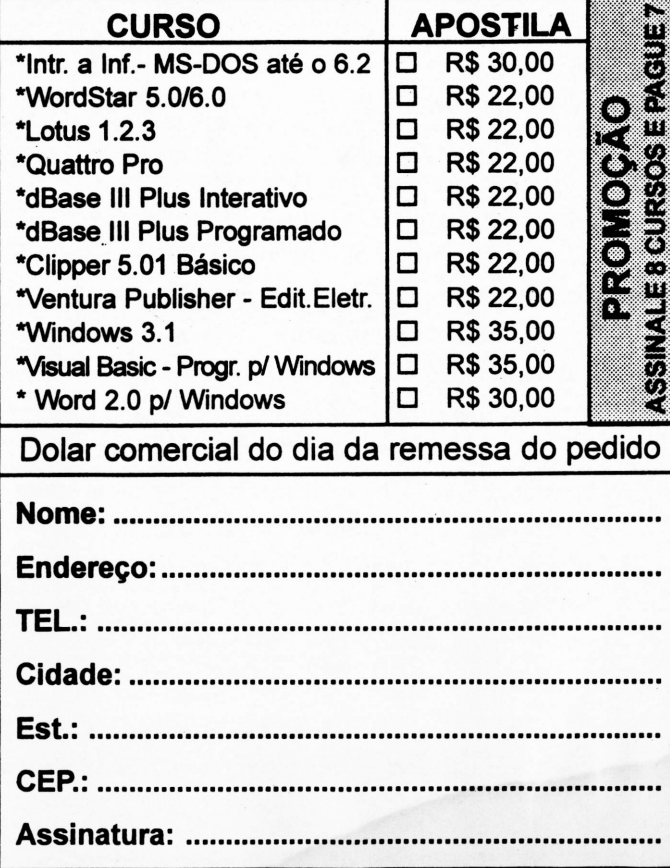

### **APRENDA INFORMÁTICA SEM SAIR DE CASA**

**CURSO RÁPIDO ECONÔMICO E EFICAZ**

Sistema de apostilas. Basta seguir os exercidos e treinar diretamente no seu PC

### **COMANDOS TRADUZIDOS PARA O NOSSO IDIOMA**

Acompanha disquete 51/4 com exercícios

Estou enviando para Ricardo Flores, cheque cruzado e nominal à **AUDIT SYSTEM SERVIÇOS LTDA., CAIXA POSTAL 25096 - RIO DE JANEIRO - CEP 20552-970** no valor total do pedido já incluídas as despesas postais. Tel./Fax: (021) 571-5903

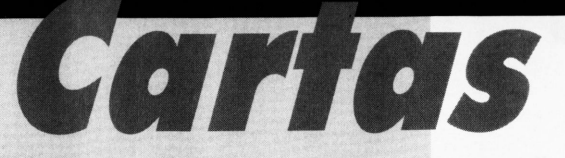

### *REVISTA ÚNICA*

Para CPU/PC Bônus Rio Editora Ltda. **— «** Rio de Janeiro - RJ

Cubatão, 07 de fevereiro de 1995

Recebi de um colega um exemplar da revista "CPU-PC" e me interessei muito pelas matérias e pelo valor didático dos assuntos abordados, muito difícil de se encontrar hoje em outras revistas do gênero, vocês estão de parabéns.

O motivo desta carta, é obter maiores informações de como assinar "CPU-PC" pois onde moro não a encontrei; e o número que me foi emprestado é antigo. Gostaria de saber o preço e como pagar pela assinatura.

Mais uma vez parabéns. Atenciosamente,

**Relmiro José Falco Rodrigues** Cubatão - SP

*Caro Belmiro*

*Todas as cartas que recebemos sempre contribuem para a evolução desta revista. Seja através de elogios que revigoram nossas energias e nos estimulam a caminhar sempre visando um objetivo maior, seja apontando problemas cuja solução melhorará o atendimento ao nosso leitor.*

*Sua carta nos trouxe uma grande satisfação pelos elogios. Por outro lado, CPU-PC é uma revista de distribuição nacional. E a melhor forma de checarmos a eficiência desta distribuição éjustamente contando com os comentários dos leitores das mais diferentes localidades dopaís.*

*Destaforma, está sendo averiguada a questão da distribuição na área de Cubatão, parapodermos cada vez melhor servir nosso fielpúblico.*

*Quanto à assinatura, existe uma página no corpo de CPU-PC destinada apenas para este fim, nela estão indicadas todas as etapas do processo. Esperamos poder continuar contando com sua criteriosa leitura.*

*Cesar Peixoto*

### *SISTEMA OPERACIONAL LINUX*

Bônus Rio Editora

Sr. Editor

Parabenizo-o pelo excelente nível de sua revista, gostaria de solicitar a publicação (se possível) desta carta.

(...), venho acompanhando a evolução dela (n.e.: CPU-PC) e é com satisfação que leio cada exemplar e aprecio a qualidade e diversidade dos assuntos abordados pelos artigos.

Um exemplo marcante para mim foi o artigo publicado sobre o OS/2 WARP, escrito por quem realmente usa e aprecia o sistema.

Confiando na linha editorial da CPU-PC (...) é que venho solicitar (...) utilizar o espaço desta revista reservado às cartas dos leitores para me auxiliar em uma pesquisa que estou desenvolvendo.

Há mais de um ano venho experimentando em meu PC um sistema operacional chamado LINUX e agora, estando prestes a colocar em funcionamento uma BBS voltada para o LINUX, gostaria de contatar outros usuários deste sistema e que queiram participar deste projeto com sugestões, experiências ou até doações (que serão muito bem vindas).

Estou montando a BBS para dar suporte e consultoria sobre LINUX e para criar um pequeno "Cantinho do LINUX" aqui no Brasil,  $(...).$ 

### CARTAS

Agradecendo a atenção, despeço-me parabenizando novamente o excelente trabalho desenvolvido pela equipe de CPU-PC.

Atenciosamente,

**PAULO Y. HARANAKA** CAIXA POSTAL 12.896 CEP 04010-970 SÃO PAULO - S.P

#### *Caro Paulo*

*Pois aí temos sua cartapublicada. Espero que tenha sucesso em seu desafio.*

*Claro que não podemos nosfurtar de agradecer os elogios a nossa revista. Mas também estamos aqui para elogiar seu esforço pessoal em disponibilizar informação técnica sobre um sistema operacionalpouco difundido e deixar registrado todo nosso apoio a sua iniciativa.*

*Tanto quefica o convite para que você nos*  $remeta$ , *conforme os parâmetros de colaboração da Editora, um artigo sobre o LINUX, com suas características, vantagens e desvantagens, custo, fornecedores, ...*

*Estaremos esperando sua comunicação e esperamospoder em breve publicar mais um artigo de qualidade em nossa revista, desta vez de sua autoria.*

*Cesar Peixoto*

### *FAX NO MICRO*

Sr. Cesar Peixoto, Editor de CPU-PC

Sou leitor de algumas revistas de informática e, sem segundas intenções, gosto muito da CPU-PC. Os artigos são de ótima qualidade, os temas são bastante amplos e a revista nos surpreende com suas melhorias contínuas.

Se posso elogiar, também posso reclamar. Por vezes procuro a revista e não a encontro em banca. O fato é que alguns atrasos ocorreram nos últimos meses, às vezes deixando-me em dúvida se a revista havia saído ou não. Mas a verdade é que consegui não perder nenhum número e isto está sendo importante por causa do curso de Clipper.

Mas o que eu gostaria mesmo era de fazer uma pergunta. Minha experiência em Windows não é grande (ainda) mas sempre tive a curiosidade de saber como passar um Fax usando o computador. Não sendo complicado, talvez até me estimule a instalar um em minha casa.

Atenciosamente agradeço a informação.

**Carlos Alberto de Souza e Franco** Salvador - BA

#### *Caro Carlos*

*Vamosporpartes. A equipe de CPU-PC agradece os elogios e admite a crítica. Sim, tivemosproblemas de atraso nofinal de 1994, problemas relacionados afatores externos sobre os quais a Editora não possuía controle. Mas as coisas estão se ajeitando e aqui estamos com mais um número de CPU-PC.*

*Sua questão é interessante. O Windows é um ambiente operacional versátil graças a sua transparência e padronização. Assim, utilizar umaplaca Fax/Modem ou apenas Faxpara transmitir ou receber/transmitir informações não é complicado.*

*Uma vez instalado o hardware específico (a placa em questão), segue-se a instalação do softw are que a controla. Sendo para Windows, este software disponibilizará aplaca de Fax como uma das impressoras do sistema. E estão resolvidos os seus problemas.*

*Qualquer aplicativopara Windows que possa imprimir um arquivo, poderá imprimir este arquivo sobre uma impressora selecionada (neste caso não uma impressora, mas aplaca de Fax). Assim, qualquer arquivopoderá ser enviado pelo Faxpara outro Fax ou outro computador com a mesma capacidade.*

*Vale ressaltar que a qualidade de um documentoproduzido no computador e enviado viaplaca de Faxpara outrapessoa é superior, no destinatário, aquela que seria obtida com o uso de dois Fax's convencionais. A perda em digitalização no Fax transmissor não ocorre mais.*

*Cesar Peixoto*

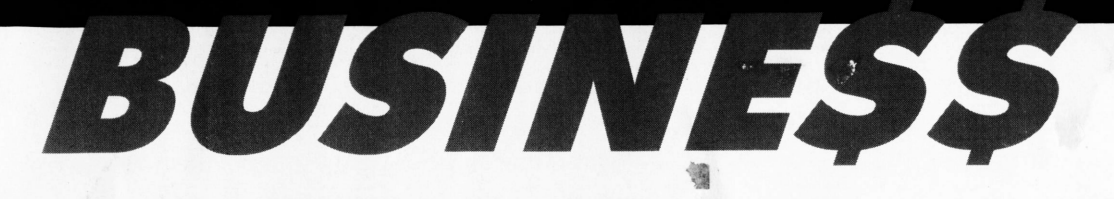

*Um novo país está surgindo. A estabilidade política e econômica permite visualizar investimentos, oportunidades de negócios e lucros a curto e médio prazos. Os "Business Men" que pretendem continuar a frente de seus negócios precisam, principalmente, de informação. Busine\$\$ é isto; informação!*

*Cesar peixoto*

*}*

*ii* O Brasil es.a mudando. Mas que não se enganem os eufóricos. Muito ainda precisa ser feito. Em termos de qualificação de mão-deobra, dados obtidos junto ao International Institute for Management Development, apontam Cingapura como o pais de mão-de-obra mais qualificada. Seguem-se Dinamarca, Alemanha, Japão e Noruega. O Brasil constana lista, mas é apenas o 37° colocado.

✓ No trimestre outubro/ dezembro de 1994, a Digital Equipment Corporation obteve lucro líquido de US\$ 18.9 milhões. Os rendimentos de produtos da empresa atingiram US\$ 1.870 bilhões; a receita de serviços foi de US\$ 1.603 bilhões.

l/ **Distribuição de poder econômico** I: das vinte maiores empresas de capital aberto do mundo, <sup>11</sup> são japonesas; 7 americanas e 2 européias. As cinco primeiras são (valor de mercado em US\$ bilhões): NTT - Japão - 130.3; Shell - Holanda/Reino Unido - 97.2; General Eletric - EUA - 86.0; Toyota Motor - Japão - 78.8; Banco Mitsubishi - Japão

- 75.0. Fonte: Wall Street Journal. A Silicon Graphics, Inc. apresentou vendas de US\$ 951.4 milhões no segundo semestre de 1994, com lucro aferido de US\$ 96 milhões.

✓ "Não se pode ganhar comparando-se com onde se estava no ano anterior. Lembre-se de que o outro cara também está aprendendo; portanto, na verdade, é preciso andar mais rápido que o líder para emparelhar com ele." - Ralph Gomery, presidente da Alfred P. Sloan Foundation.

↓ A Motorola Inc. obteve faturamento de USS 22.2 bilhões em 1994. Os lucros da empresa atingiram USS 1.56 bilhões. Os lucros por ação da empresa subiram 49% em relação a 1993.

Fernando Maso é o novo Presidente da Tandem Brasil.

»/ Até o início do segundo semestre, todas as 90 unidades da Lojas Americanas deverão estar totalmente informatizadas. Estima-se em USS 35 milhões o montante envolvido na operação.

**✓ Distribuição de poder econômico II:** das 10 maiores empresas de capital aberto da América Latina, 5 são mexicanas, 4 brasileiras e <sup>1</sup> argentina. As 5 primeiras são (valor de mercado em USS bilhões): Teléfonos de Mexico - México - 31.6; Eletrobrás - Brasil - 20.4; Petrobrás - Brasil - 18.3; Telebrás - Brasil - 16.6; Cemex - México - 10.7. Fonte:

Morgan Stanley. As comparações mostram que ainda temos muita estrada a percorrer.

✓ Atenção, MACmaníacos desgostosos com a falta de força do Macintosh no Brasil. Ainda no primeiro semestre de 1995 a Apple Computers abrirá escritório em São Paulo e assumirá diretamente a estratégia da família no Brasil.

### *CRIATIVIDADE : FERRAMENTA QUE NÃO SAI DE MODA* Com a competitividade crescente, a criatividade faz a diferença.

**A** ^^Btualmente encontramos vários pacotes de metodologias que buscam a eficiência e a eficácia dos processos produtivos. Todos os programas são importantes e temo seu valor, não vamos entrar na discussão se determinado programa é modismo ou se o outro é ineficaz. Queremos apenas deixar alguns questionamentos para reflexão ou até mesmo para tema de alguma tese.

Até que ponto o que está escrito reflete o melhor procedimento? E as experiências de sucesso, na maioria das vezes de empresas estrangeiras, são realmente referências para as empresas nacionais?

Não é xenofobia, apenas um exercício salutar na arte de julgar produções de caráter literário.

Os colaboradores das empresas devem aflorar o seu senso crítico buscando alternativas que refletem as reais necessidades da empresa.

### **Servidor de Impressão Multiprotocolo Tamanho Redvzid Preco Reduzí'**

### R\$ 499,00

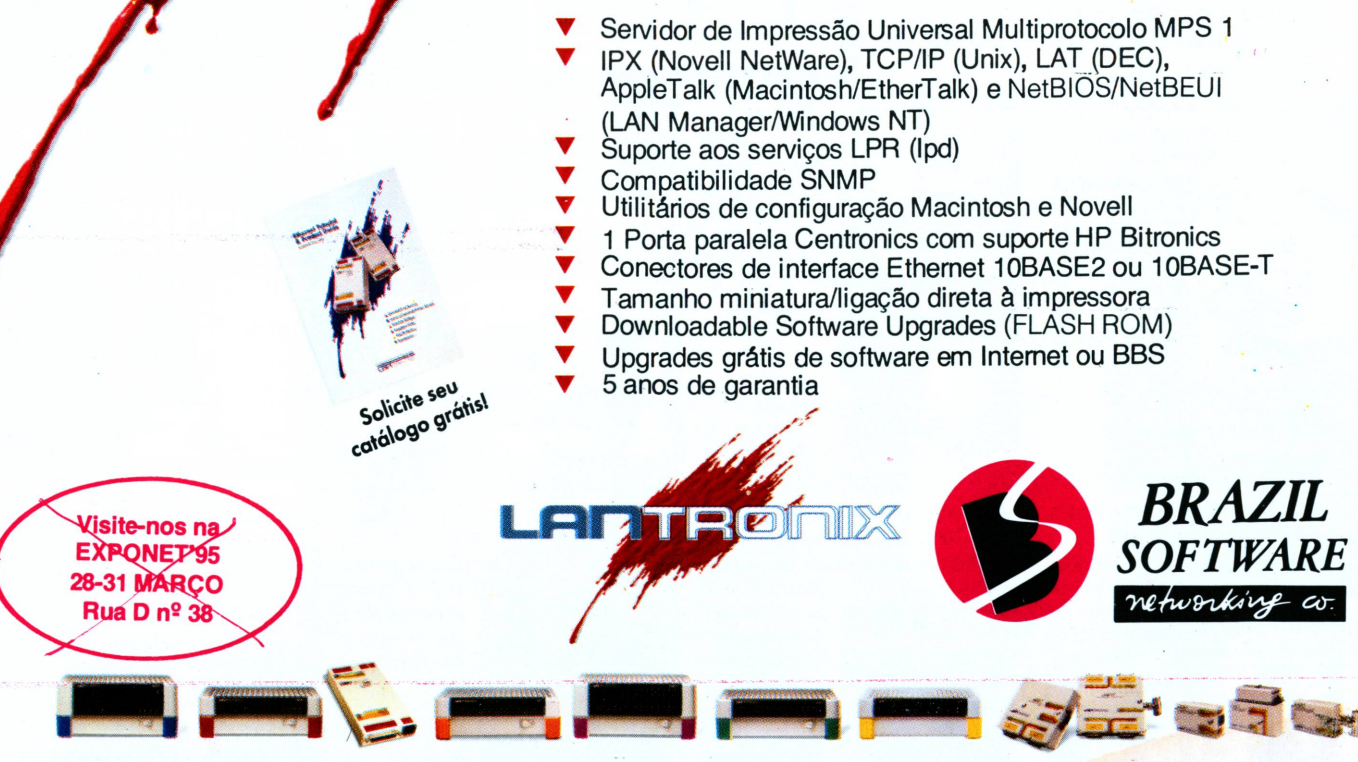

Terminal/Printer Servers • Print Servers • Bridges • Switches • Repeaters/Hubs • Port Multipliers • Mutilport Transceivers • Transceivers/Converters

MPS <sup>1</sup> é marca registrada da Lantronix. Todas as outras citadas são marcas registradas de suas respectivas empresas proprietárias.

RIO Tel: (021) 533-1726 • SP Tel.: (011) 278-2151 • BH Tel.: (031) 335-9192 • Campinas Tel.: (0192) 32-3094

**It runswith NetWare**

### BUSINESS •

Sem dúvidas as metodologias, formam padrões que buscam a qualidade dos processos, só que devemos também considerar que as mesmas criam caminhos únicos para solução de problemas diferentes, com pouca flexibilidade e conseqüentemente inibindo a criatividade.

A interseção da criatividade com o bom senso empresarial, são fundamentais para o sucesso da empresa.

A criatividade é um talento que tem de ser buscado, é preciso sair do cotidiano e aperfeiçoá-la gradativamente.

O bom senso empresarial é conseguido com a experiência nos negócios e com um suporte de treinamento austero.

As empresas precisam buscar formas originais de administrar. Por que viver com as experiências dos outros?

E importante inovar e criar, ouvindo a todos que tenham boas idéias. Por que não criar a sua própria "metodologia" para resolver seus próprios problemas, inovando ou selecionando alguns conceitos relevantes de metodologias aprovadas e acrescentando elementos importantes referentes a empresa alvo.

Exemplificando o enfoque dado podemos relacionar a "metodologia" ao violão. O violão será sempre um violão, o que

faz a diferença é o usuário. Podemos tomálo mais eficaz ainda se reunirmos o que existe de melhor no mercado (tecnologias, material) e confeccionarmos um violão de alta qualidade e adequado a um específico usuário.

E primordial para uma análise coerente da empresa, e posterior escolha do método adequado, as seguintes preocupações:

- *- Retrospectiva:* Elaborar um histórico com todos os sucessos e insucessos, avaliar as evoluções conseguidas na tentativa de melhorar os processos da empresa.
- importante é descobrir o momento atual da empresa, a começar pela parte comercial, verificando se os Sobjetivos de cada área estão sendo atingidos e se estão em conformidade com os objetivos da empresa.

*- Missão da empresa:* a preocupação agora deverá estar ligada ao Planejamento Estratégico da Empresa, a definir claramente a razão principal da existência da própria empresa e de suas diversas áreas, inclusive a de informática.

Após estas análises a criatividade estará aguçada e o bom senso empresarial, aprimorado. A tomada de decisão em busca de uma metodologia original e eficiente finalmente está fundamentada.

Com certeza estas não são as únicas preocupações e em nenhum momento elas esgotam a necessidade de informação, e nem são suficientes para fechar o ciclo de tomada de decisão.

Para uma análise bem sucedida os colaboradores devem provocar discussões, planejar estratégias e buscar bases bibliográficas.

Mas não se esqueçam, sejam simples. A simplicidade é muito importante para qualquer implementação. E qaunto mais simples, mais criativo.

#### Adilson Bastos

É Pós-Graduado em Análise de Sistemas e Consultor de Empresas.

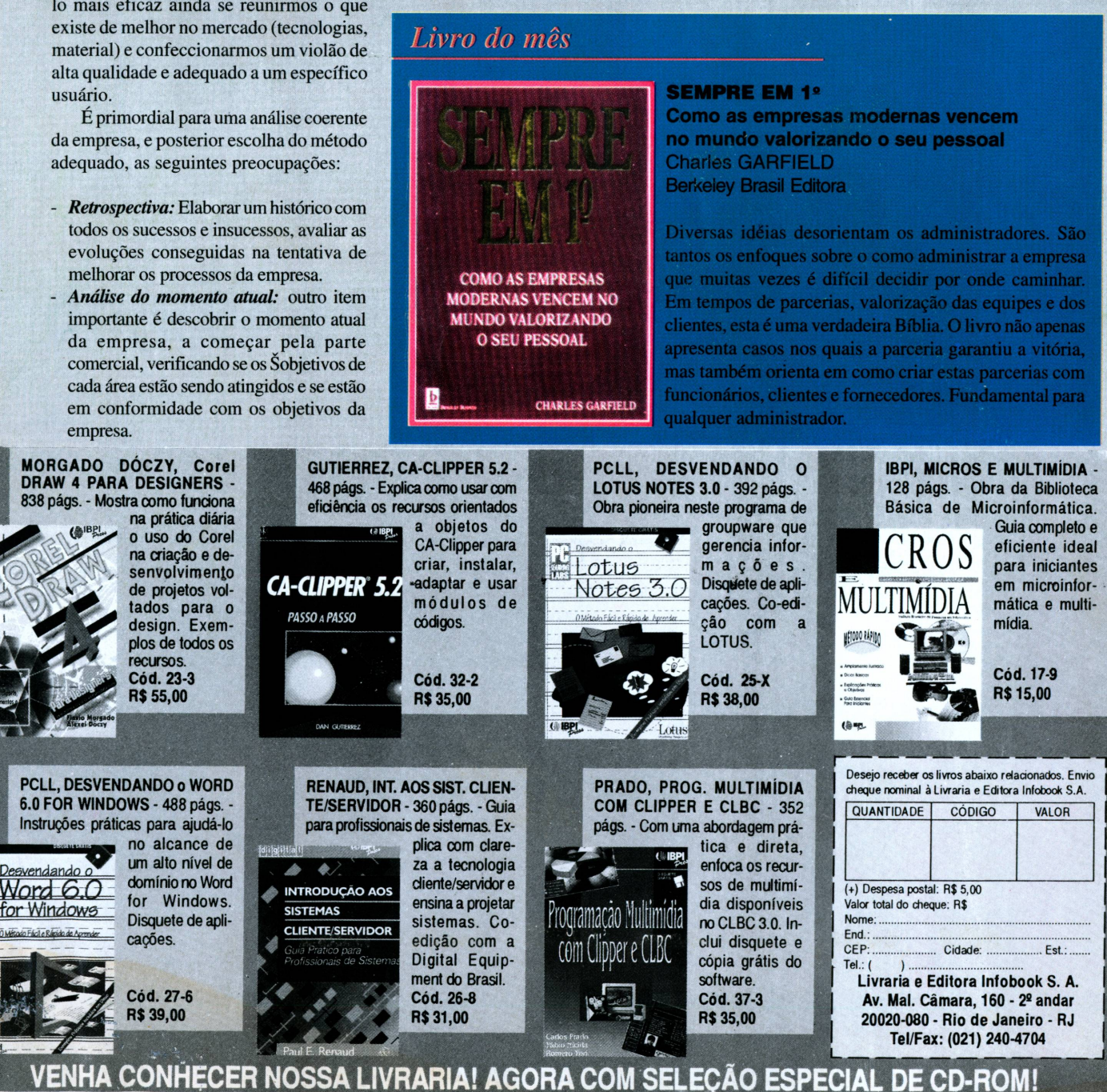

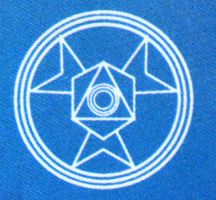

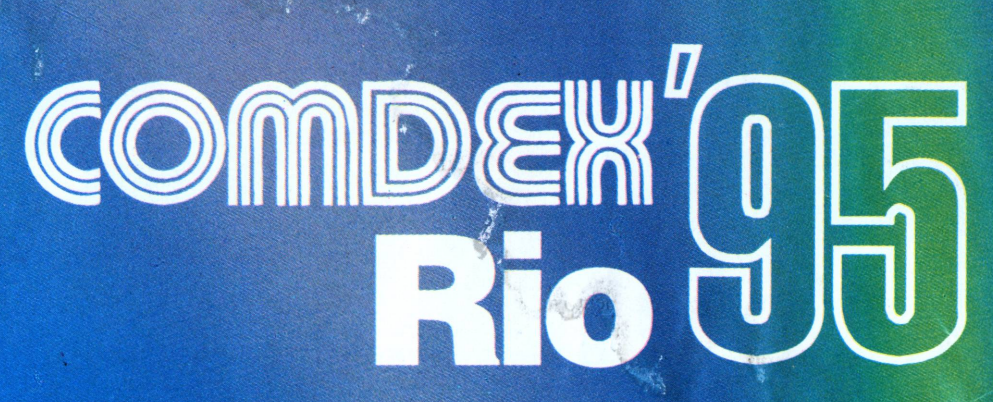

### **INFORMÁTICA & TELECOMUNICAÇÕES CONGRESSO & FEirRA**

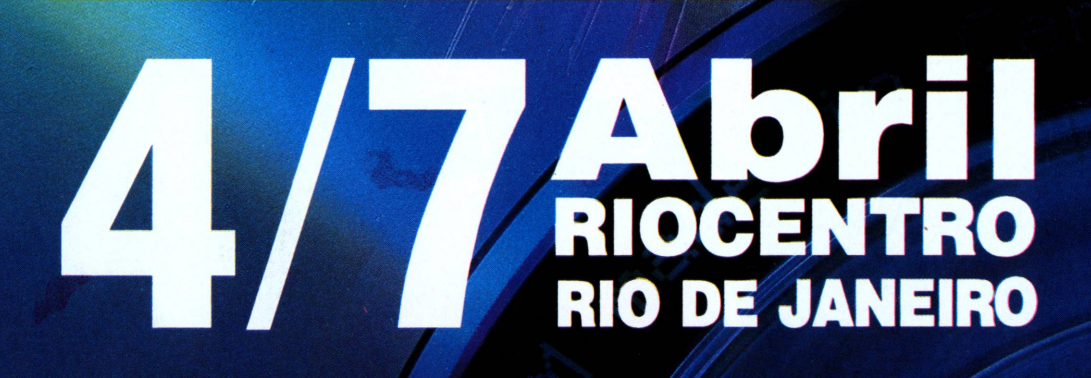

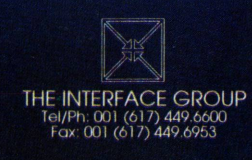

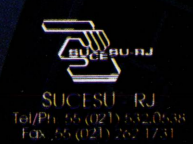

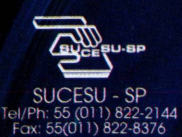

GUAZZELLI ASSOCIADOS Tel/Ph: 55 (011) 885 0711 Fax: 55 (011) 885.9589

**JARBA** 

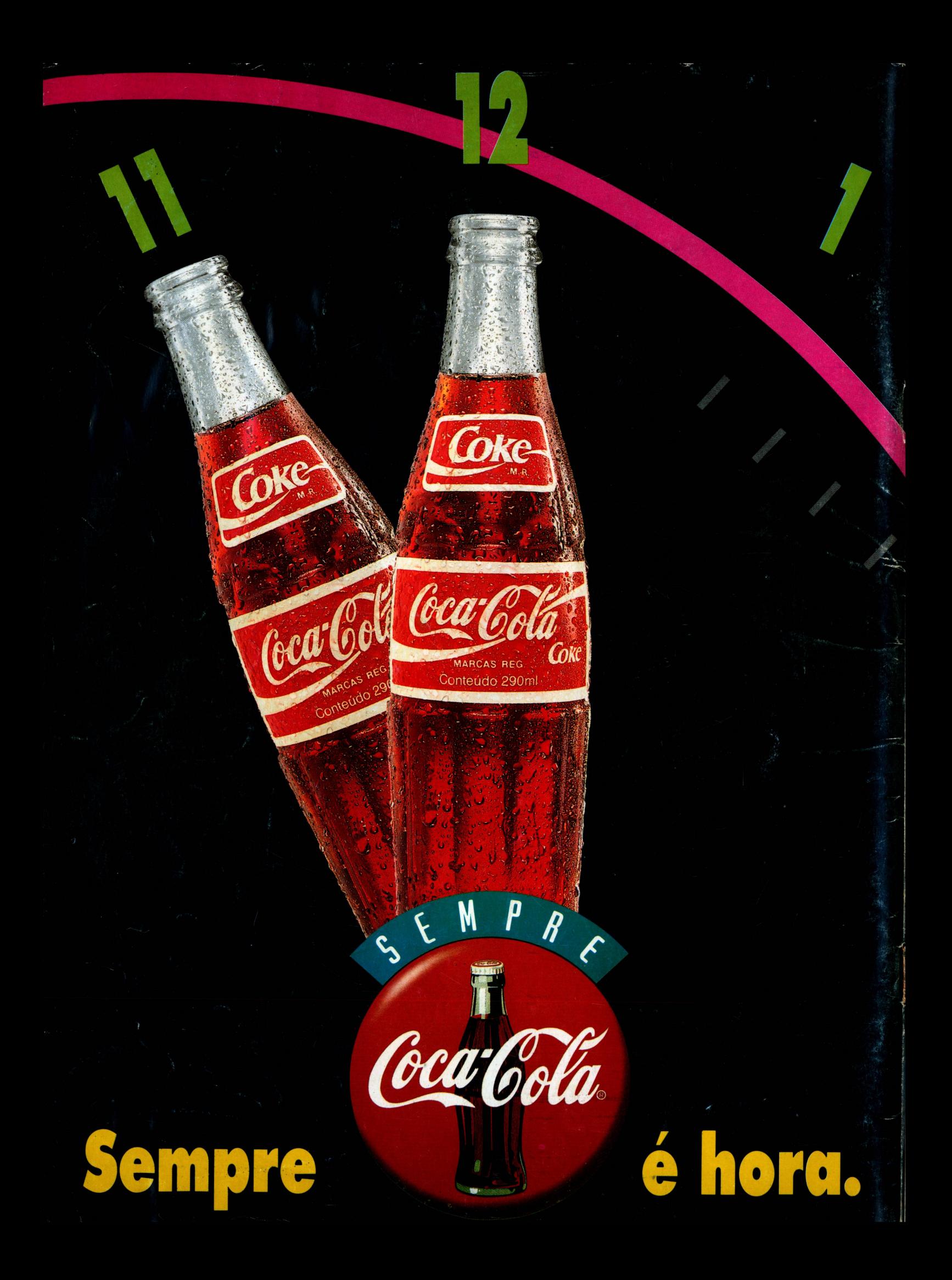